## <span id="page-0-0"></span>République Algérienne Démocratique et Populaire Ministère de l'Enseignement Supérieur et de la Recherche Scientifique

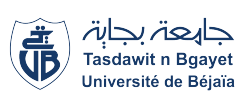

 $\parallel$ 

Université A. Mira de Béjaia Faculté des Sciences Exactes D´epartement d'Informatique

eeeee

## Mémoire de Fin de cycle

En vue de l'obtention du diplôme de Master en Informatique

Génie Logiciel Thème

abbbbbbbbbbbbbbbbbbbbbbbbbbbbbbbbbbbbbbbbbbbbbbc Développement d'une application web service pour l'organisation d'événements pour l'entreprise DECIBEL EVENTS

Présenté par :

tgang gaggagagan ang pangalang ang pangalang ang pangalang ang pangalang ang pangalang ang pangalang ang panga

## Manal BENDJELILI & Walid BOUMEGUER

Devant le jury composé de :

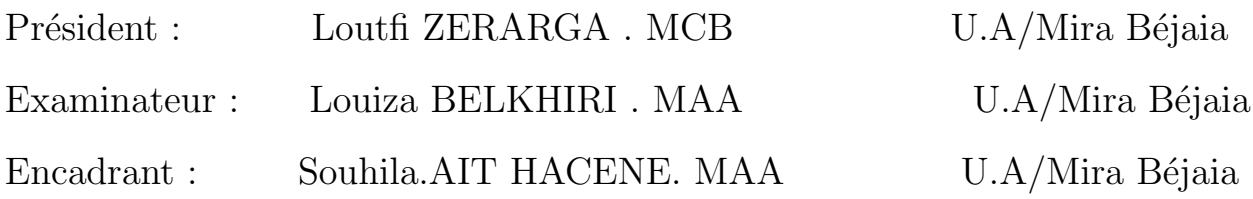

Année Universitaire : 2022/2023

## Remerciements

Tout d'abord, nous tenons à remercier **Dieu** le tout puissant, de nous avoir donné la santé, la volonté et la patience pour terminer notre formation de master et pouvoir réaliser ce modéste travail.

Nous tenons à remercier notre encadrante  $S.AIT HACENE$  pour son expertise, ses conseils éclairés et son accompagnement bienveillant tout au long de ce parcours. Nous tenons à remercier l'équipe de **DECIBEL EVENTS**, en particulier Mr

### KESSASSI Amine Mehdi et DRIES Amel

Nous tenons à exprimer nos sincères remerciements aux les membres du jury qui ont accepté de consacrer leur temps et leur expertise pour évaluer notre travail. Nous tenons à remercier tous les enseignant que nous avons eu le plaisir de côtoyer pendant la période de notre formation à l'Université de Bjaia. Un grande merci à nos familles pour leurs soutiens aussi bien moral que financier et pour leurs sacrifices.

## **Dédicace**

 $C'est avec une grande modestie et un immense plaisir que je dédie ce modeste$ travail :

 $\hat{A}$  ma merveilleuse mère, qui a été ma source d'amour inconditionnel, de soutien et de sagesse tout au long de ma vie.

A mon cher père, que son âme repose en paix, pour avoir été mon modèle de courage, de détermination et de générosité. Tu restes à jamais dans mon cœur et tes enseignements continuent de quider mes pas. Cette dédicace est un hommage à ton  $h\acute{e}ritage$  et  $\grave{a}$  ton amour éternel.

A mon frère et sœurs bien-aimés, Souhila, Mounir et Lina.

 $\hat{A}$  mon binome **Walid** pour sa collaboration et son engagement tout au long de notre projet.

 $\overline{A}$  mes chers amis, en témoignage de l'amitié qui nous unie et des souvenirs de tous les moments que nous avons passé ensemble, je vous dédie ce travail et je vous souhaite une vie pleine de réussite et de bonheur.

Un grand merci à toutes les personnes ayant contribués à l'élaboration de ce mémoire.

Manal

## **Dédicace**

Je dédie ce modeste travail :

 $\hat{A}$  mes chérs parents qui nous ont soutenus et encouragés durant toute notre scolarité. Votre confiance en mes capacités a été ma plus grande force et je vous en suis infiniment reconnaissant  $\hat{A}$  la mémoire de mes chers grands-parents, votre sagesse et à l'héritage précieux que vous avez laissé derrière vous. Vous avez été des figures centrales dans ma vie, m'offrant un soutien inconditionnel et  $des$  valeurs qui continuent de quider ma route (paix a vos âmes).

 $\hat{A}$  ma sœur **Cylia** tu as toujours été là pour moi, me soutenant et me motivant à aller de l'avant. Notre lien fraternel est une bénédiction qui m'inspire et me donne la force de surmonter tous les obstacles.

 $\hat{A}$  ma binome **Manal** ton engagement et ta persévérance ont été des atouts précieux qui ont enrichi notre projet.

 $\overrightarrow{A}$  mes chers amis

Walid

# <span id="page-4-0"></span>Table des matières

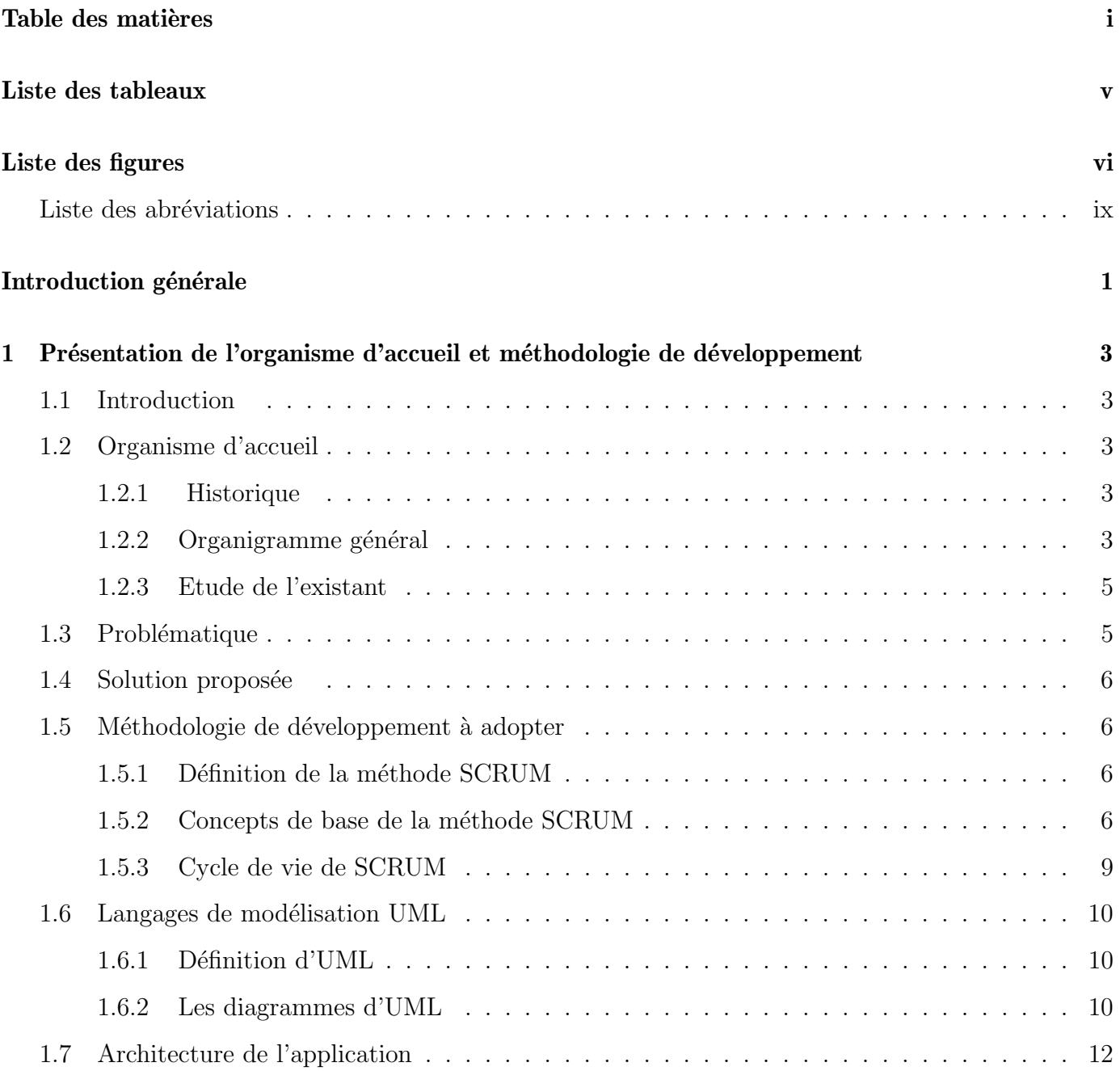

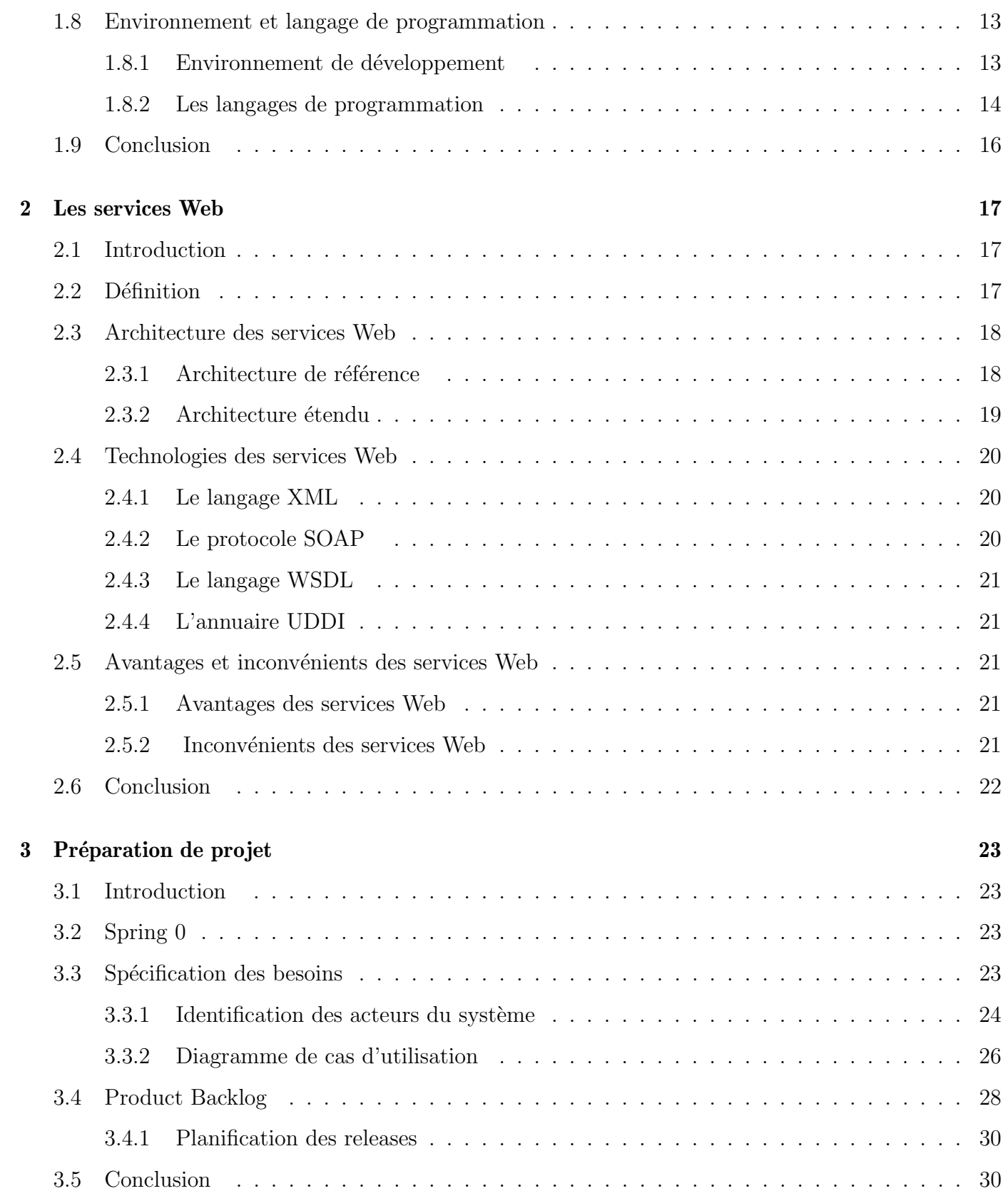

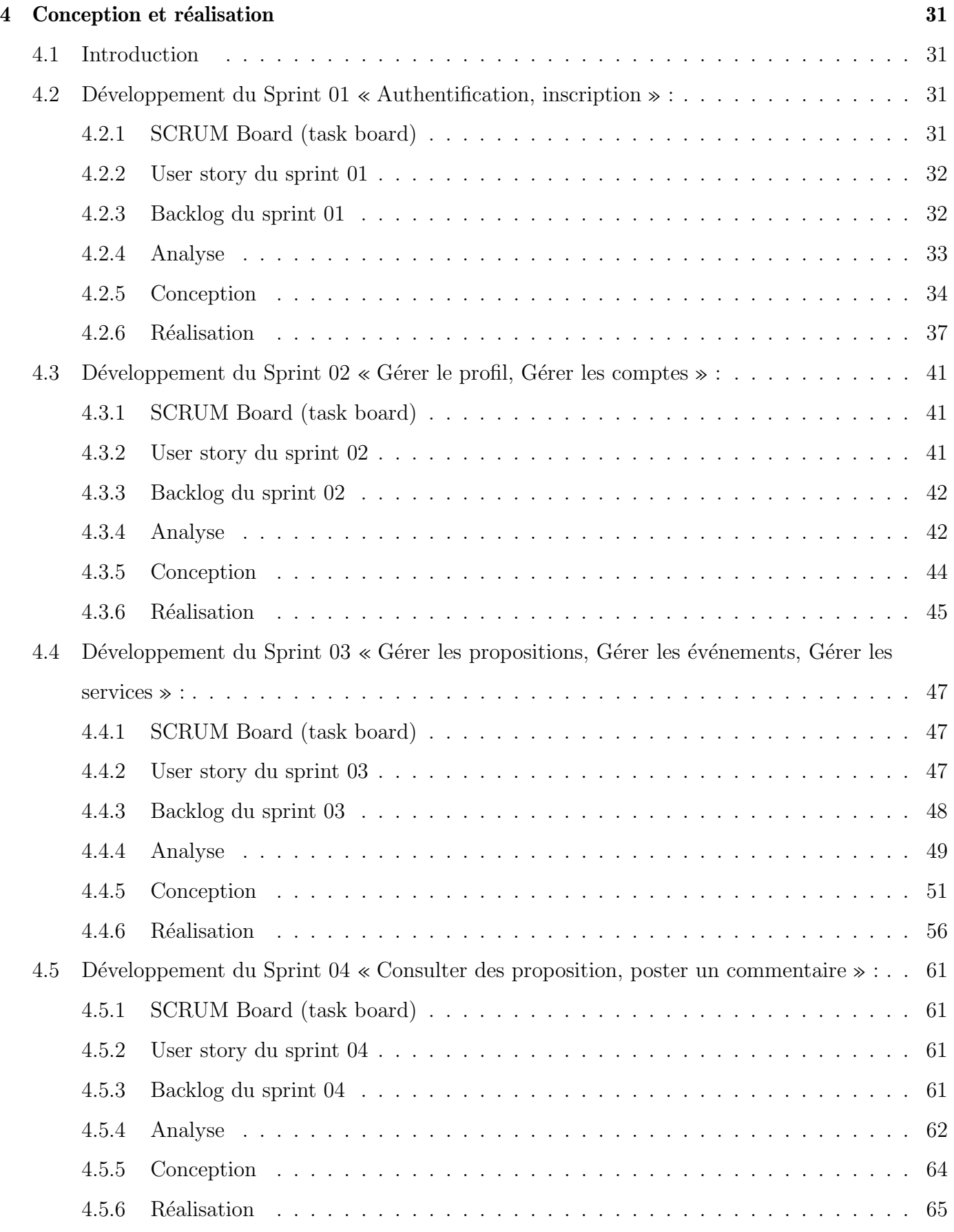

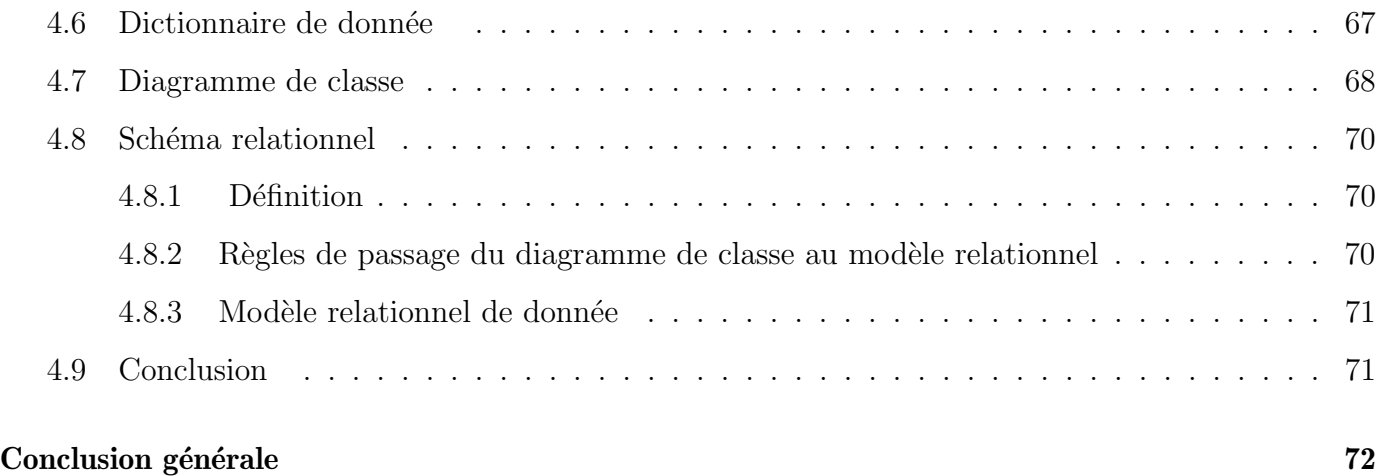

# <span id="page-8-0"></span>Liste des tableaux

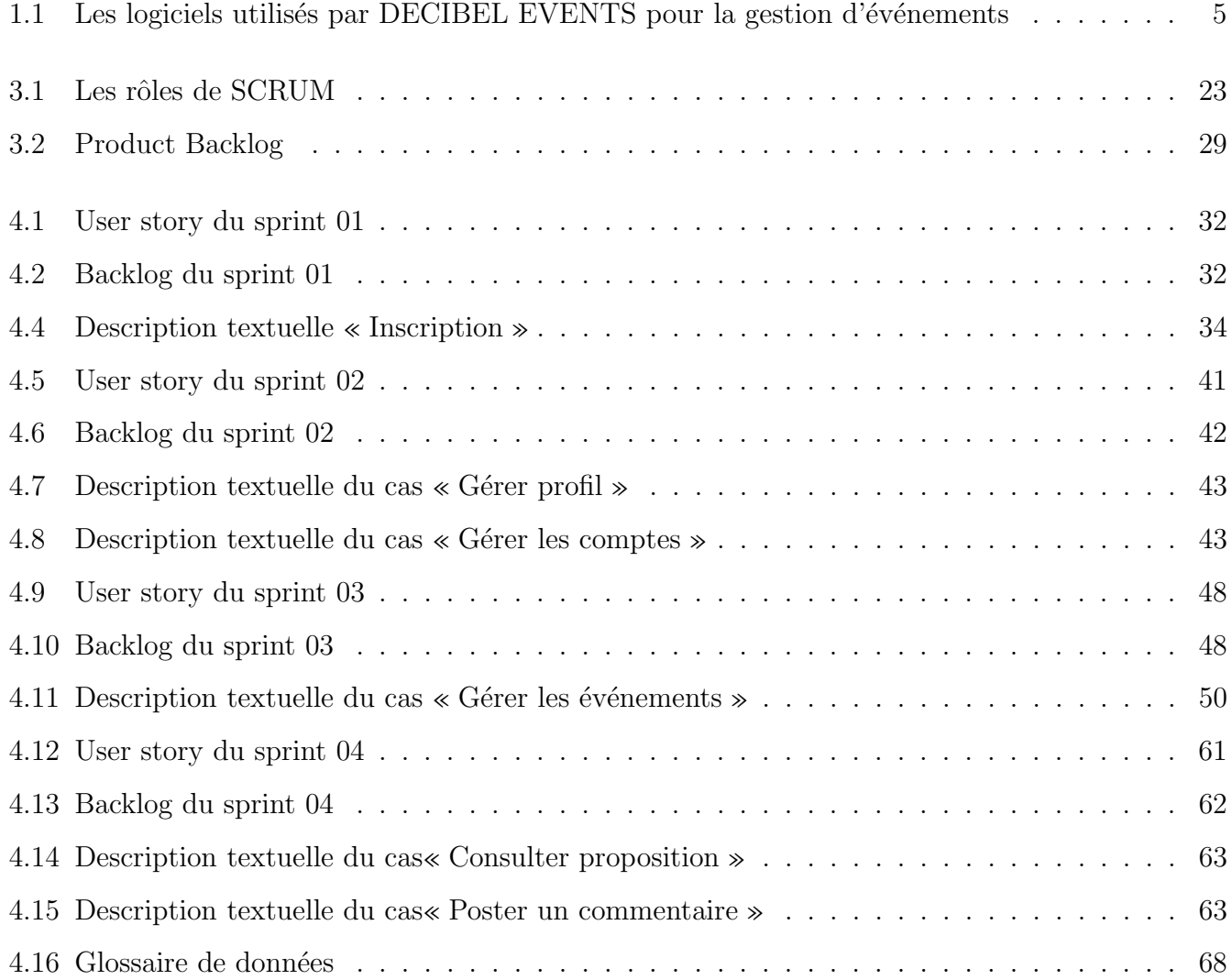

# <span id="page-9-0"></span>Table des figures

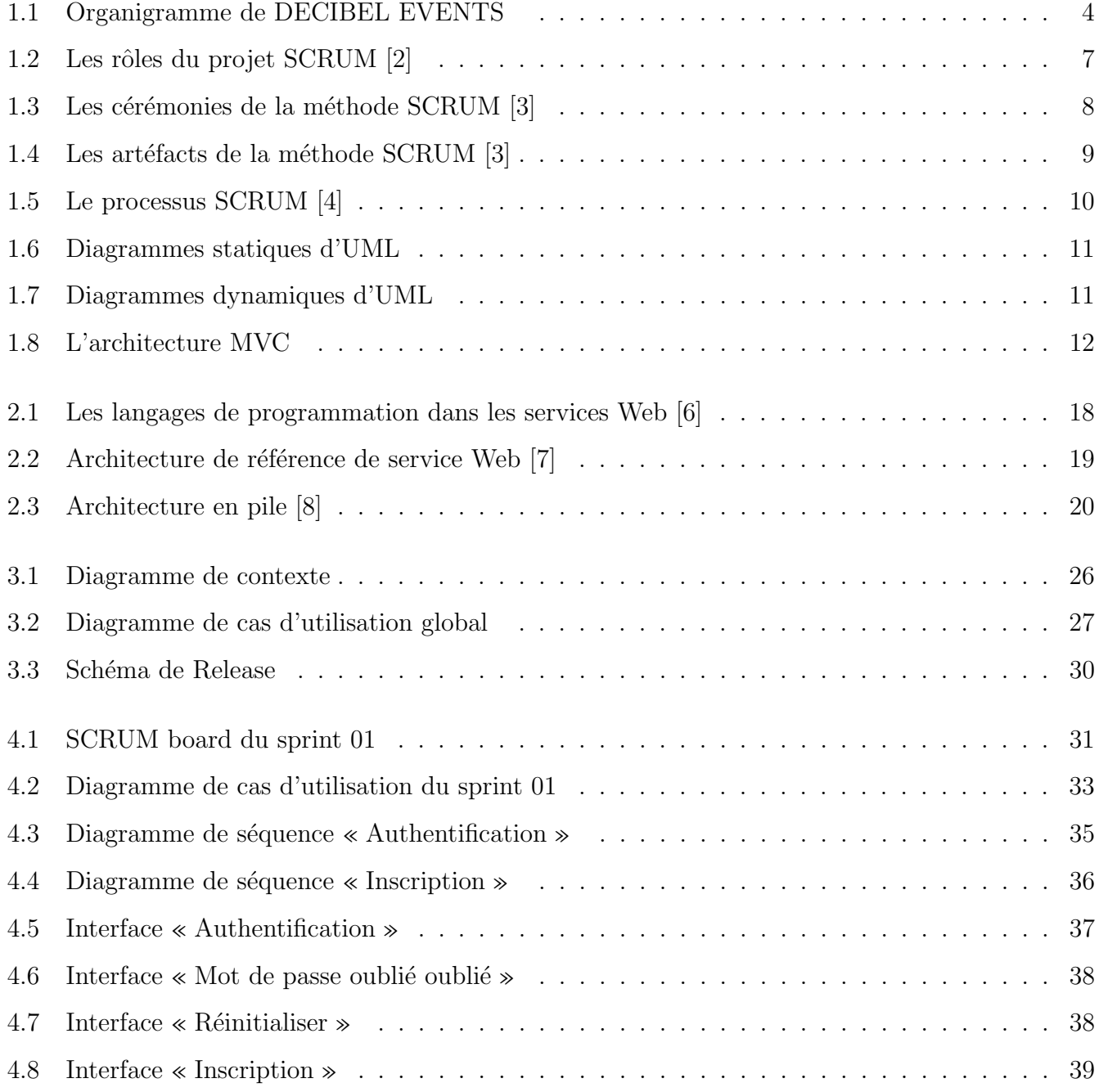

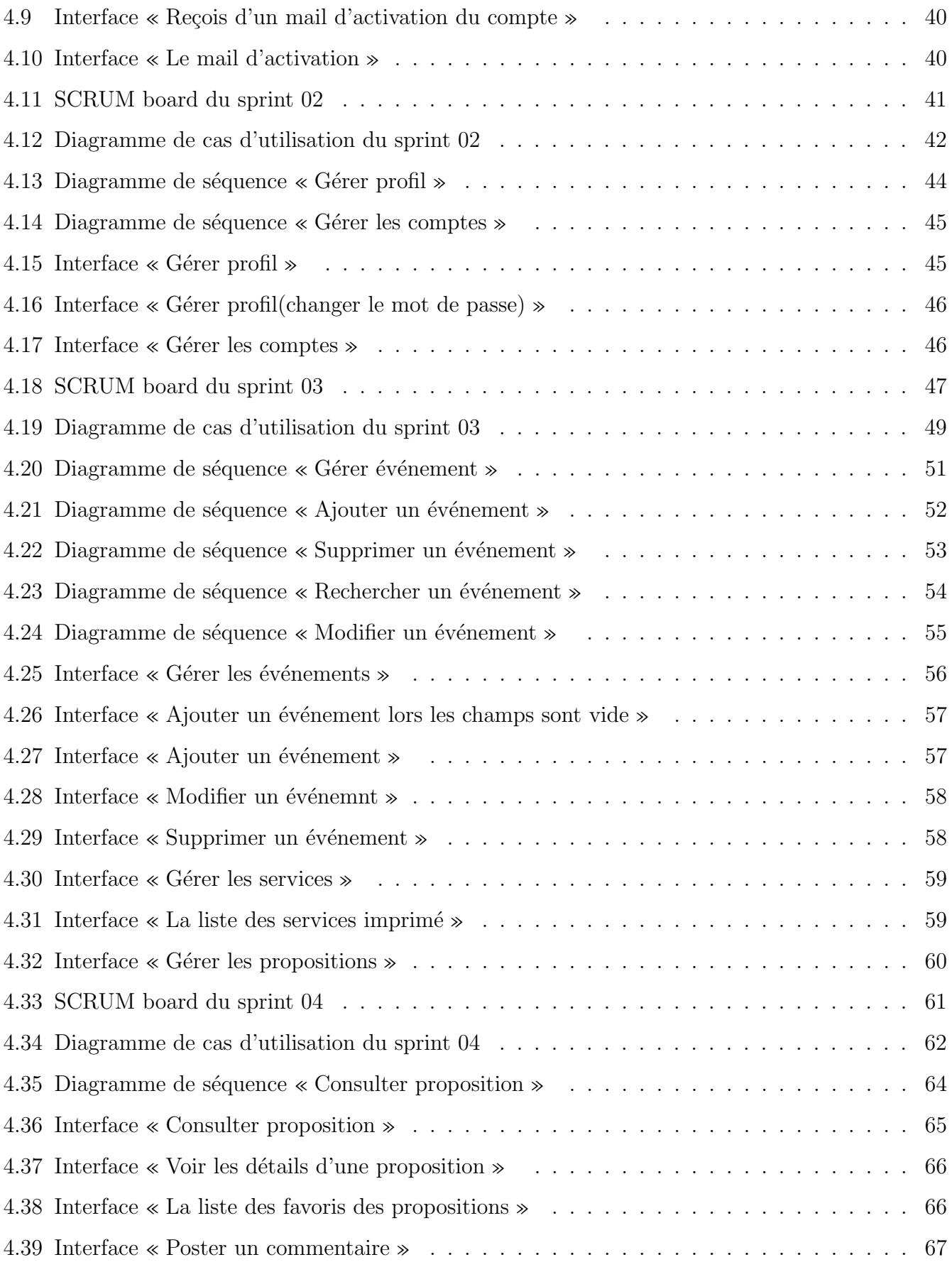

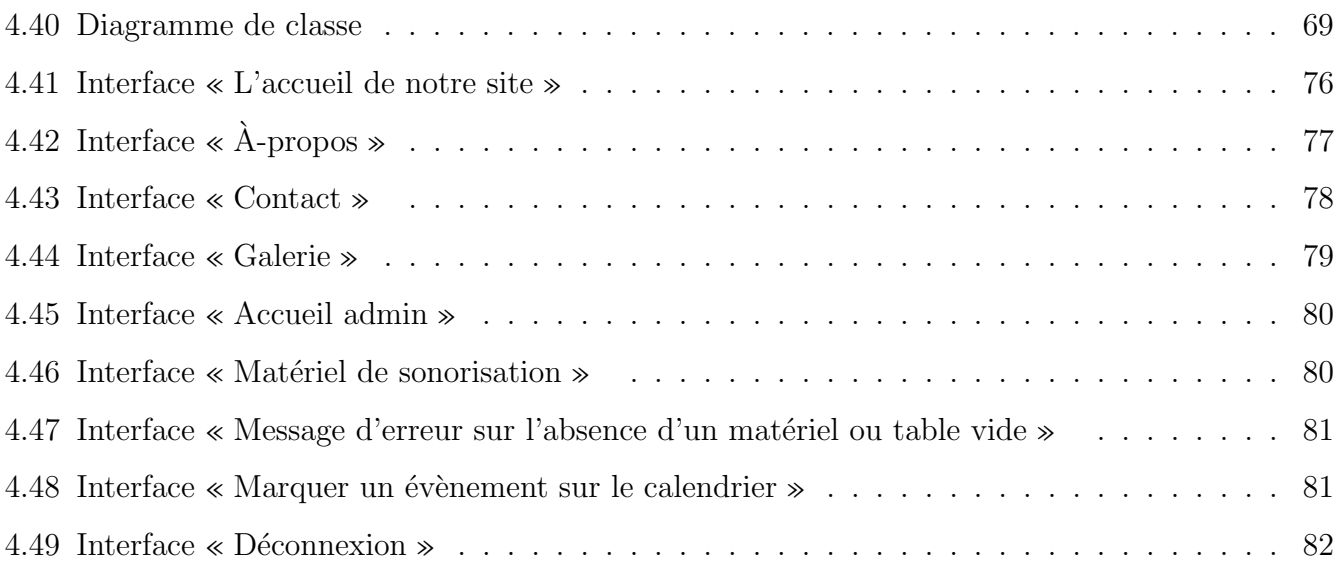

## Liste des abréviations

- COM : Component Object Model
- CORBA : Common Object Request Broker Architecture
- DCOM : Distributed Component Object Model
- EDI : Echange de Données Informatisées
- EAI : Entreprise Application Integration
- HTML : Hyper Text Markup Language
- HTTP : Hyper Text Transfer Protocol
- IBM : International Business Machines Corporation
- OASIS : Organization for the Advancement of Structured Information Standards
- POP : Post Office Protocol
- REST : Representational State Transfer
- RMI : Remote Method Invocation
- RPC : Appel procédure lointaine
- SGML : Standard Generalized Markup Language
- SOAP : Simple Object Access Protocol
- SOA : Service Oriented Architecture
- SW : Service Web
- UDDI : Universal Description Discovery and Integration
- URI : Uniform Resource Identifier
- W3C : World Wide Web Consortium
- WSDL : Web Services Description Language
- XML : eXtensible Markup Language

## <span id="page-13-0"></span>Introduction générale

De nos jours, les technologies de l'information et de la communication ont connu une prolifération sans précédent, transformant radicalement la façon dont les entreprises et les organisations opèrent. Les applications web service ont joué un rôle essentiel dans cette révolution numérique en offrant des solutions innovantes pour faciliter les opérations quotidiennes et améliorer la productivité. L'un des domaines qui bénéficie grandement de ces avancées technologiques est celui de l'organisation des événements.

L'organisation d'événements, qu'ils soient professionnels ou particulier(Séminaires de formation, Conférences et conventions d'entreprise, mariages, anniversaires...etc) nécessite une coordination minutieuse de diverses tâches telles que la planification, la gestion des participants, la réservation de lieux, la communication et bien d'autres tâches encore. L'entreprise DECIBEL EVENTS qui est une société de servie qui prend en charge les préparatifs et l'organisation matérielle et logistique d'événement, se retrouve confronté au problème de gestion des opérations qui est souvent effectuées manuellement, ce qui peut entraîner des retards, des erreurs et une gestion inefficace.

Dans ce contexte, la création d'une application web service dédiée à l'organisation des événements présente une opportunité majeure pour simplifier et rationaliser ces services. Une telle application permettrait aux organisateurs d'événements de gérer tous les aspects liés à leur événement de manière centralisée, efficace et sécurisée. Elle offrirait également la possibilité aux participants de s'inscrire, de consulter les détails de l'événement, d'interagir avec d'autres participants et de recevoir des informations en temps réel.

Ce mémoire de fin d'études vise à apporter une contribution significative dans le domaine de l'organisation des événements en proposant une solution moderne et efficace grâce à une application web service couvrant le processus d'organisation des événements. Le but de notre application est de permettre aux entreprises, aux organisations et les organisateurs d'événements à améliorer leur productivité, d'offrir une meilleure expérience aux participants d'événements, de relever les défis de l'organisation d'événements à l'ère numérique.

Le mémoire organisé autour de quatre chapitres :

- Le chapitre 1 intitulé "Présentation de l'organisme d'accueil et méthodologie de développement", présente des informations générales sur l'organisme d'accueil du projet, ainsi que la méthodologie de conception adoptée.
- Le chapitre 2 intitulé "Les services web", aborde les concepts fondamentaux des services web ainsi que les différentes technologies associées à leur mise en œuvre
- Le chapitre 3 intitulé "Sprint zéro :Pilotage avec SCRUM", définit les principaux acteurs impliqu´es dans notre application, ainsi que les besoins fonctionnels et non fonctionnels et le pilotage de méthode SCRUM
- Le chapitre 4 intitulé "Conception et réalisation"fournit une description détaillée de notre utilisation de la méthode de SCRUM, en mettant en évidence les différentes étapes de chaque sprint

<span id="page-15-0"></span>Chapitre 1

# Présentation de l'organisme d'accueil et méthodologie de développement

## <span id="page-15-1"></span>1.1 Introduction

Dans ce chapitre, nous allons présenter les différents services de l'entreprise DECIBEL EVENTS et leur historique. Ensuite, nous allons exposer la problématique et l'objectif de notre application. Après, nous passons à la présentation de la méthodologie de développement SCRUM et les langages de modélisation ainsi que l'architecture de notre application. Nous terminons ce chapitre par la présentation de l'environnement de développement et langages de programmation.

## <span id="page-15-2"></span>1.2 Organisme d'accueil

DECIBEL EVENTS est une société de service qui prend en charge les préparations et l'organisation matérielle et logistique d'évènementiels particuliers ou professionnels tels que : mariage, réception, séminaire, inauguration, diffusions directes des interventions chirurgicales...etc.

### <span id="page-15-3"></span>1.2.1 Historique

DECIBEL EVENTS était initialement spécialisée dans la sonorisation, et elle a par la suite élargi son champ d'activité pour inclure d'autres services tels que le DJ, la photographie, la vidéo et l'éclairage. DECIBEL EVENTS propose désormais une gamme complète de services allant de la planification à l'organisation et la mise en action d'événements pour une clientèle diversifiée, incluant les entreprises, les associations, les collectivités, les conférences, la diffusion d'interventions chirurgicales et les masters classes. DECIBEL ne se limite pas aux événements professionnels et propose également ses services aux particuliers pour l'organisation d'événements tels que les mariages, les fiançailles et les circoncisions avec un effective de 20 a 30 personnes.

### <span id="page-15-4"></span>1.2.2 Organigramme général

DECIBEL est composé des cinq services suivant :

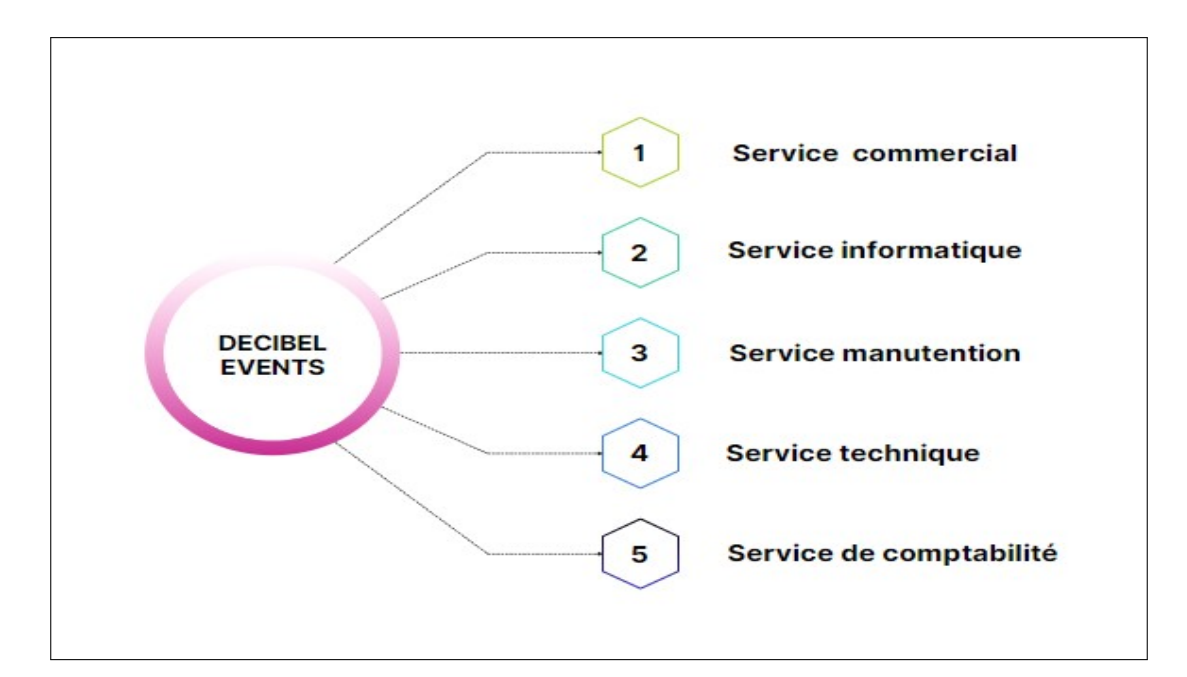

<span id="page-16-0"></span>Figure 1.1 – Organigramme de DECIBEL EVENTS

#### Service commercial :

Ce service est chargé de planifier, d'organiser et de mettre en œuvre toutes les actions nécessaires pour assurer une gestion optimale de l'entreprise. Ses principales tâches comprennent :

- La gestion des ressources humaines.
- La gestion des moyens (achat, vente, location, réparations  $\dots$ ).
- La négociation avec le client (premier contact avec le client, prise de rendez-vous, prés $r$ éservation, étude du projet  $\dots$ ).

#### Service informatique :

Ce service planifie des plans de maintenance et définit les procédures de qualité et de sécurité des systèmes d'information pour un résultat plus fiable et sécurisant.

#### Service manutention :

Ce service gére la logistique et l'approvisionnement en matériel. Cela comprend les opérations suivantes :

- Réparation des articles endommagés.
- La surveillance des stocks.
- La livraison des marchandises et la réception de nouveaux articles.

#### Service technique :

Ce service s'occupe du développement des logiciels et des tests ainsi que la réparation et la manutention des équipements.

#### Service de comptabilité :

Ce service prend en charge les opérations suivantes : la tenue de la comptabilité, la gestion de la trésorerie (dépenses, recettes et placements) ainsi que la tenue des inventaires et le contrôle de gestion (comptabilité et contrôle budgétaire et chiffre d'affaire).

#### <span id="page-17-0"></span>1.2.3 Etude de l'existant

Les équipements informatique utilisés les informaticiens de DECIBEL EVENTS sont les suivants :

#### 1. Matériel

- Des ordinateurs caractérisés par :

- Processeur Apple M1 3,2 GHZ.
- Capacité mémoire 8Go de RAM
- Système d'exploitation MacOs.

#### - Des imprimantes de type :

- Canon Pixma TS6350a
- HP Deskjet 3760
- 2. Logiciel

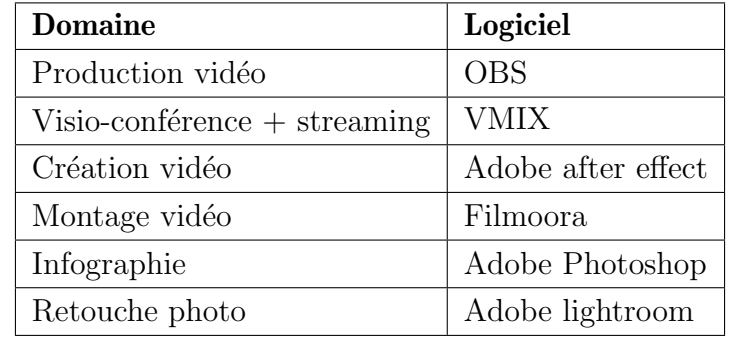

<span id="page-17-2"></span>TABLE  $1.1$  – Les logiciels utilisés par DECIBEL EVENTS pour la gestion d'événements

## <span id="page-17-1"></span>1.3 Problématique

Lors de notre séjour à l'entreprise, nous avons remarqué que l'organisation des évènements se fait principalement de façon manuelle et cela peut engendrer une perte d'informations. Nous avons aussi remarqué que l'entreprise ne dispose pas d'un site web ou d'application permettant la gestion de l'organisation des différents évènements tel que : mariage, séminaire, conférence,....etc. La présence physique des clients était essentielle pour qu'ils puissent avoir un accès direct aux informations, interagir avec l'organisateur d'événement et prendre des décisions éclairées.

## <span id="page-18-0"></span>1.4 Solution proposée

Au vu des problèmes cités suite à l'analyse de l'environnement de travail et la variété des matériels utilisés, nous avons décider de développer une application web service qui est utilisable sur n'importe quel syst`eme d'exploitation, notre application est une compositions de plusieurs services web que nous avons dû développer nous même tel que Userservice, Mailservice, Cartservice et d'autre service. Notre solution vise d'atteindre les objectifs suivants :

- Am´eliorer la communication avec les clients dans le but de mieux capturer ses besoins et les satisfaire.
- Afficher tous les services de l'entreprise en un seul écran.
- Garantir une diffusion plus large d'information.
- Intégrer un module d'organisation en ligne pour plus de flexibilité.

## <span id="page-18-1"></span>1.5 Méthodologie de développement à adopter

Dans le but de produire une application en respectant les délais qui nous sont imposés tout en satisfaisant les exigences de notre client, nous avons opté pour les méthodes agile qui sont des méthodologies essentiellement dédiés à la gestion de projet informatique reposant sur le cycle de développement itératif et incrémental mettent en avant la collaboration entre des équipes auto-organisées et pluri-disciplinaires et leurs clients [\[17\]](#page-87-0). Nous avons choisi la méthode SCRUM car son processus permet d'améliorer la fluidité des livraisons et d'assurer une plus grande souplesse et réactivité lors du développement de notre application.

#### <span id="page-18-2"></span>1.5.1 Définition de la méthode SCRUM

SCRUM est un cadre de travail « Framework » de gestion de projet. Le terme est inspiré du terme SCRUM en rugby qui désigne une mêlée. C'est une technique qui remet une équipe sur de bonne rails par un effort collectif, dans le but d'améliorer sa productivité. Cette méthodologie se caractérise par trois éléments principaux : la transparence, l'inspection et l'adaptation  $[1]$ .

#### <span id="page-18-3"></span>1.5.2 Concepts de base de la méthode SCRUM

Ci-dessous se trouvent les éléments essentiels pour mettre en pratique la méthode SCRUM

#### a. Roles

Les roles de méthodes SCRUM sont les suivants : [\[2\]](#page-85-0) :

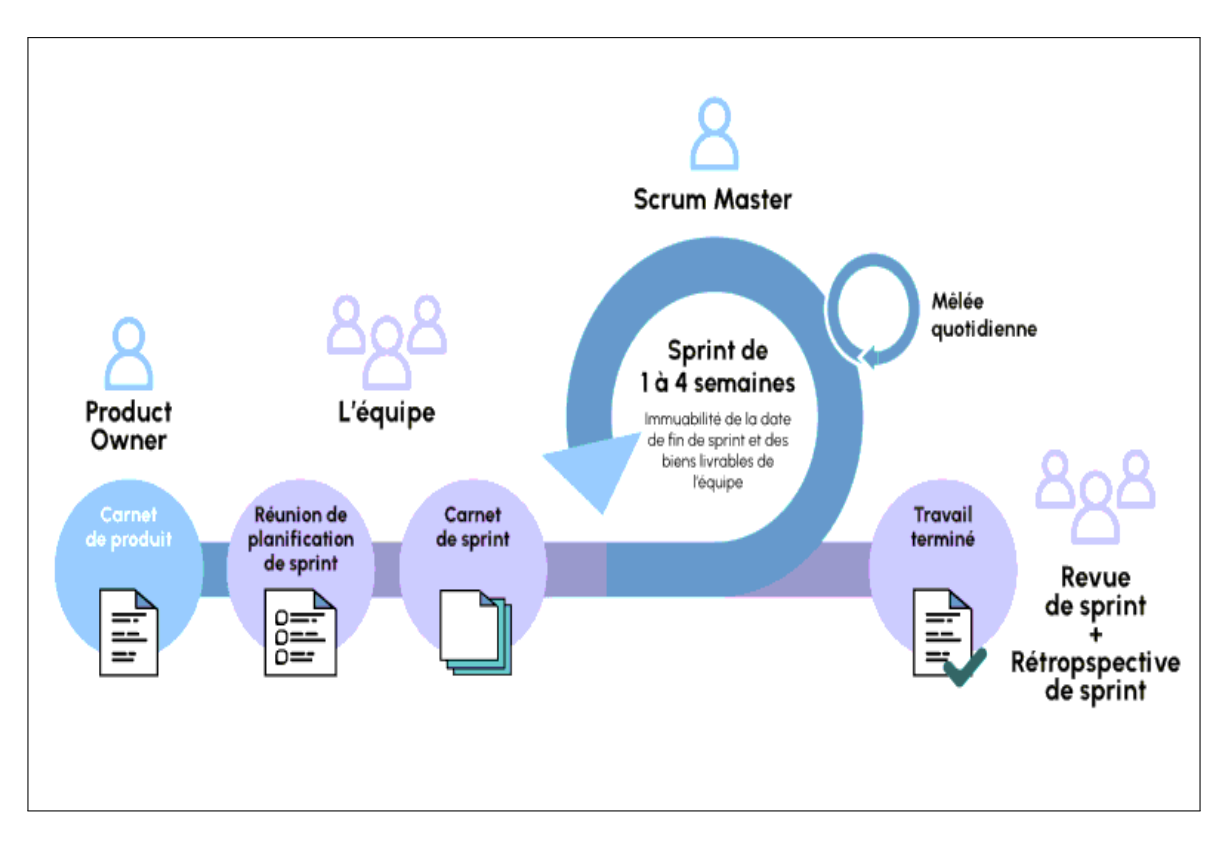

<span id="page-19-0"></span>FIGURE  $1.2$  – Les rôles du projet SCRUM [\[2\]](#page-85-0)

#### Propriétaire du produit (Product OWNER )

Le Product Owner est responsable de la communication avec l'équipe de développement et représente les clients. Il détermine les fonctionnalités prioritaires à développer ou à corriger, valider les fonction-nalités terminées et gère le Product Backlog [\[2\]](#page-85-0).

#### Le maître de mêlée (Le SCRUM master)

Le SCRUM Master est responsable de la mise en œuvre de la méthode SCRUM. Il s'assure que l'équipe est opérationnelle et productive et facilite la collaboration entre tous les rôles et les fonctions [\[2\]](#page-85-0).

#### L'équipe de développement (Développent team)

Les membres de l'équipe de développement créent l'incrément, ils sont composés de développeurs, testeurs, architectes, designers et de toute autre personne nécessaire à la réalisation du projet [\[2\]](#page-85-0).

#### b. Evénements

SCRUM propose différentes cérémonies « réunion » pour rythmer l'ensemble des sprints comme présenté ci-dessous  $[3]$ :

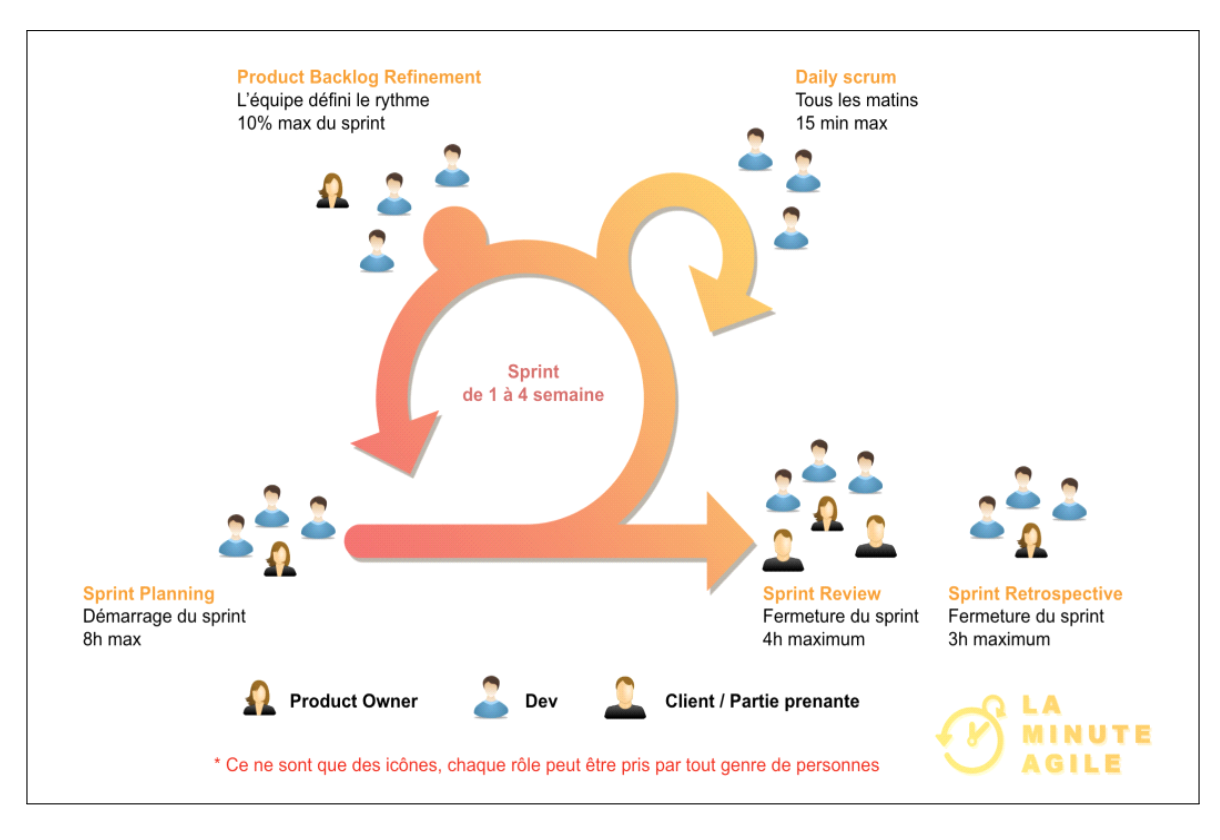

<span id="page-20-0"></span>FIGURE  $1.3$  – Les cérémonies de la méthode SCRUM [\[3\]](#page-85-1)

#### Sprint :

Un sprint est une période de temps dont la durée maximum est d'un mois à la fin de chaque sprint une version terminée, utilisable et potentiellement livrable du logiciel est créé [\[3\]](#page-85-1). Les sprints sont constituée de :

- Sprint planning (Planification de sprint)
- Daily SCRUM (Mêlée quotidienne)
- Sprint review (Revue du sprint)
- Sprint Retrospective (Rétrospective de sprint)

#### c. Artéfacts

Les artefacts désignent les éléments matériels et visibles qui sont employés dans le cadre de la méthodologie SCRUM. Leur rôle est de favoriser la transparence, la collaboration et la gestion efficace du travail au sein de l'équipe de développement, composée de [\[3\]](#page-85-1) :

- Carnet du produit (Product backlog
- Carnet de sprint (Sprint backlog).
- Incrément de produit (Product increment).

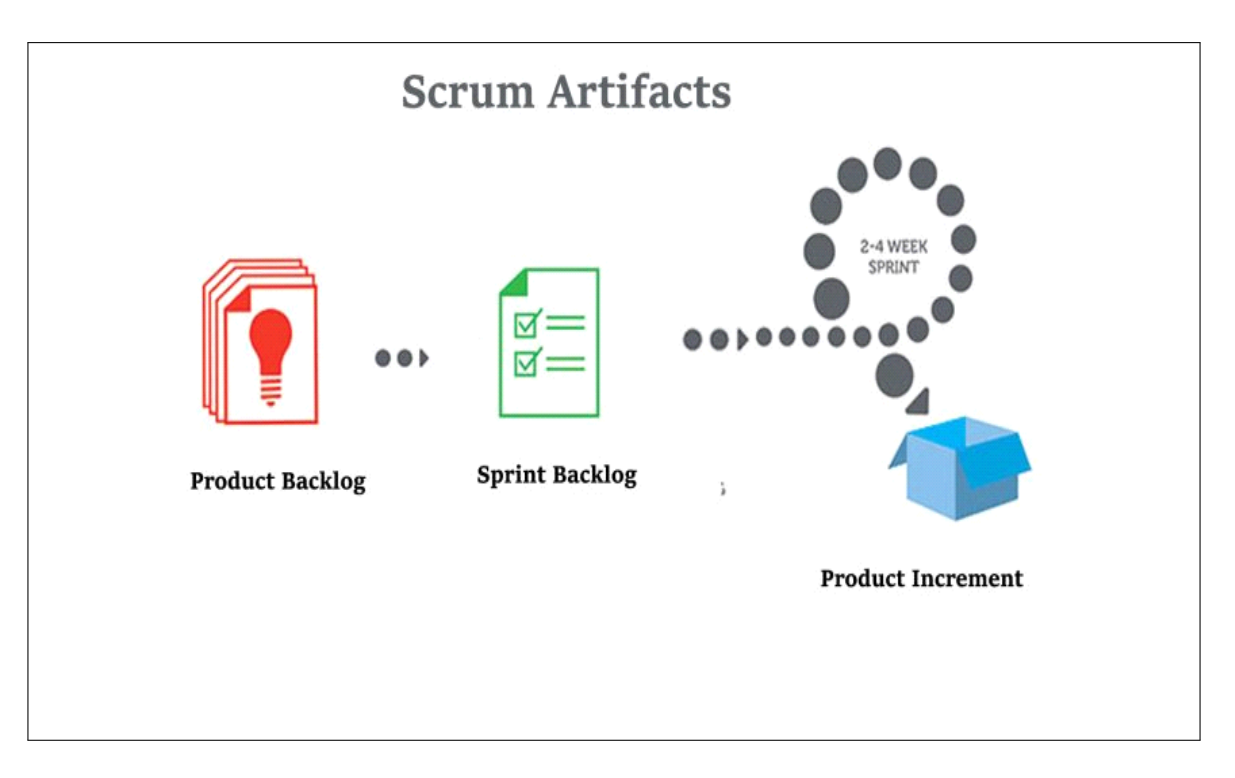

<span id="page-21-1"></span>FIGURE  $1.4$  – Les artéfacts de la méthode SCRUM [\[3\]](#page-85-1)

#### d. L'histoire de l'utilisateur (User stories)

Les « users stories » sont les descriptions des besoins de l'utilisateur en termes de fonctionnalités. C'est le Product Owner qui est responsable de la collecte des besoins des utilisateurs et de leur traduction en « user story » compréhensible par l'équipe [\[18\]](#page-87-1).

#### <span id="page-21-0"></span>1.5.3 Cycle de vie de SCRUM

Le principe de la méthode agile SCRUM est de concentrer l'équipe de développement sur une série de fonctionnalités à réaliser itérativement.Ces itérations peuvent s'étaler sur une durée de deux à quatre semaines, appelées des Sprints. Chaque Sprint doit aboutir à la livraison d'un produit partiel(une partie du logiciel) [\[4\]](#page-85-2).

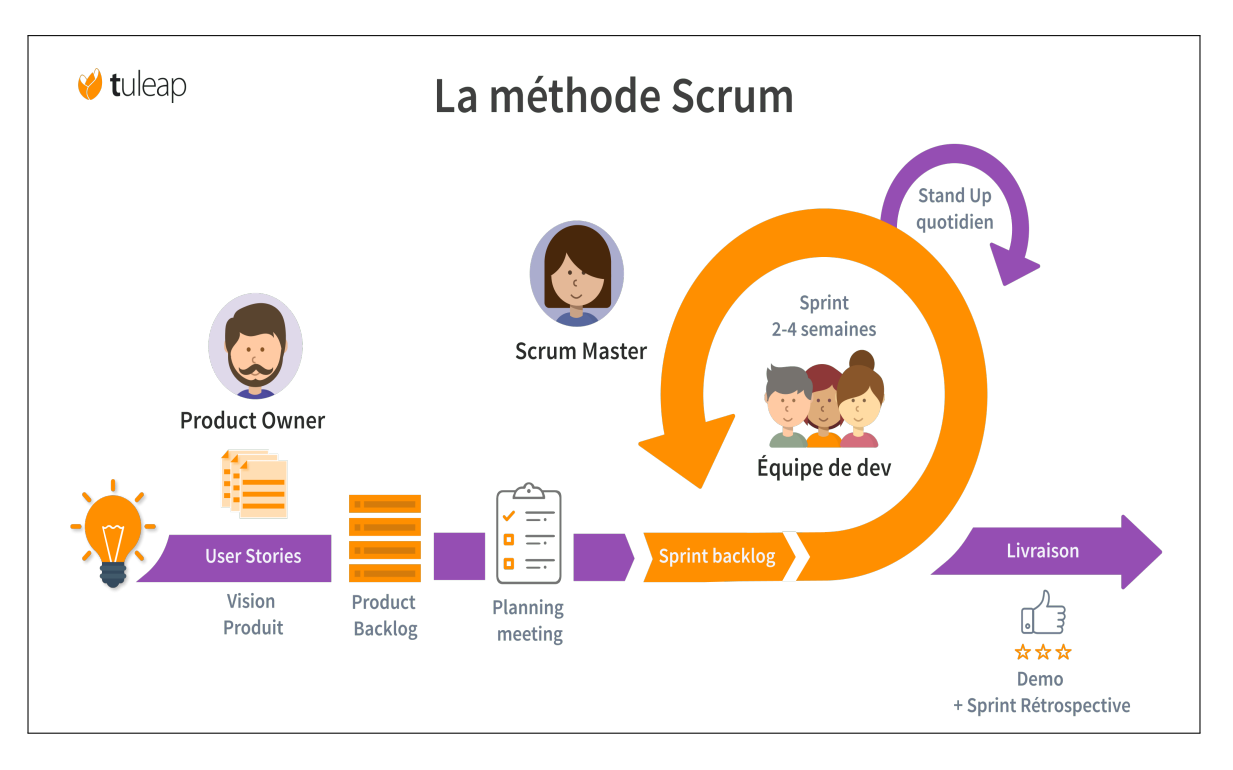

<span id="page-22-3"></span>Figure 1.5 – Le processus SCRUM [\[4\]](#page-85-2)

Comme indiqué dans la figure ci-dessus, pour la mise en place de la méthode SCRUM, le nombre maximal de fonctionnalités à réaliser doit d'abord être identifié afin de créer le Backlog du produit. Deuxièmement, il faudra définir les priorités relatives aux fonctionnalités et choisir celles qui seront réalisées à chaque itération.

Ensuite, l'idée serait de focaliser l'équipe sur l'ensemble des fonctionnalités à accomplir par le biais de Sprints, qui sont des itérations

## <span id="page-22-0"></span>1.6 Langages de modélisation UML

La méthode SCRUM repose sur l'utilisation de UML en tant que langage de modélisation,donc dans cette section nous allons définir le langage de modélisation UML ainsi leur différents diagrammes.

#### <span id="page-22-1"></span>1.6.1 Définition d'UML

UML est un langage de modélisation graphique et textuelle destiné à définir des besoins, documenter des systèmes, concevoir des solutions et communiquer des points de vue. Il permet de faire une modélisation des aspects structuraux et comportementaux d'un système [\[5\]](#page-85-7).

#### <span id="page-22-2"></span>1.6.2 Les diagrammes d'UML

La version UML 2.0 est basée sur 13 diagrammes, devisées en deux catégories diagrammes structurels et comportementaux qui sont définit dans les figures qui suit :

Diagrammes structurels (vue statique)d'UML

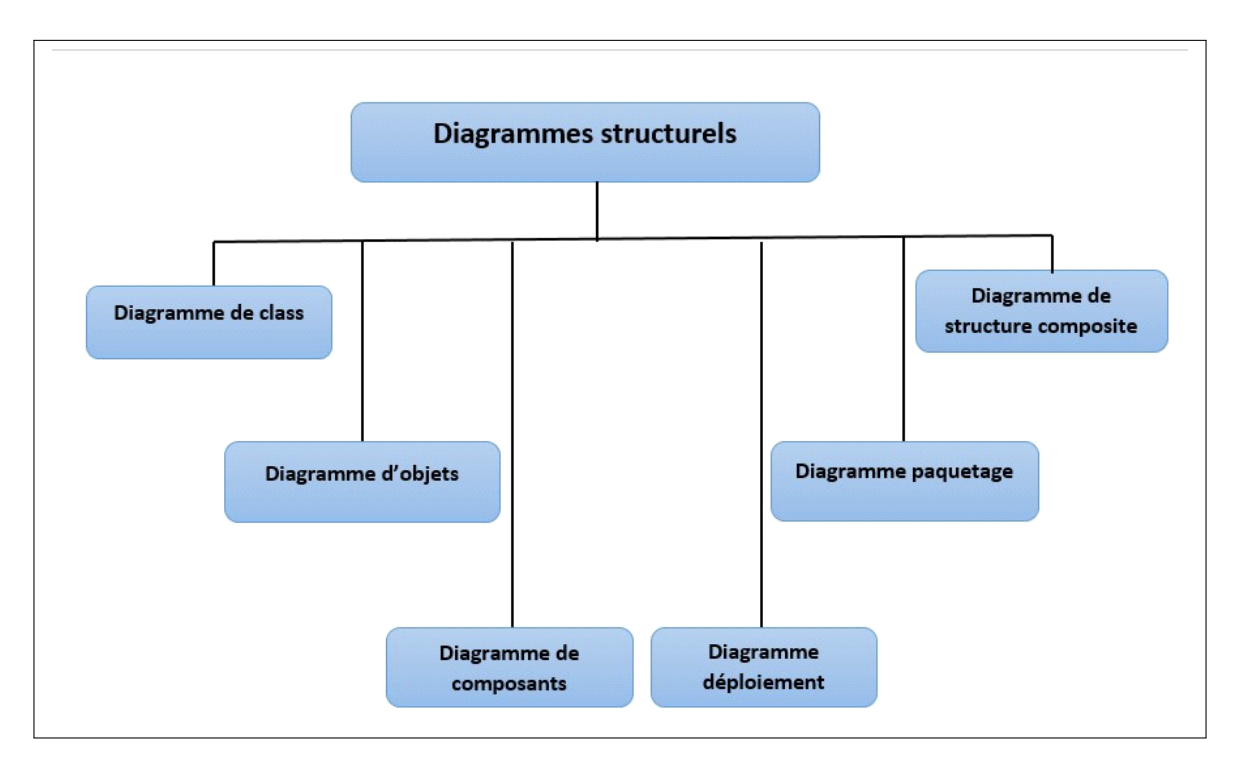

<span id="page-23-0"></span>Figure 1.6 – Diagrammes statiques d'UML

#### Diagrammes comportementaux (vue dynamique)d'UML

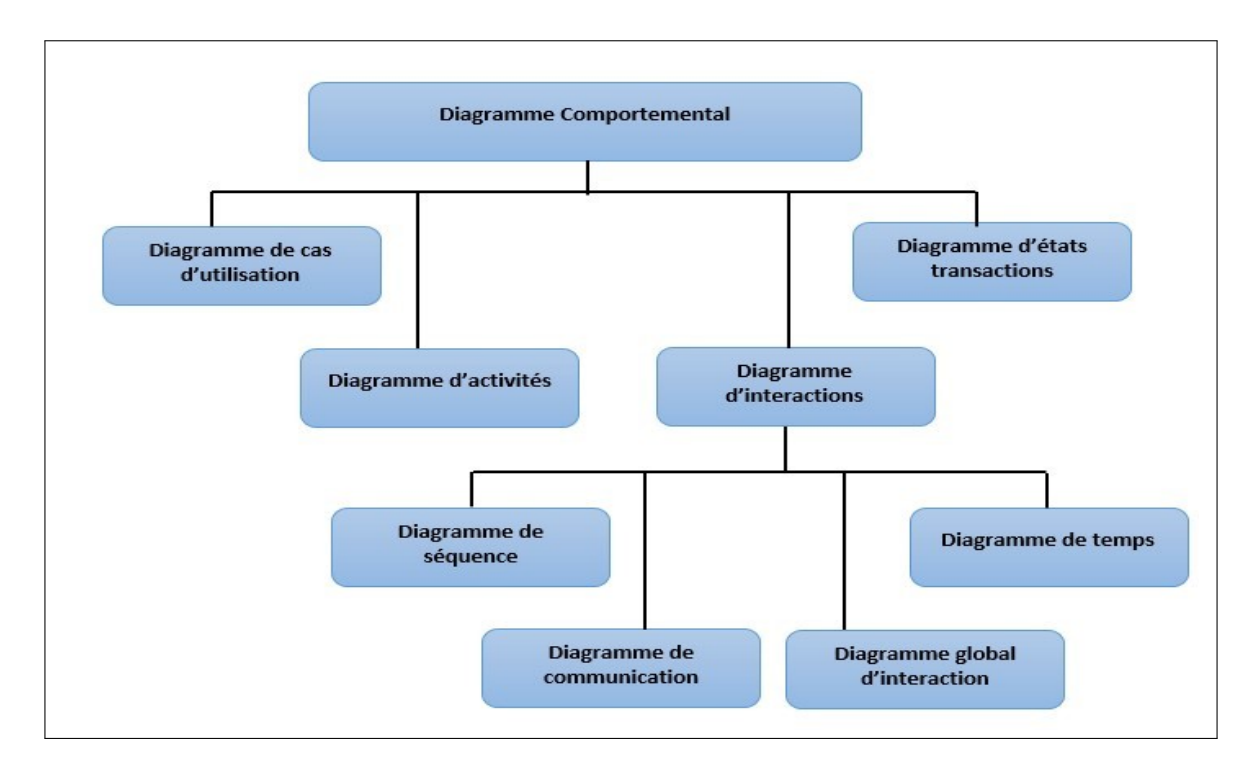

<span id="page-23-1"></span>Figure 1.7 – Diagrammes dynamiques d'UML

Dans notre projet, nous avons utilisé quatre digrammes qui sont les plus utilisés lors de la modélisation d'un logiciel à suivre(diagramme de cas d'utilisation, de séquence, de classes, de contexte).

## <span id="page-24-0"></span>1.7 Architecture de l'application

Le modèle MVC (Modèle-Vue-Contrôleur) est un pattern de conception couramment utilisé pour développer des applications Web. Il permet de séparer les différentes responsabilités d'une application en trois composants distincts : le modèle, la vue et le contrôleur.

Lorsqu'il est combiné avec Spring Boot, qui est un framework Java pour le développement rapide d'applications, le modèle MVC devient une approche populaire pour construire des applications Web robustes et évolutives. [\[19\]](#page-87-2).

On va opter pour l'architecture MVC lors du développement de notre application car elle offrir une séparation claire des responsabilités et elle nous permet de favoriser la réutilisabilité du code, à permettre l'évolutivité du système, à faciliter les tests et la collaboration entre les développeurs. Ces atouts ont indéniablement amélioré la qualité, la maintenabilité et la flexibilité de mon application.

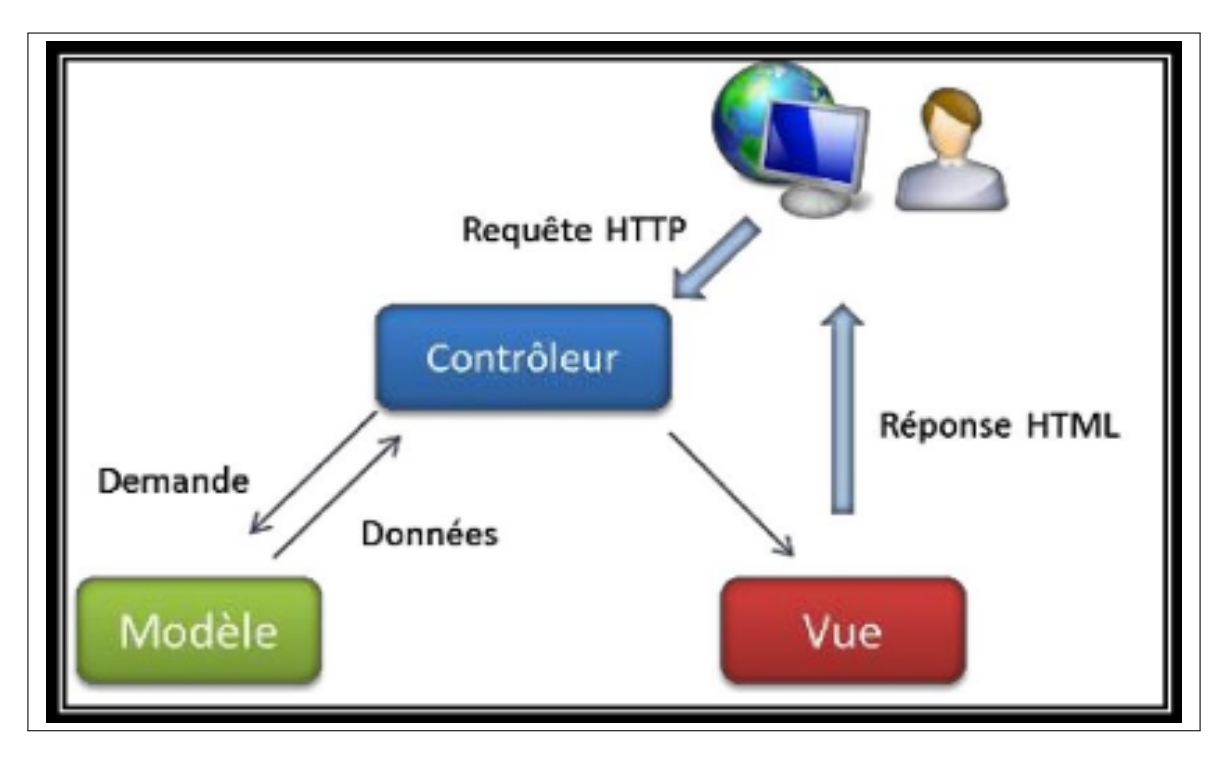

<span id="page-24-1"></span>Figure 1.8 – L'architecture MVC

Le modèle MVC comprend trois parties, qui sont :

- Le modèle (model) : correspond à la partie de l'application qui gère le logique métier. Il récupère, traite et manipule les données selon les concepts propres à l'application.
- La vue (view) : La vue est responsable de l'affichage des données à l'utilisateur. Elle peut être implémentée à l'aide de technologies telles que Thymeleaf, JSP (JavaServer Pages) ou des

frameworks frontaux comme Angular ou React. La vue récupère les données nécessaires du contrôleur et les présente à l'utilisateur.

• Le contrôleur (controller) : Le contrôleur est responsable de la gestion des requêtes HTTP et de la coordination entre le modèle et la vue.

## <span id="page-25-0"></span>1.8 Environnement et langage de programmation

Dans ce qui suit, nous définirons l'environnement de développement (Spring Tool Suite,SCRUMblr,Wamp...etc),ainsi que les langages de programmations utilisés lors du développement de notre application.

#### <span id="page-25-1"></span>1.8.1 Environnement de développement

Spring Tool Suite (STS)

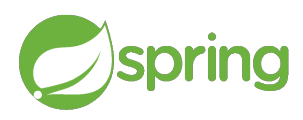

STS est gratuit, open source et optimisé par VMware. Il offre une prise en charge de classe mondiale pour le développement d'applications d'en-treprise basées sur Spring [\[20\]](#page-87-3).

#### Php my admin

PhpMyAdmin est un outil logiciel gratuit écrit en PHP, destiné à gérer l'administration de MySQL sur le Web. phpMyAdmin prend en charge un large éventail d'opérations sur MySQL et MariaDB, traduit en 72 langues et prend en charge les langues LTR et RTL [\[21\]](#page-87-4).

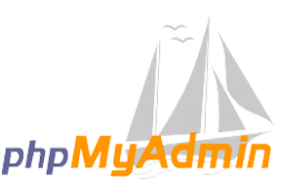

#### **MYSQL**

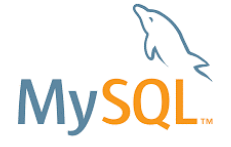

MySQL est un système de gestion de bases de données relationnelles (SGBDR) open source développé par MySQL AB (maintenant Oracle Corporation) en 1995 [\[22\]](#page-87-5).

#### Wampserver

WampServer est une plate-forme de développement Web sous Windows pour des applications Web dynamiques `a l'aide du serveur Apache2, du langage de scripts PHP et d'une base de données MySQL [\[23\]](#page-87-6).

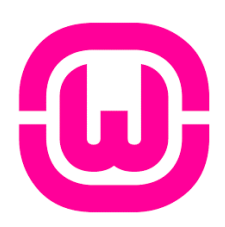

#### Eclipse Papyrus

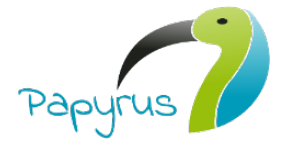

Eclipse Papyrus est un logiciel de modélisation UML et tout type de modèle EMF (Eclipse Modeling Framework), développé par la fondation Eclipse [\[24\]](#page-87-7).

#### Adobe Illustrator

Un outil de conception et d'édition graphique vectorielle utilisée, entre autres, pour les logos et la composition [\[25\]](#page-87-8).

#### <span id="page-26-0"></span>1.8.2 Les langages de programmation

#### HTML (HyperText Markup Language)

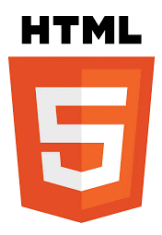

Un langage de balisage qui permet d'écrire de l'hypertexte. « Hypertexte  $\gg$  fait référence aux liens qui relient les pages Web les unes aux autres, soit au sein d'un même site Web, soit entre des sites Web [\[27\]](#page-87-9).

CSS(Cascading Style Sheets)

Est un langage de feuille de style utilisé pour décrire la présentation d'un document écrit en HTML ou XML .CSS décrit comment les éléments doivent être rendus à l'écran, sur papier, dans la parole ou sur d'autres supports [\[28\]](#page-87-10).

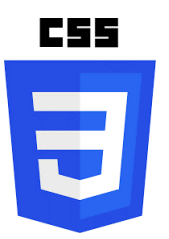

JavaScript

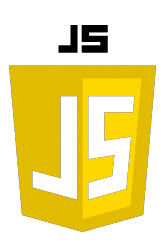

JavaScript est un langage de script léger, orienté objet, principalement connu comme le langage de script des pages web, permet de créer du contenu mis à jour de façon dynamique, de contrôler le contenu multi-média, d'animer des images. . .etc [\[29\]](#page-87-11).

Java

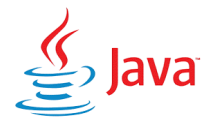

Java est un langage de programmation de haut niveau orienté objet créé par James Gosling et Patrick Naughton, employés de Sun Microsystems, avec le soutien de Bill Joy [\[31\]](#page-87-12).

#### JPA ( Java Persistence API)

JPA est une interface de programmation Java permettant aux développeurs d'organiser des données relationnelles dans des applications utilisant la plateforme Java [\[32\]](#page-87-13).

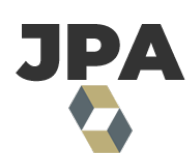

Les framworks : Springboot

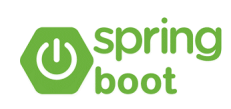

Springboot est un Framework open-source (gratuit) développé par Pivotal destiné aux applications java (J2EE), il facilite le développement et les tests [\[33\]](#page-87-14).

#### Spring Security

Spring Security est un framework Java/Java EE qui propose des fonctionnalités de sécurité pour les applications d'entreprise. Il inclut des fonctionnalités telles que l'authentification et l'autorisation. Initié par Ben Alex en 2003 sous le nom de "Acegi Security", le projet a été publié en mars 2004 sous la licence Apache [\[33\]](#page-87-14).

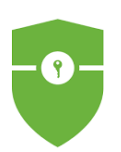

#### Bootstrap

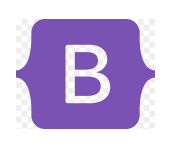

Bootstrap est un framework de développement frontal gratuit et open source utilisé pour la création de sites Web et d'applications Web [\[34\]](#page-87-15).

#### Thymleaf

Thymeleaf est un moteur de Template, sous licence Apache 2.0, écrit en Java pouvant générer du XML/XHTML/HTML5, utilisé dans les applications web basées sur le modèle MVC [\[35\]](#page-87-16).

#### Tomcat

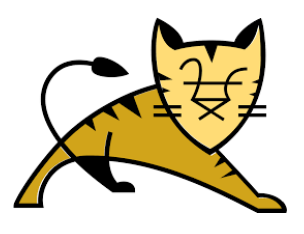

Tomcat est un serveur d'applications .Tomcat est une implémentation open source des spécifications Jakarta Servlet, qui permet d'écouter toutes les demandes des clients et charger la classe de servlet correspondante et il utilise le mappage de servlet pour gérer les demandes des clients [\[36\]](#page-87-17).

Service REST (representational state transfer)

REST est un style d'architecture logicielle qui définit un ensemble de contraintes pour la création de services Web [\[37\]](#page-87-18).

## <span id="page-28-0"></span>1.9 Conclusion

Ce premier chapitre fournit une description globale de l'organisme d'accueil. Nous avons défini la problématique et la solution proposée pour le résoudre à savoir une application composée de plusieurs services Web.

Nous avons passés par la suite à la présentation de la méthodologie de développement SCRUM suivi lors de la réalisation de notre application.

Nous passons après à la présentation du langage de modélisation UML ainsi que l'architecteur de l'application et nous concluons enfin ce chapitre par la présentation des outils et langages de programmations utilisés lors de la réalisation de notre application.

Le chapitre suivant abordera les concepts fondamentaux en relation avec les services Web.

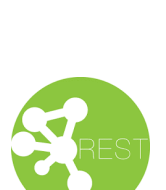

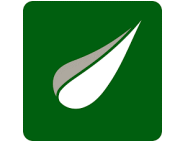

## Les services Web

## <span id="page-29-1"></span><span id="page-29-0"></span>2.1 Introduction

Les services Web permettent de façon innovante de créer des applications qui répondent aux besoins d'utilisateurs et garantissent une interopérabilité optimale. Ce chapitre aborde les concepts fondamentaux des services Web, en commençant par une définition de cette technologie, suivait d'une présentation des différentes technologies associées à leur mise en œuvre. Enfin, nous citons les avantages et les inconvénients de l'utilisation de cette technologie.

## <span id="page-29-2"></span>2.2 Définition

Un service Web est un système logiciel qui repose sur l'architecture orientée services (SOA) et qui est identifié par une URI spécifique. Ses interfaces publiques et ses « bindings » sont définis et décrits en utilisant le langage de balisage XML. En d'autres termes, un service Web est une application accessible sur le Web, qui peut être programmée dans différents langages tels que C, PHP, Java et qui peut être exécutée sur différentes plateformes telles que Linux, Windows,MacOs. Les services Web utilisent les protocoles Internet pour la communication en plus d'un langage standard pour décrire son interface [\[6\]](#page-85-3).

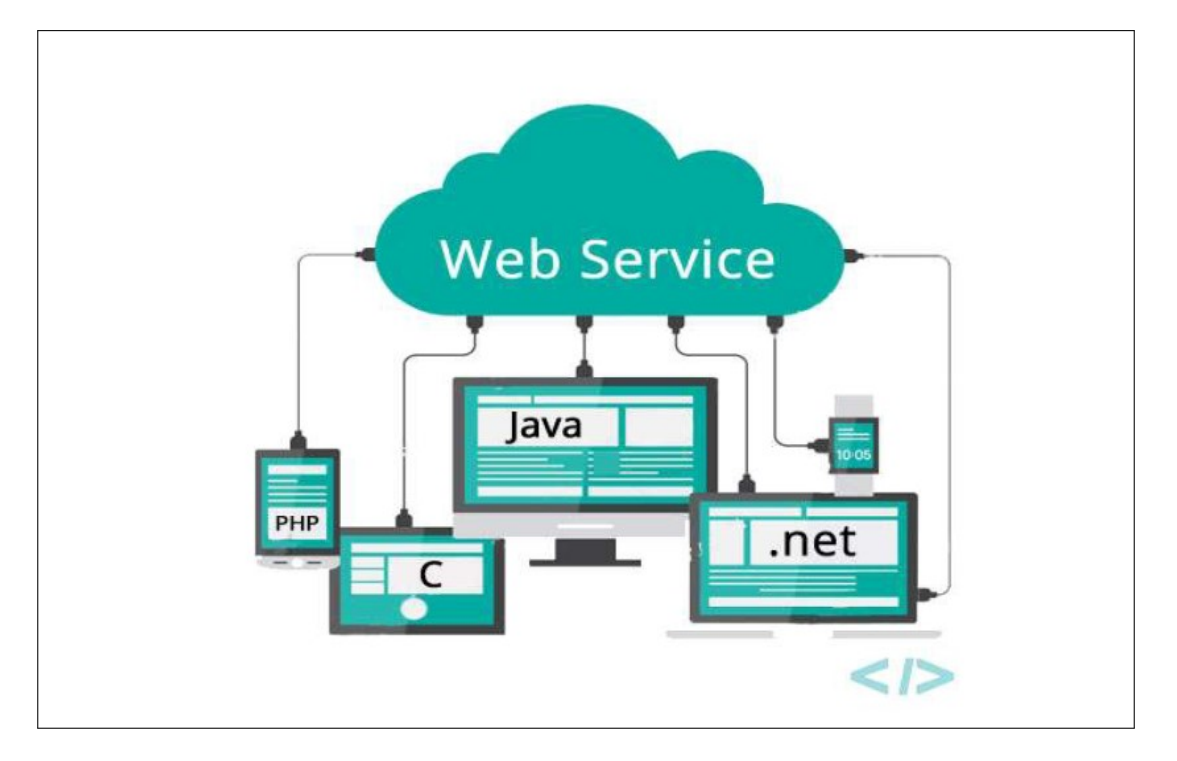

Figure 2.1 – Les langages de programmation dans les services Web [\[6\]](#page-85-3)

## <span id="page-30-2"></span><span id="page-30-0"></span>2.3 Architecture des services Web

On peut distinguer deux types d'architectures pour les services Web : une qui se concentre sur les références, et l'autre qui se focalise sur l'extension des fonctionnalités [\[7\]](#page-85-4).

### <span id="page-30-1"></span>2.3.1 Architecture de référence

Le modèle de services Web implique trois rôles interagissant entre eux : le fournisseur de service, l'annuaire de service et le client.

- Les fournisseurs de service : crée le service Web et publie toutes ces caractéristiques.
- L'annuaire de service : l'annuaire de services Web fournit les interfaces d'accès au service, ainsi que les informations sur le contrat et l'architecture utilisés.
- Le consommateur (ou client) : Le client accède à l'annuaire pour rechercher les services Web nécessaires et pour déterminer les normes à respecter lors de l'interaction avec ces services.

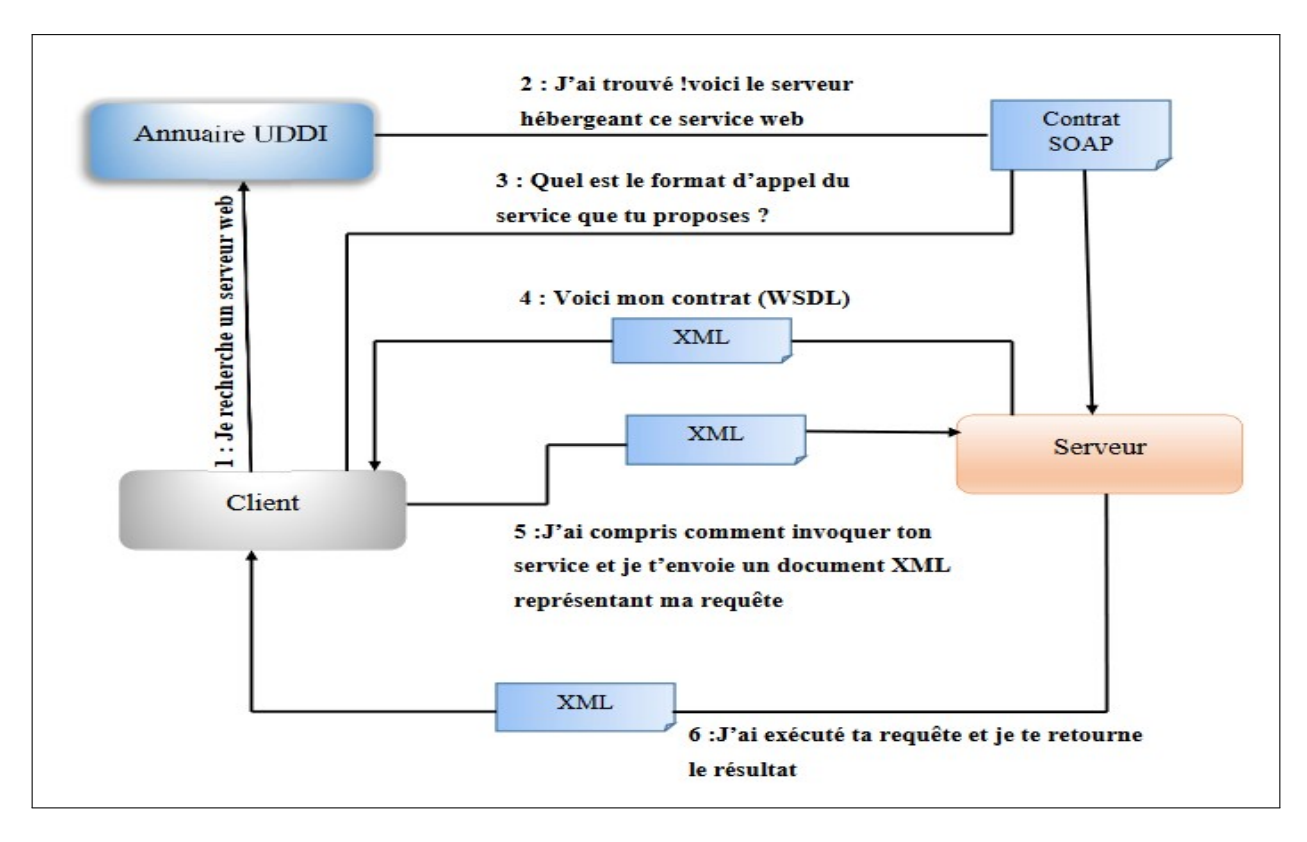

<span id="page-31-1"></span>FIGURE  $2.2$  – Architecture de référence de service Web [\[7\]](#page-85-4)

### <span id="page-31-0"></span>2.3.2 Architecture étendu

On peut décomposer l'architecture étendue en trois types de couches distinctes : [\[7\]](#page-85-4) [\[8\]](#page-85-5)

- L'infrastructure de base : elle est constituée de trois couches, qui s'appuient sur les standards  $\acute{e}$ mergent, tel que SOAP ou REST, pour l'échange de messages, WSDL pour la description des services Web et UDDI pour la publication. Ainsi, elle établit les bases techniques fondamentales de l'architecture de référence.
- La couche Business Processus : L'architecture étendue facilite l'intégration et l'utilisation efficace des services Web dans le domaine du commerce électronique.
- La couche transversale : (sécurité, transaction, Administration et QOS1) cette couche rendent l'utilisation des services Web viable dans le domaine industriel.

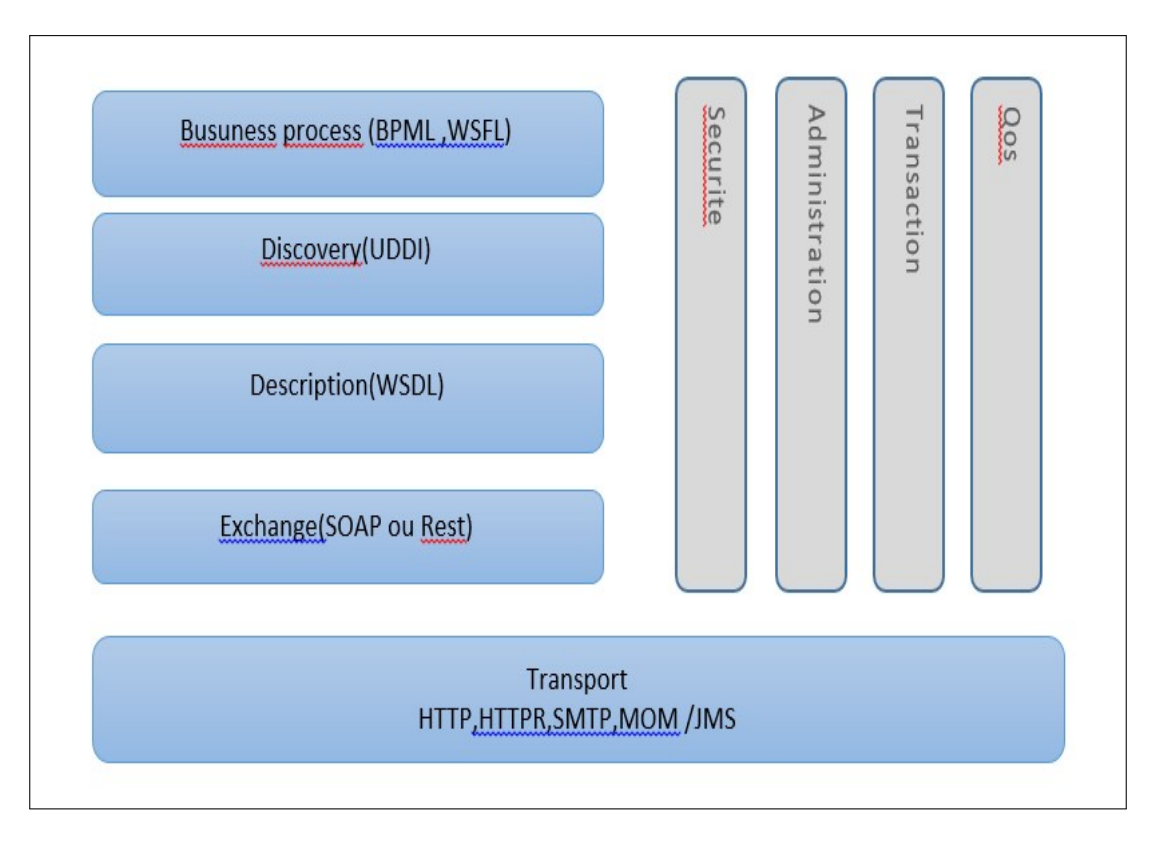

<span id="page-32-3"></span>Figure 2.3 – Architecture en pile [\[8\]](#page-85-5)

## <span id="page-32-0"></span>2.4 Technologies des services Web

Les services Web communiquent via un ensemble de technologies fondamentales qui partagent une architecture commune dont XML, SOAP, WSDL et UDDI. Les services Web se basent sur les concepts suivants :

#### <span id="page-32-1"></span>2.4.1 Le langage XML

XML est un langage informatique de balisage recommandé par le W3C, permettant de définir et de stocker des données de manière à pouvoir les partager et créer ses propres balises selon le besoin [\[9\]](#page-85-8).

#### <span id="page-32-2"></span>2.4.2 Le protocole SOAP

SOAP est un protocole standard de communication entre application permettant l'invocation de méthodes définies dans des services distants. Il utilise des technologies XML pour définir un cadre de messagerie extensible avec les protocoles HTTP, SMTP et POP sous forme de texte structuré [\[10\]](#page-85-9).

#### <span id="page-33-0"></span>2.4.3 Le langage WSDL

WSDL est un langage standard de description des services Web, écrit en XML, qui fournit une description précise des détails liés au service Web, tels que les protocoles utilisés, les ports, les opérations disponibles, les formats de messages d'entrée et de sortie, ainsi que les exceptions possibles qui peuvent être levées [\[11\]](#page-85-10).

#### <span id="page-33-1"></span>2.4.4 L'annuaire UDDI

UDDI est une norme de l'OASIS qui facilite la publication et la recherche d'informations relatives aux services Web. Il s'agit d'un standard de description et de découverte des services Web [\[12\]](#page-85-11)

#### <span id="page-33-2"></span>2.5 Avantages et inconvénients des services Web

Comme toutes les technologies, les services Web possèdent des points forts mais aussi certains points faibles.

#### <span id="page-33-3"></span>2.5.1 Avantages des services Web

- Les services Web utilisent des standards et protocoles ouverts ce qui permet d'interagir de manière transparente avec d'autres systèmes,.
- Les services Web sont indépendants des plateformes et des langages grâce à l'utilisation de standards ouverts, tels que XML.
- La plupart des services Web utilisent le protocole HTTP pour échanger des messages entre les clients et les serveurs.
- Ils autorisent un couplage faible entre le client et le serveur.
- Les services Web offrent des mécanismes de découverte facilitant la recherche et l'utilisation de services disponibles [\[13\]](#page-85-12).

#### <span id="page-33-4"></span>2.5.2 Inconvénients des services Web

- Les services Web ont de faibles performances par rapport à d'autres approches de l'informatique répartie telles que le RMI, CORBA, ou DCOM.
- L'application qui utilise un service Web doit être connectée à Internet.
- Si un service Web est supprimé, cela peut entraîner des erreurs dans l'application qui l'utilise.
- Les services Web utilisant le protocole HTTP peuvent contourner les mesures de sécurité mises en place via des pare-feu [\[13\]](#page-85-12).

## <span id="page-34-0"></span>2.6 Conclusion

Les services Web sont actuellement une technologie révolutionnaire qui mérite une attention particulière.Ils fournissent un cadre permettant de décrire et exécuter des applications à travers le réseau internet indépendamment de tout langage de programmation et de toute plate-forme d'exécution. Avec ces technologies telles que SOAP, XML, WSDL et UDDI qui permettent à des applications distantes de dialoguer entre eux et d'échanger des informations. Dans ce qui suit, nous passons à la conception et la réalisation de notre application.

## <span id="page-35-0"></span>Préparation de projet

### <span id="page-35-1"></span>3.1 Introduction

Dans ce chapitre, nous allons tout d'abord presenter le cycle de développement de la méthode SCRUM ,par la suite nous allons d´efinir les principaux acteurs impliqu´es dans notre application, ainsi que les besoins fonctionnels et non fonctionnels de cette dernière.

## <span id="page-35-2"></span>3.2 Spring 0

La première étape selon la méthode SCRUM est la phase de planification connue sous le nom de Sprint 0. Cette phase est considérée comme cruciale dans le cycle de développement SCRUM. Dans le Sprint 0, nous allons réaliser les actions suivantes :

- Constitution de l'équipe SCRUM (Product Owner, SCRUM Master, Équipe de développement).
- Ecriture des users stories. ´
- Ecriture et Priorisation du Product Backlog. ´
- Estimation et planification des Sprints et éventuellement des Releases.
- Mise en place de tout élément nécessaire au commencement du Sprint 1.

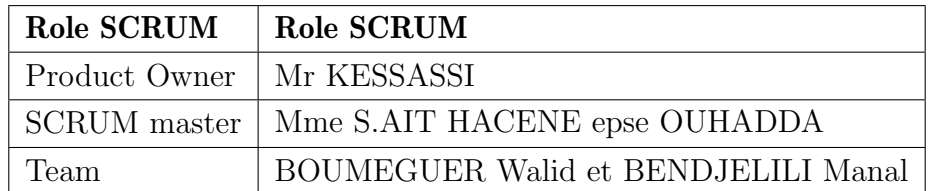

<span id="page-35-4"></span>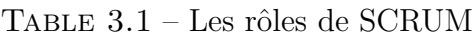

## <span id="page-35-3"></span>3.3 Spécification des besoins

Dans cette section, nous nous concentrons sur les exigences des utilisateurs que nous traduisant sous forme de spécifications fonctionnelles et non fonctionnelles. L'objectif est de créer une application
de haute qualité qui répondra aux besoins du client, afin de finaliser notre backlog de produit.

#### 3.3.1 Identification des acteurs du système

Un acteur est un composant qui interagit avec le système et n'est pas nécessairement un être humain. Il est considéré comme une entité qui participe au fonctionnement du système [\[14\]](#page-86-0). Les acteurs principaux de notre application sont :

- Organisateur : cette personne est chargée d'organiser un événement de A à Z pour un client, qu'il s'agisse d'un particulier ou professionnel.
- Client : les clients sont représentés par le grand public qui consulte notre application pour en savoir plus sur les différents services et voir les propositions des organisateurs.
- Directeur : est un acteur actif, qui vérifie toutes les actions effectuées dans l'application. C'est lui qui va gérer le contenu du futur système.

#### a. Les besoins fonctionnels

Un besoin fonctionnel est une exigence directe qui exprime une réponse à une action, une demande ou une information du système. Les besoins fonctionnels de notre système se décrivent comme suit :

#### Coté Directeur :

Les actions effectuées par le directeur sont :

- Gestion des comptes : la possibilité de supprimer ou rechercher ou valider un compte.
- Gestion de son profile :modifier le profil ou l'afficher.
- Gestion des événements :l'ajout, la surpression, la recherche, la modification ou consulter la liste des événements
- Gestion des services :l'ajout ,la surpression,la recherche,la modification ou consulter la liste des services

#### Coté organisateur :

Les actions effectuées par l'organisateur sont :

- Gestion des propositions :l'ajout, la surpression, la recherche, la modification ou consulter la liste des propositions.
- Gestion de son profile :Modifier le profil ou l'afficher.

#### Coté client :

Notre application permet aux clients de :

- La consultation des propositions.
- La gestion de son profile :modifier le profil ou l'afficher.
- La possibilité de poster un commentaire.

#### b. Les besoins non fonctionnels :

Les besoins non fonctionnels sont des exigences qui décrivent les caractéristiques et les contraintes du système, plutôt que ses fonctionnalités spécifiques. Ils sont souvent liés à des aspects tels que :

- L'ergonomie : C'est un besoin non fonctionnel de l'application, qui implique que les interfaces proposées doivent être bien structurées, faciles à utiliser et à manipuler. Cela inclut des choix esthétiques tels que les couleurs et les styles utilisés.
- La disponibilité : le système doit être disponible ou accessible en temps réel par l'administrateur et les utilisateurs pour que chacun puisse réaliser la tache souhaitée ou demandée.
- La maintenance : les différentes pages Web doivent être faciles à maintenir, le code doit être lisible et bien structuré.
- La fiabilité : définissent les exigences en matière de stabilité du système, de prévention des erreurs, de récupération ou la réctification après un échec, de sauvegarde des données et de gestion des erreurs.
- La sécurité : vise à garantir la protection contre les risques et les menaces, afin de préserver l'intégrité, la confidentialité et la disponibilité des biens.

#### c. Diagramme de contexte dynamique

Le diagramme de contexte fournit une représentation simplifiée du système et de son environnement, mettant en évidence les interactions et les échanges d'informations essentiels pour comprendre le fonctionnement global du système [\[15\]](#page-86-1).

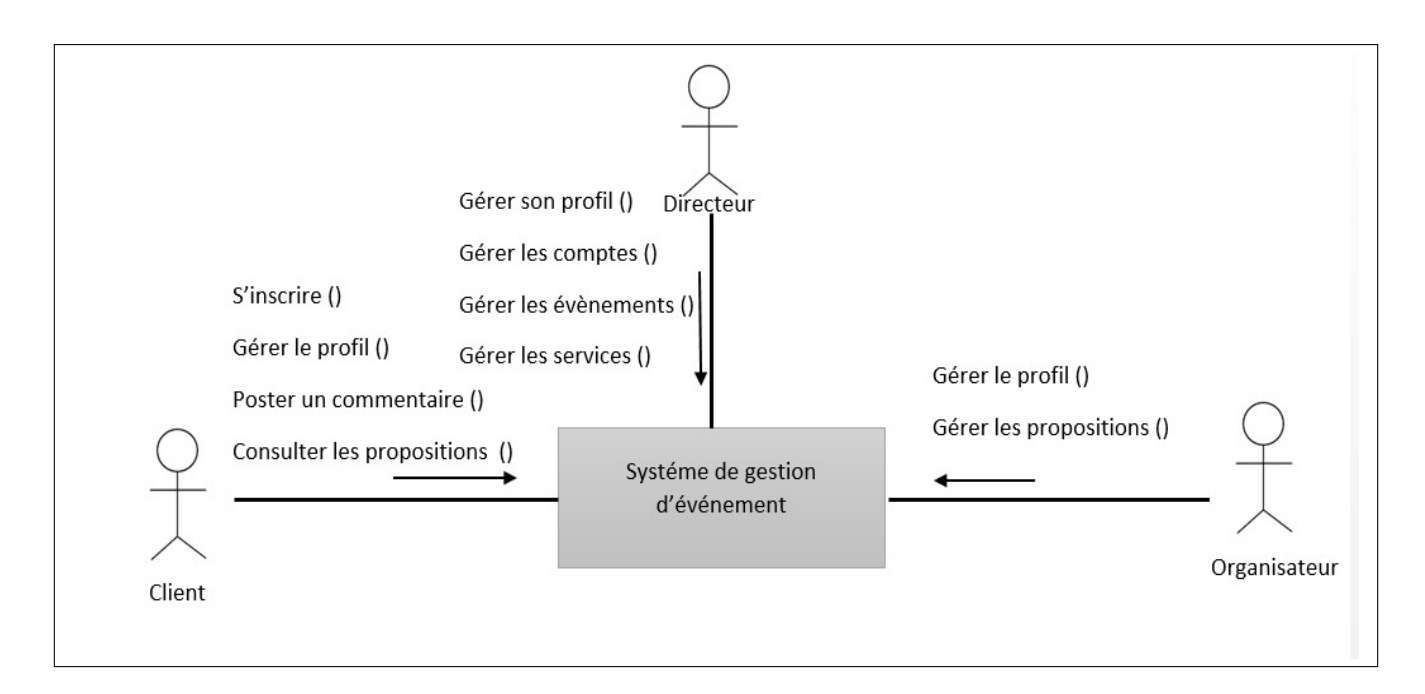

Figure 3.1 – Diagramme de contexte

#### 3.3.2 Diagramme de cas d'utilisation

Le diagramme de cas d'utilisation est un outil de modélisation UML qui offre une représentation visuelle des besoins du système en décrivant les interactions entre les utilisateurs et le système. Il permet ainsi de définir la manière dont les utilisateurs interagissent avec le système [\[38\]](#page-87-0).

Diagramme de cas d'utilisation global

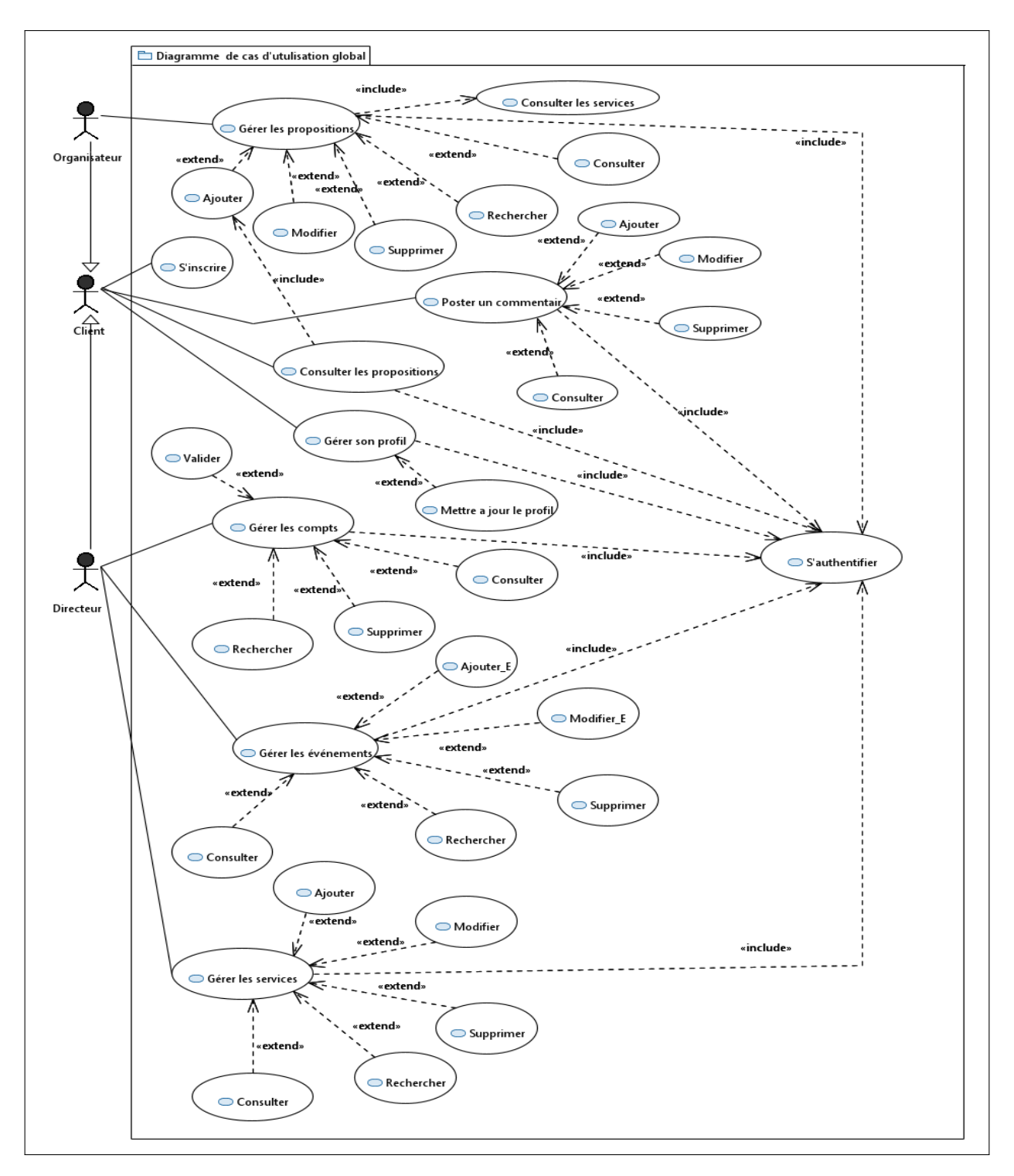

Figure 3.2 – Diagramme de cas d'utilisation global

# 3.4 Product Backlog

La seconde étape c'est la définition du product backlog qu'est composé d'un ensemble de user story et chaque user story est caractérisée par une priorité dénie par le « Product Owner ». Le product backlog de notre futur système est présenté dans le tableau suivant :

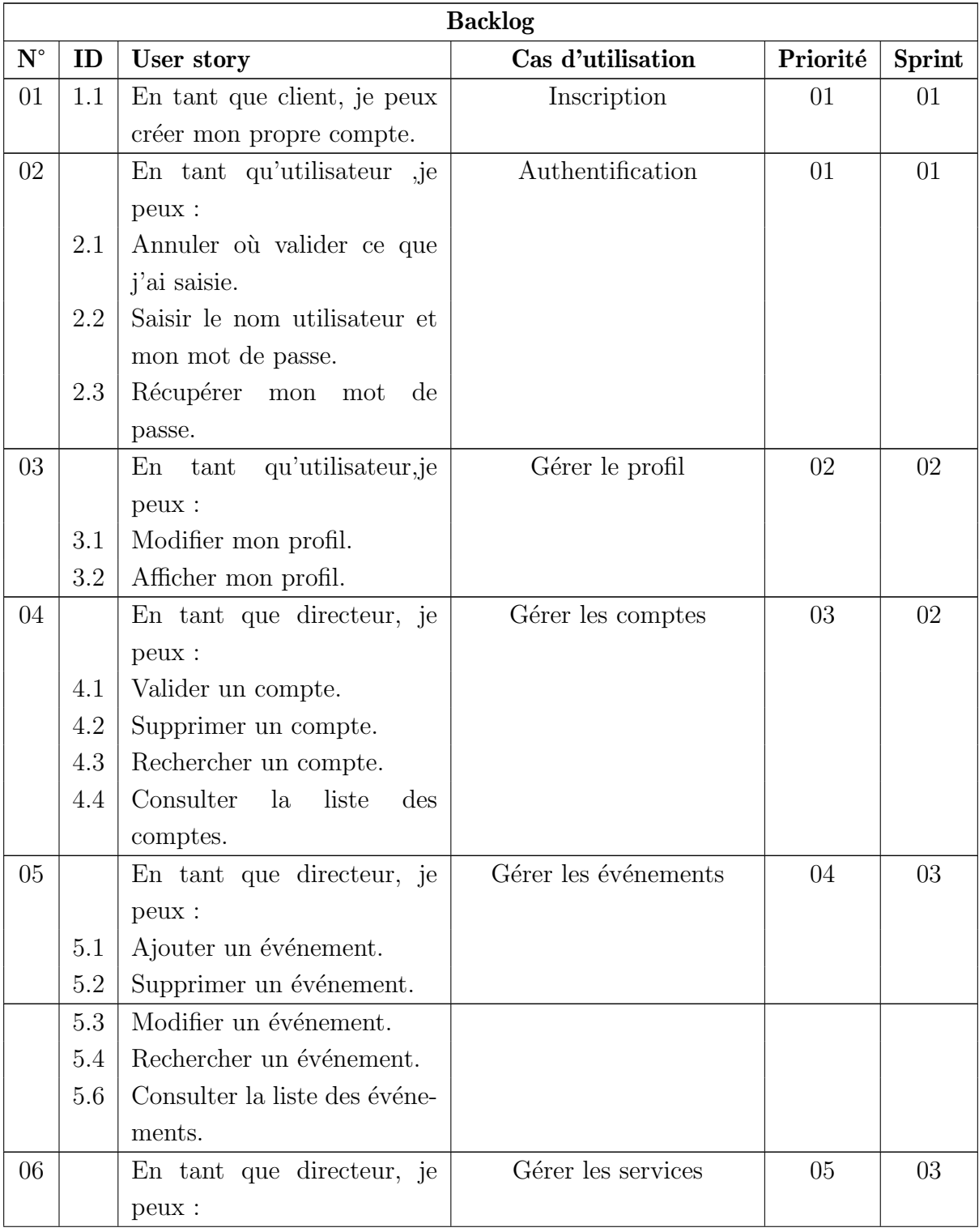

|    | 6.1 | Ajouter un service.           |                           |    |    |
|----|-----|-------------------------------|---------------------------|----|----|
|    | 6.2 | Supprimer un service.         |                           |    |    |
|    | 6.3 | Modifier un service.          |                           |    |    |
|    | 6.4 | Rechercher un service.        |                           |    |    |
|    | 6.5 | Consulter la liste des ser-   |                           |    |    |
|    |     | vices.                        |                           |    |    |
| 07 |     | En tant qu'organisateur, je   | Gérer les propositions    | 06 | 03 |
|    |     | peux :                        |                           |    |    |
|    | 7.1 | Ajouter une proposition.      |                           |    |    |
|    | 7.2 | Supprimer une ou plusieurs    |                           |    |    |
|    |     | propositions.                 |                           |    |    |
|    | 7.3 | Modifier une ou plusieurs     |                           |    |    |
|    |     | propositions.                 |                           |    |    |
|    | 7.4 | Rechercher une ou plusieurs   |                           |    |    |
|    |     | propositions.                 |                           |    |    |
|    | 7.5 | Consulter la liste des propo- |                           |    |    |
|    |     | sitions.                      |                           |    |    |
| 08 | 8.1 | En tant que client, je peux   | Consulter une proposition | 07 | 04 |
|    |     | consulter les propositions.   |                           |    |    |
| 09 | 9.1 | En tant que client, je peux   | Poster un commentaire     | 08 | 04 |
|    |     | poster un commentaire.        |                           |    |    |

Table 3.2: Product Backlog

#### 3.4.1 Planification des releases

Après avoir terminé la deuxième étape qui consiste à établir le Product backlog, l'étape suivante dans le processus SCRUM est la planification des releases.Dans le cadre de notre projet, la planification des quatre sprints est représentée par le schéma suivant :

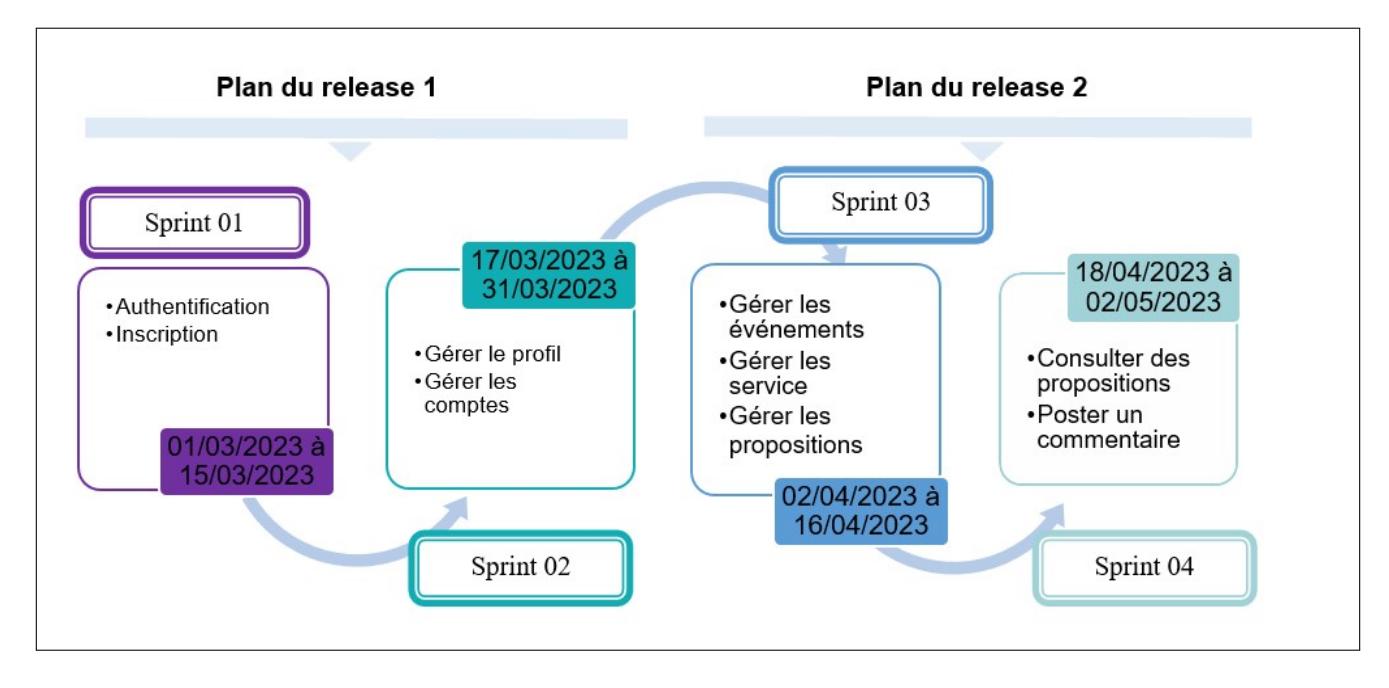

FIGURE 3.3 – Schéma de Release

### 3.5 Conclusion

Dans ce chapitre, nous avons tout d'abord présenté le pilotage de la méthode SCRUM ,puis nous avons d´efini les acteurs principaux de notre application ainsi que les besoins fonctionnels et non fonctionnels, et nous avons spécifié les différents cas d'utilisation à travers des diagrammes.

Dans la suite de ce rapport, nous examinons la problématique et en proposons une solution et en détaillons la conception du projet.

Chapitre 4

# Conception et réalisation

### 4.1 Introduction

Dans ce chapitre, nous allons fournir une description détaillée de notre utilisation de la méthode SCRUM, en mettant en évidence les différentes étapes de chaque sprint, telles que l'analyse, la conception et la réalisation.

# 4.2 Développement du Sprint 01 « Authentification, inscription » :

### 4.2.1 SCRUM Board (task board)

Le SCRUM Board est un outil permettant de visualiser les éléments du Sprint Backlog pour aider les équipes. Cet outil est mis à jour par l'équipe et affiche tous les éléments qui doivent être complétés pour le sprint en course SCRUM Board du sprint 01 est le suivant :

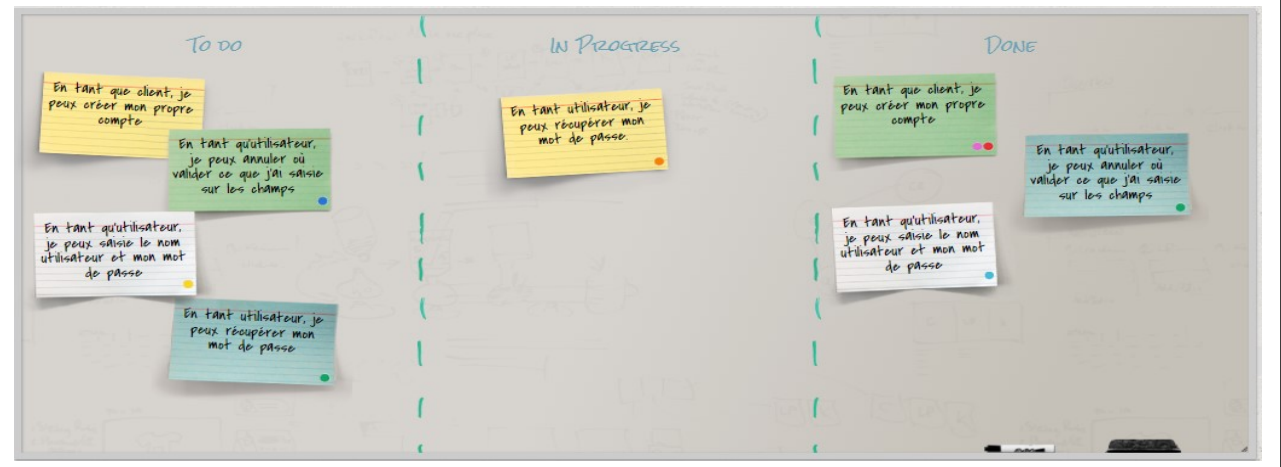

Figure 4.1 – SCRUM board du sprint 01

### 4.2.2 User story du sprint 01

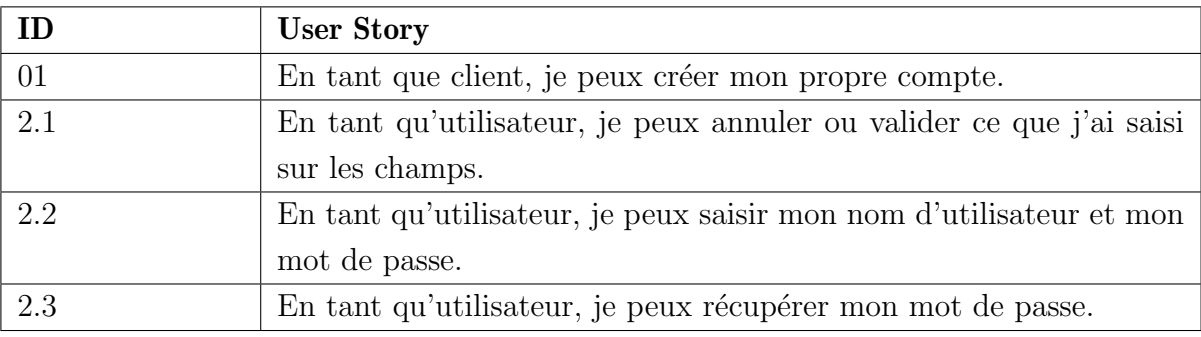

TABLE  $4.1$  – User story du sprint  $01\,$ 

### 4.2.3 Backlog du sprint 01

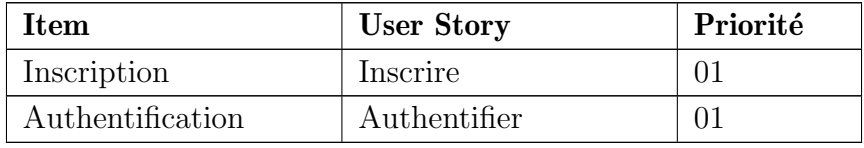

Table 4.2: Backlog du sprint 01

### 4.2.4 Analyse

Diagramme de cas d'utilisation du sprint 01

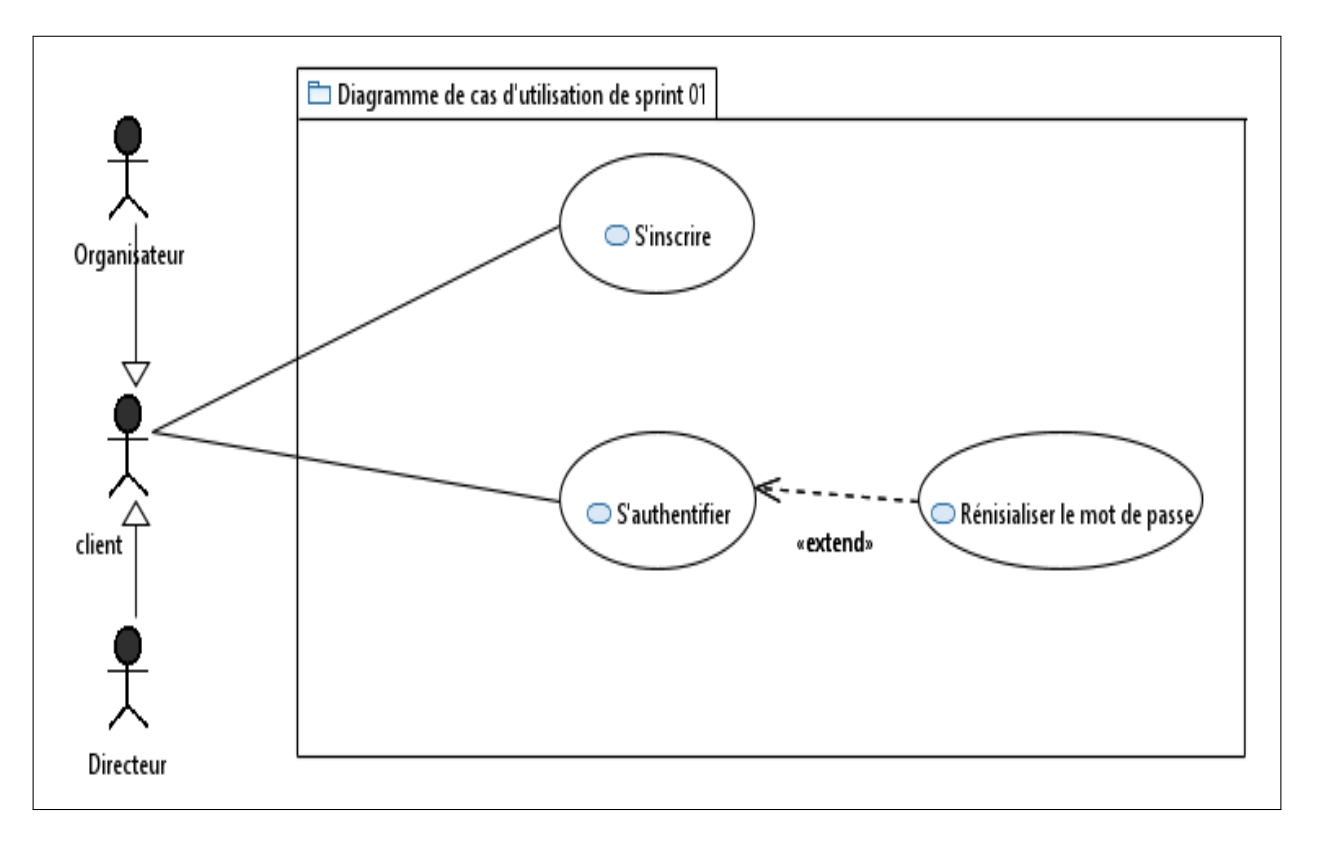

Figure 4.2 – Diagramme de cas d'utilisation du sprint 01

#### Description textuelle des cas d'utilisation

Il est important d'avoir une description textuelle du cas d'utilisation afin de comprendre la séquence d'actions qui y sont exécutées.

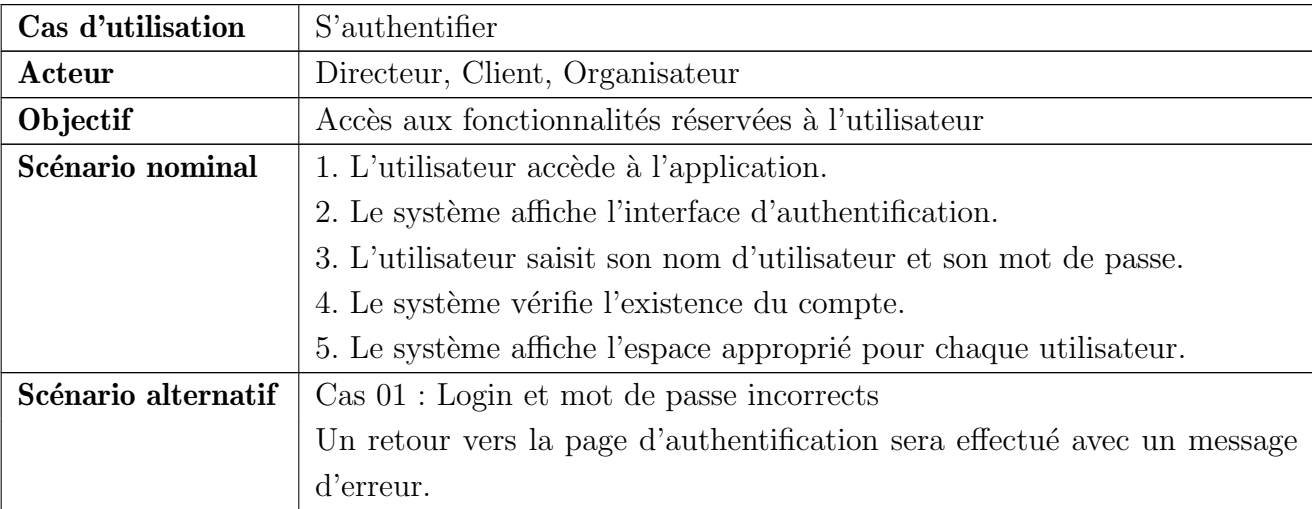

#### Description textuelle « Authentification »

#### Description textuelle « Inscription »

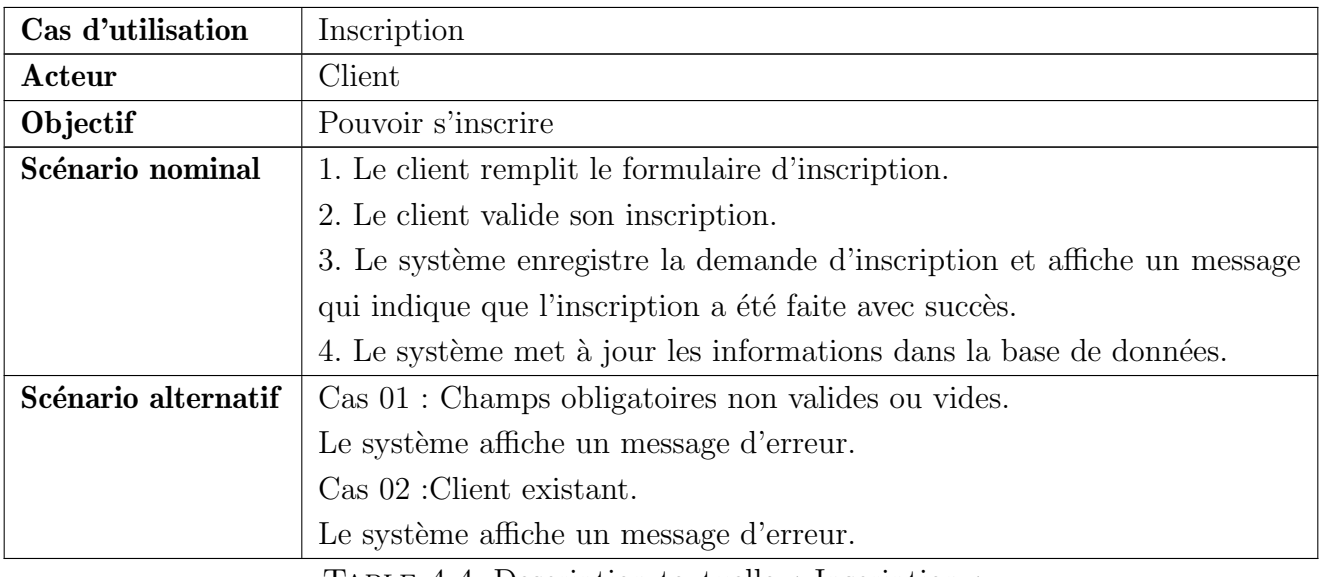

Table 4.4: Description textuelle « Inscription »

### 4.2.5 Conception

Le diagramme de séquence est une catégorie de diagrammes comportementaux (dynamiques) dans UML qui illustre les interactions entre les éléments du système ainsi que les acteurs, en fonction du temps. [01]

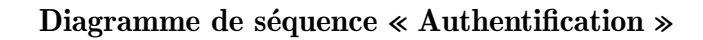

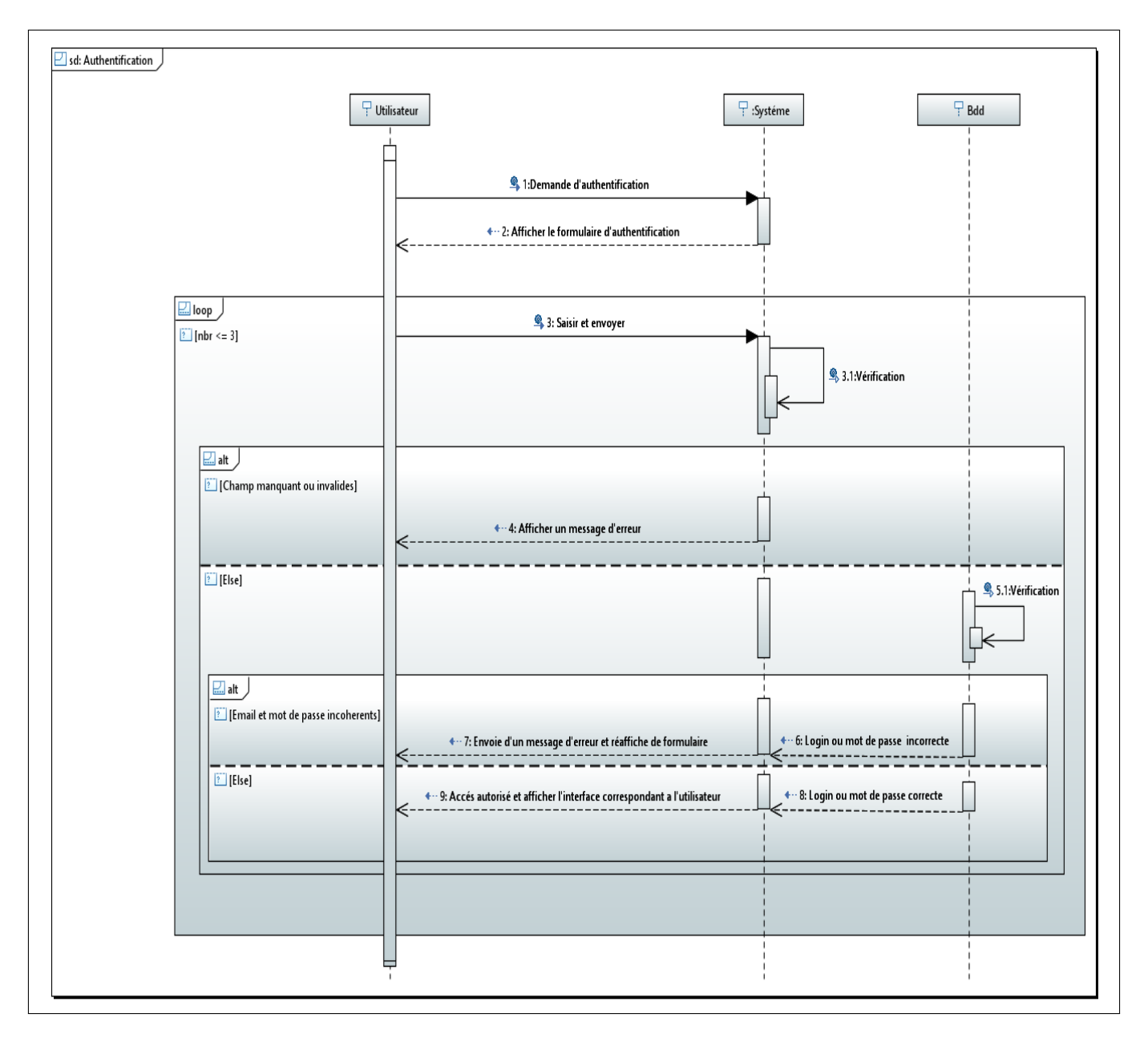

FIGURE 4.3 – Diagramme de séquence « Authentification »

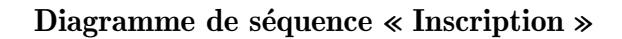

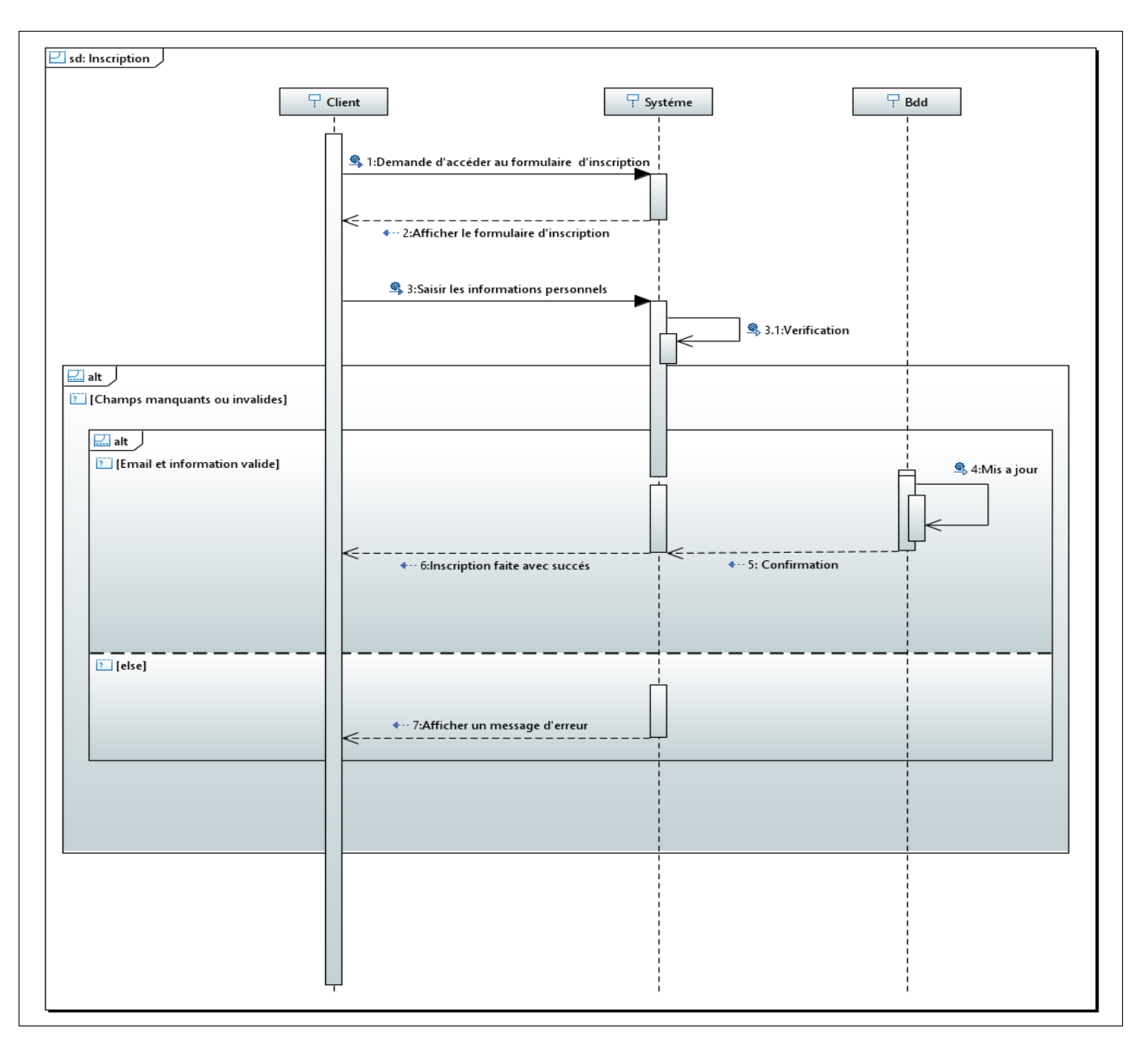

FIGURE 4.4 – Diagramme de séquence « Inscription »

### 4.2.6 Réalisation

#### Interface « Authentification »

Cette interface d'authentification permet à divers utilisateurs d'accéder au contenu de l'application, en fonction de leur rôle

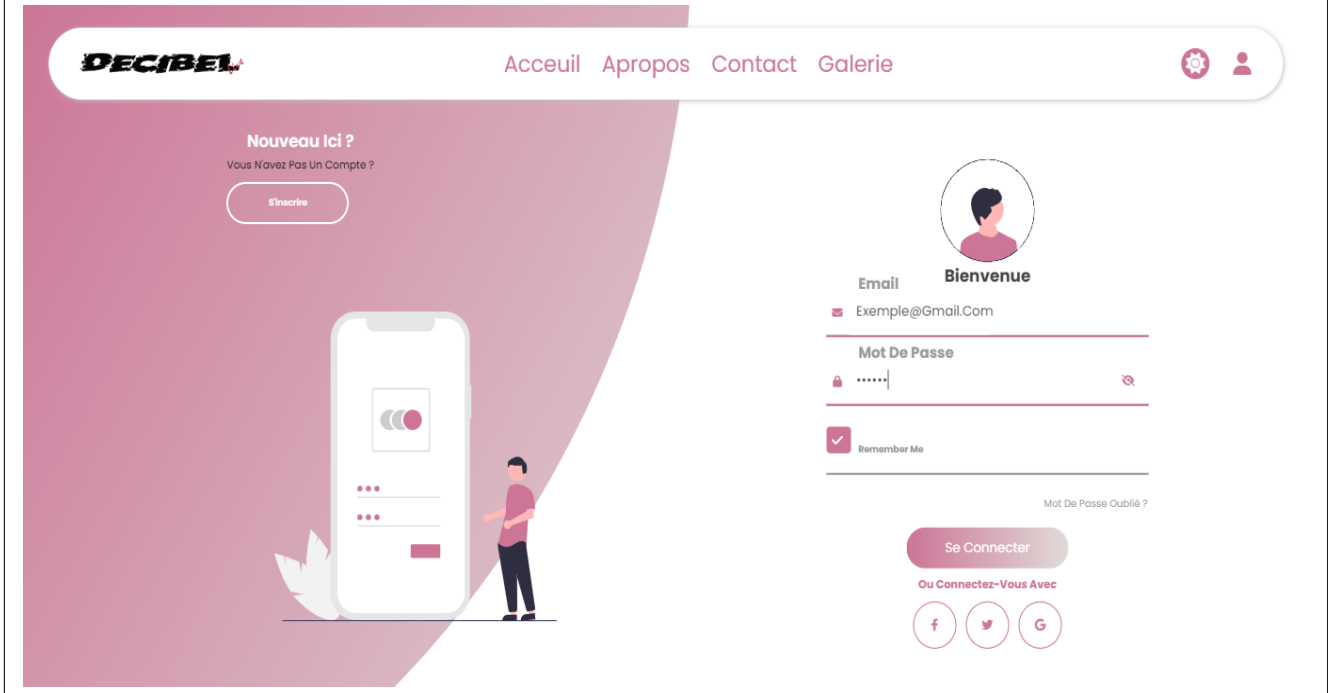

FIGURE 4.5 – Interface « Authentification »

Pour récupérer le mot de passe il suffit d'abord de saisir l'email et le numéro de téléphone (interface mot de passe oublié) après la validation des champs saisie l'utilisateur peut réinitialiser son mot de passe (interface réinitialiser ).

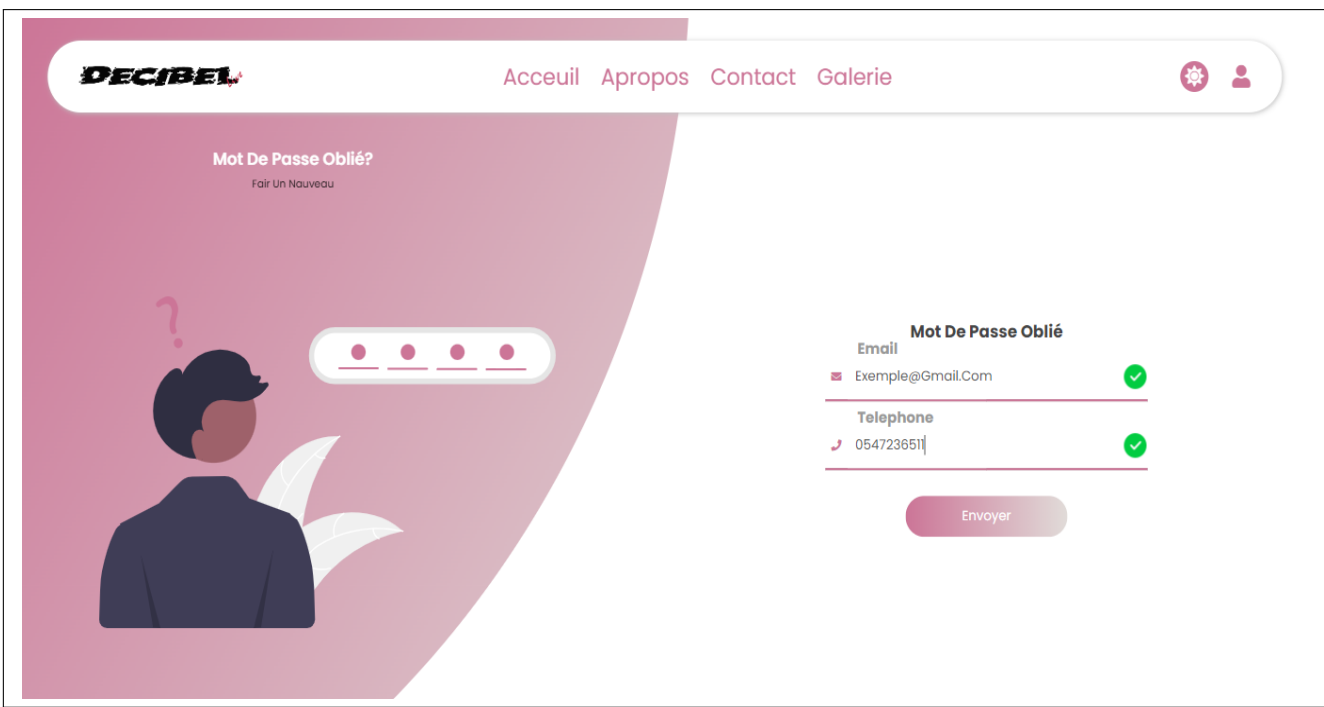

FIGURE  $4.6$  – Interface « Mot de passe oublié oublié »

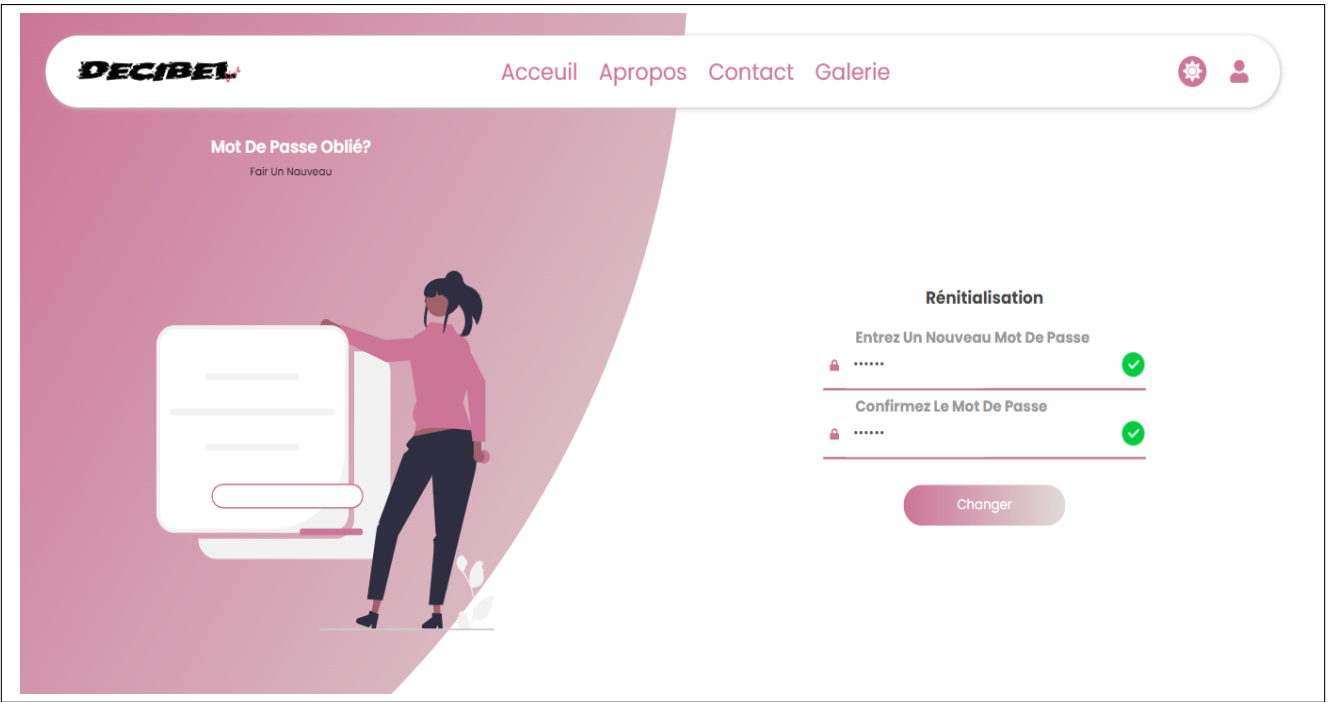

FIGURE 4.7 – Interface « Réinitialiser »

#### Interface « Inscription »

Cette interface permet au client de créer un compte afin d'accéder au contenu de l'application ,<br>après la validation des champs  $% \left\vert \cdot \right\rangle$ 

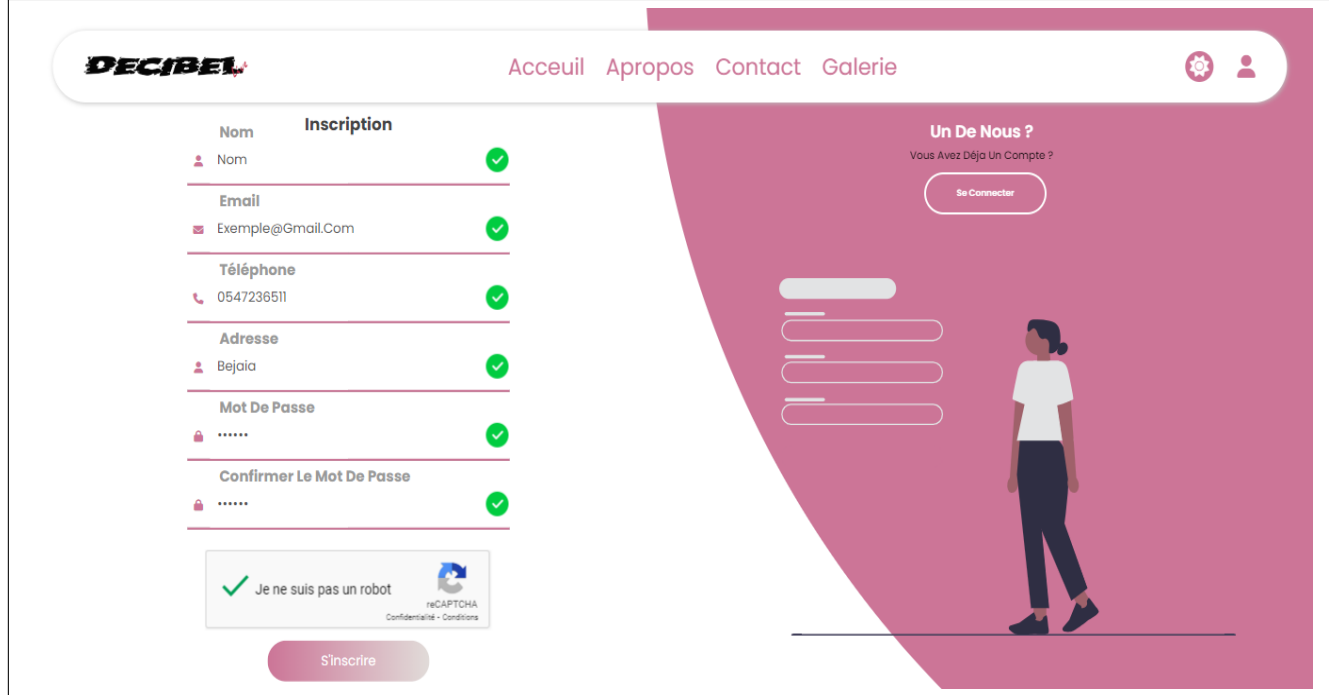

FIGURE 4.8 – Interface « Inscription »

Après la création d'un compte un mail sera envoyé pour activer le compte comme indiqué dans les figure qui suit.

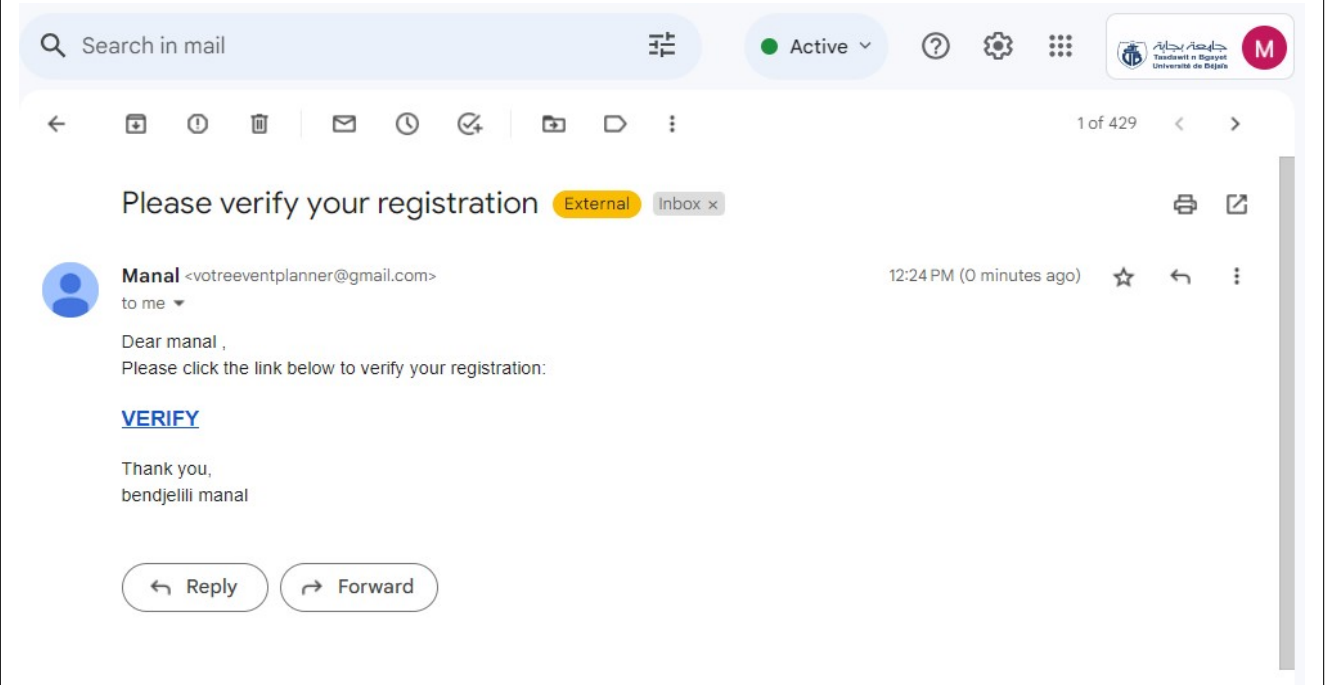

FIGURE  $4.9$  – Interface « Reçois d'un mail d'activation du compte »

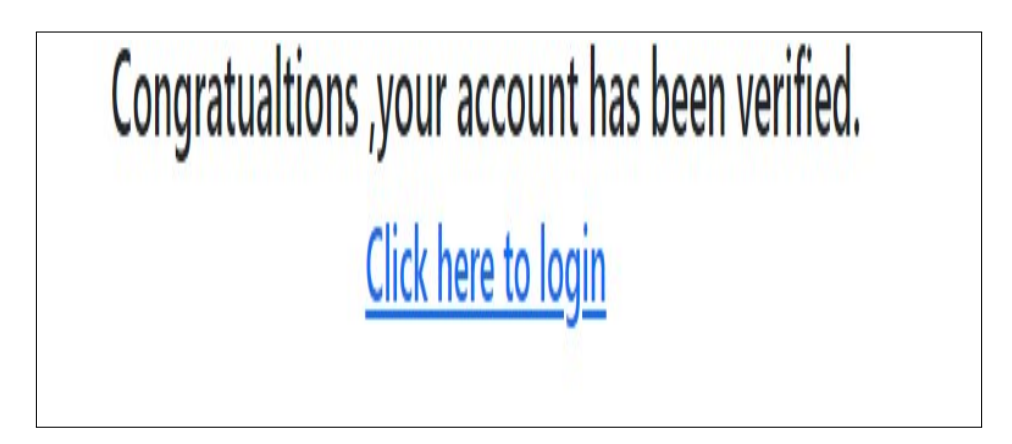

FIGURE  $4.10$  – Interface « Le mail d'activation »

# 4.3 Développement du Sprint 02 « Gérer le profil, Gérer les comptes » :

### 4.3.1 SCRUM Board (task board)

Le SCRUM Board du sprint 02 est le suivant :

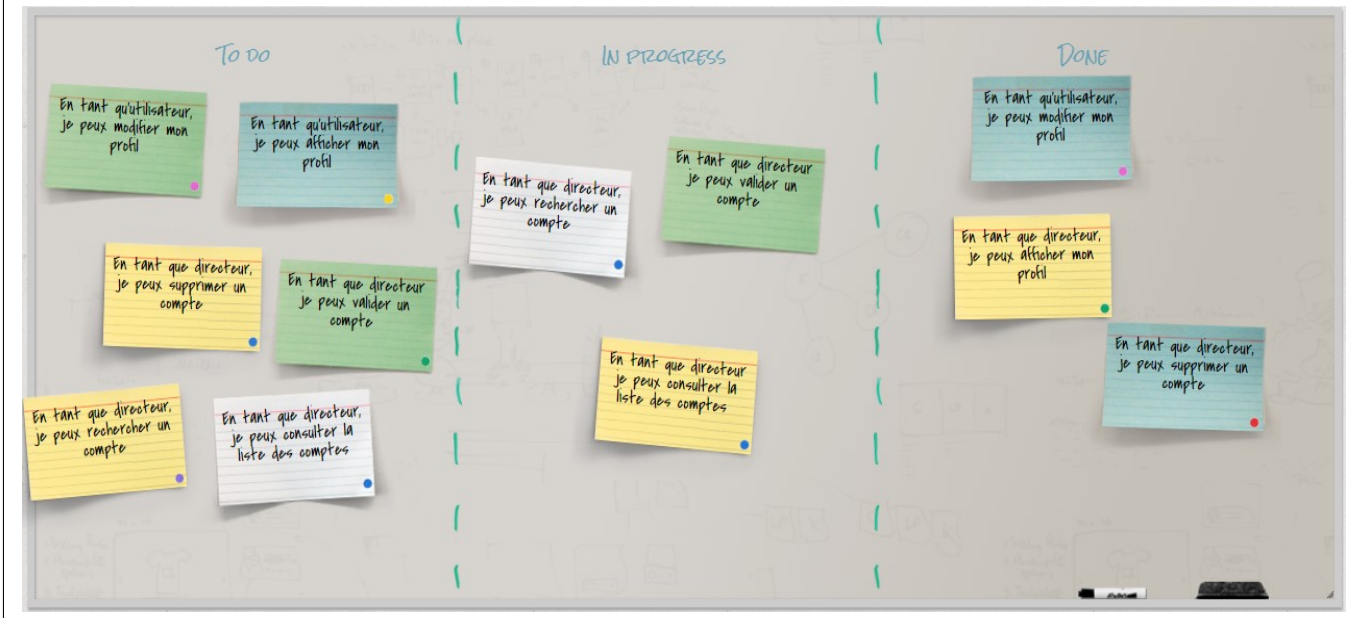

Figure 4.11 – SCRUM board du sprint 02

### 4.3.2 User story du sprint 02

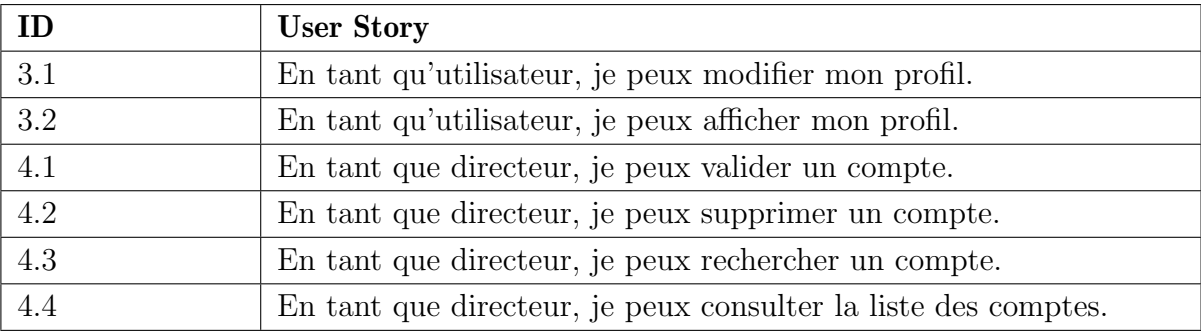

Table 4.5 – User story du sprint 02

### 4.3.3 Backlog du sprint 02

| <b>Item</b>       | <b>User Story</b>      | Priorité |
|-------------------|------------------------|----------|
| Gérer le profil   | Modifier le profil     | 02       |
|                   | Afficher le profil     |          |
|                   | Valider un compte      |          |
| Gérer les comptes | Supprimer un compte    | 03       |
|                   | Rechercher un compte   |          |
|                   | Consulter la liste des |          |
|                   | comptes                |          |

Table 4.6: Backlog du sprint 02

### 4.3.4 Analyse

### Diagramme de cas d'utilisation du sprint 02

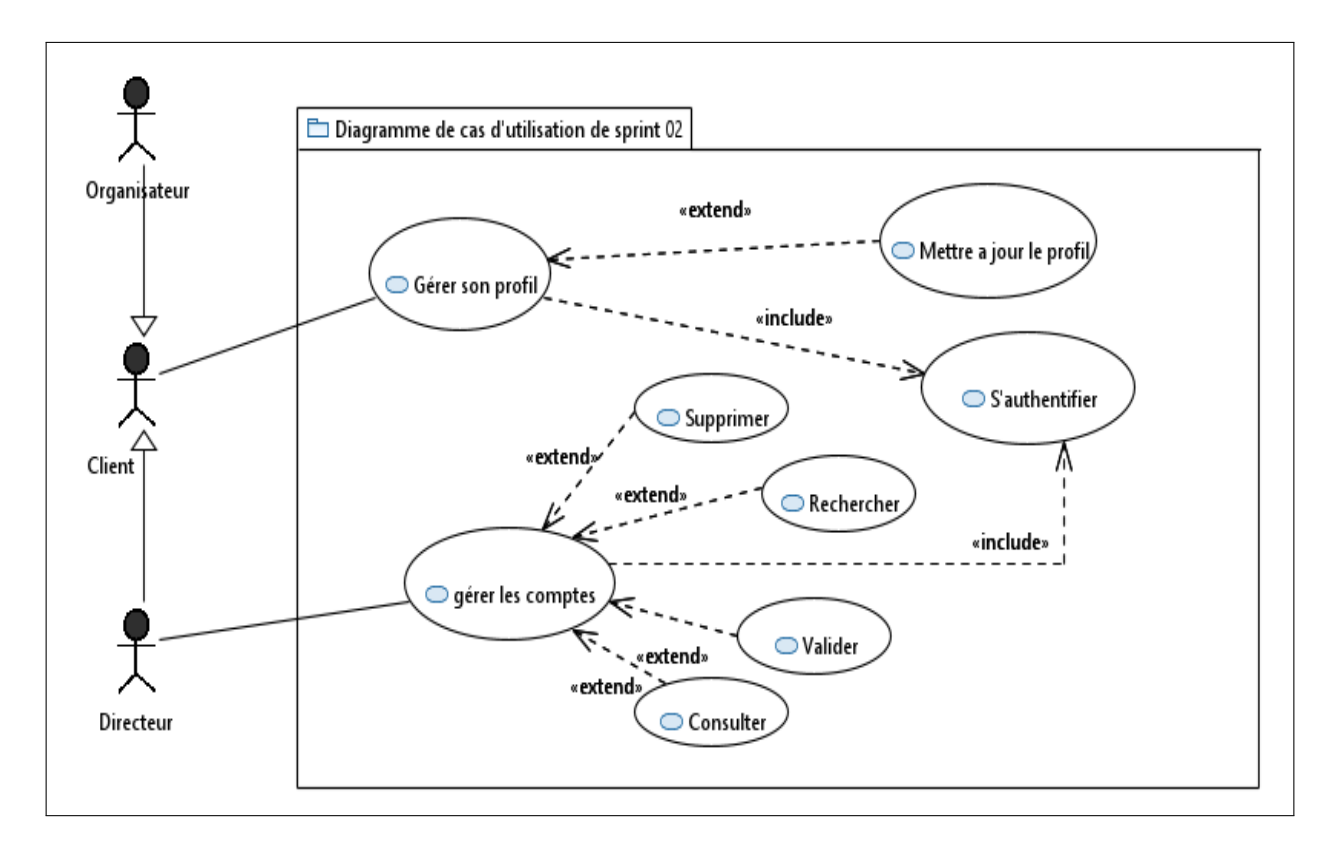

Figure 4.12 – Diagramme de cas d'utilisation du sprint 02

#### Description textuelle des cas d'utilisation

#### Description textuelle du cas« Gérer profil »

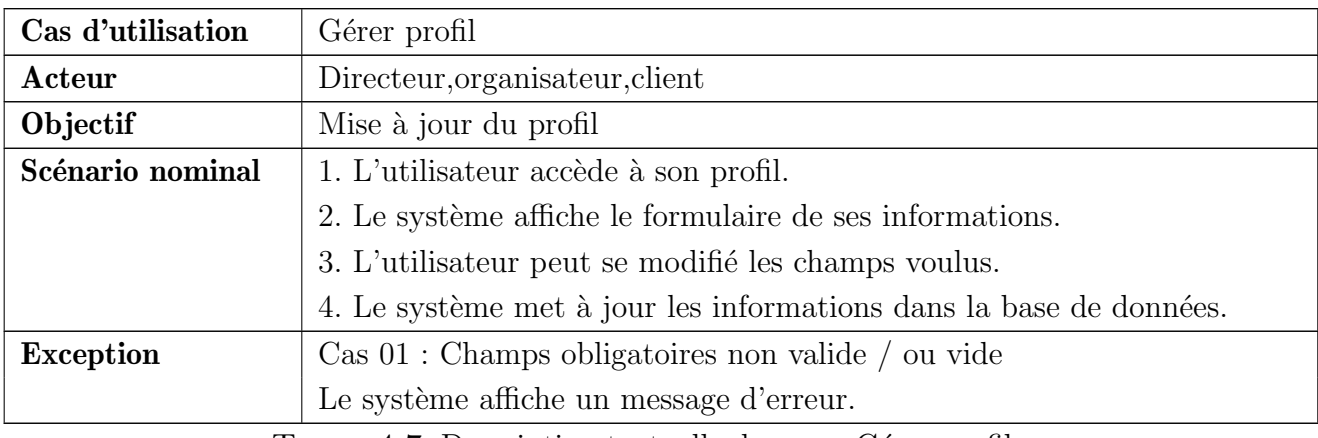

TABLE 4.7: Description textuelle du cas « Gérer profil »

#### Description textuelle du cas « Gérer les comptes »

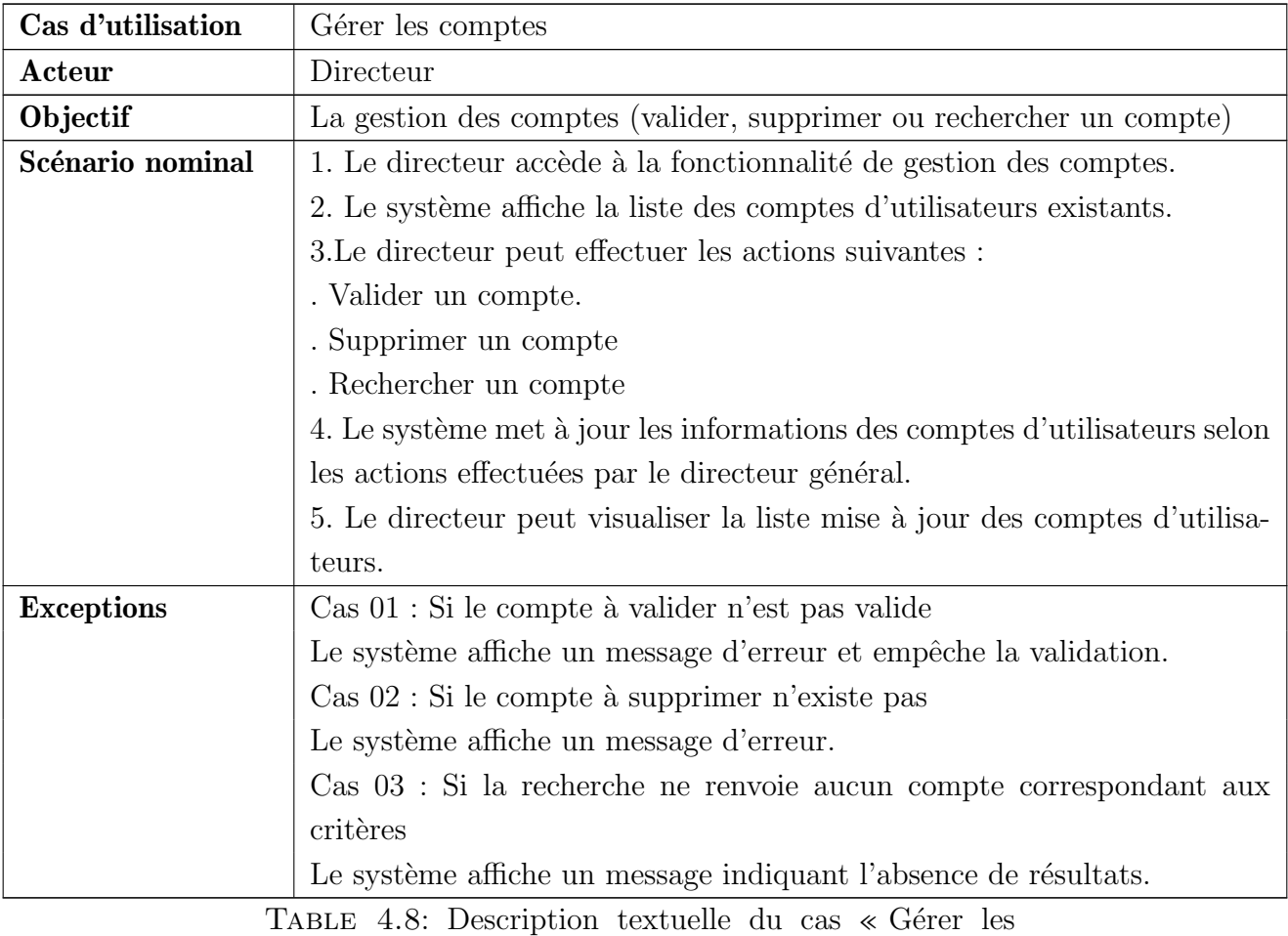

comptes »

### 4.3.5 Conception

Diagramme de séquence « Gérer profil »

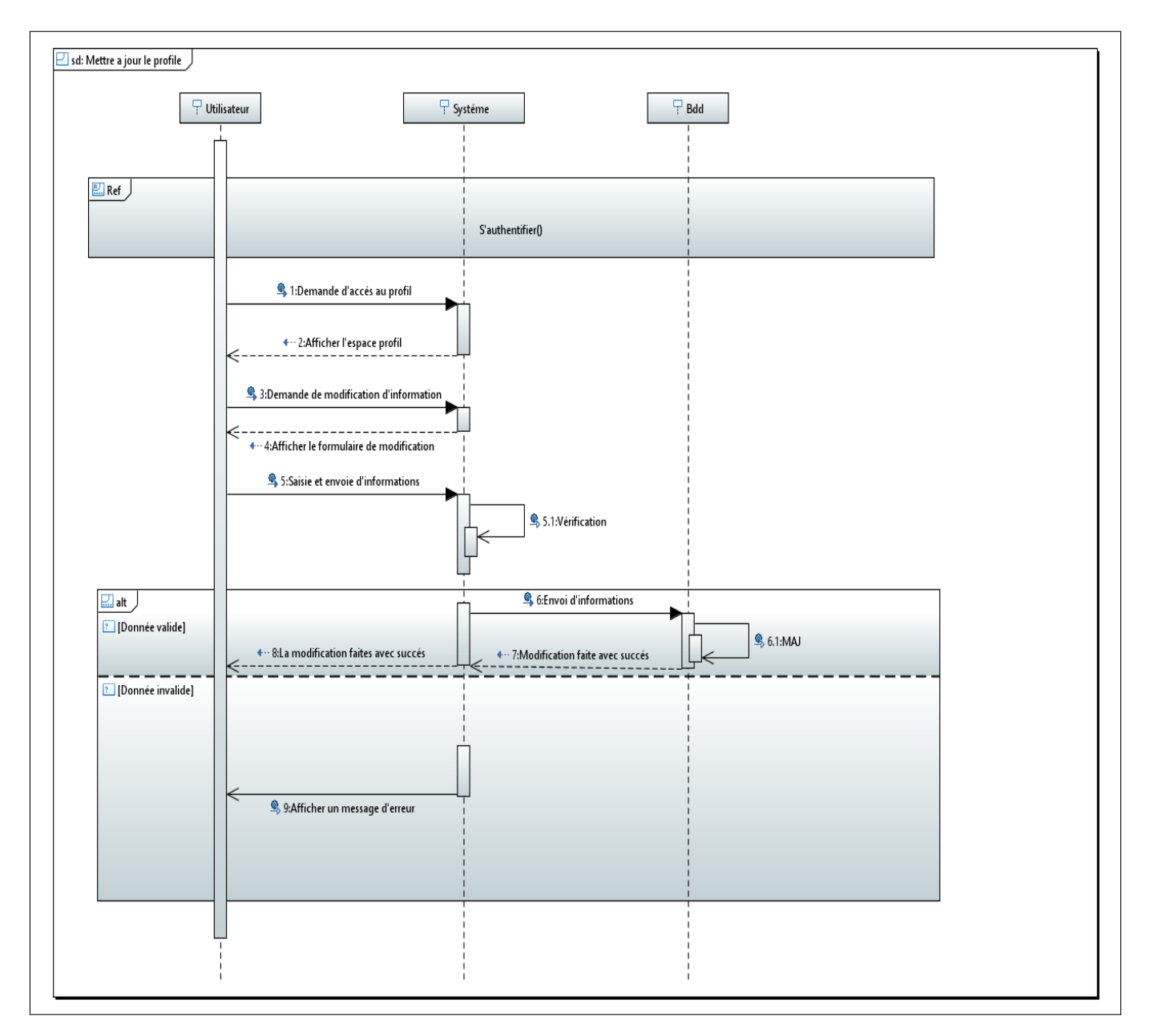

FIGURE 4.13 – Diagramme de séquence « Gérer profil »

Diagramme de séquence « Gérer les comptes »

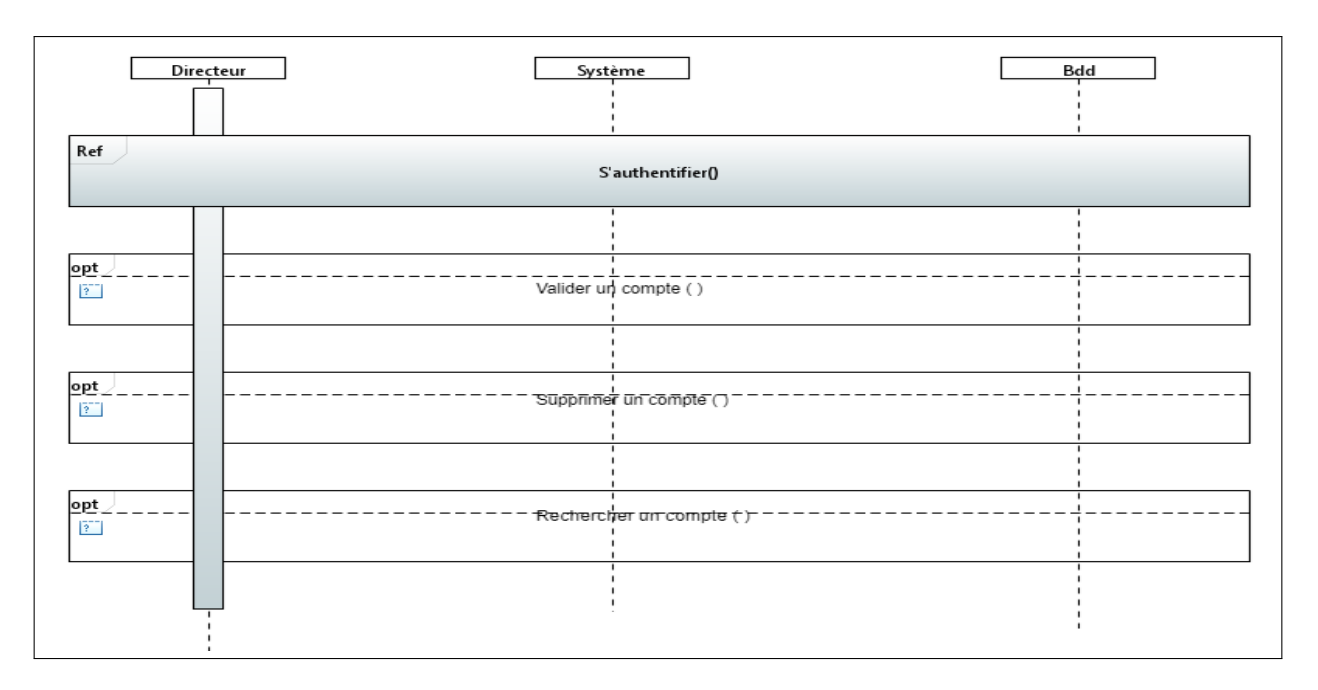

FIGURE 4.14 – Diagramme de séquence « Gérer les comptes »

### 4.3.6 Réalisation

#### Interface « Gérer profil »

Cette interface permet de gérer le profil, donnant ainsi la possibilité aux utilisateurs de modifier leurs informations.

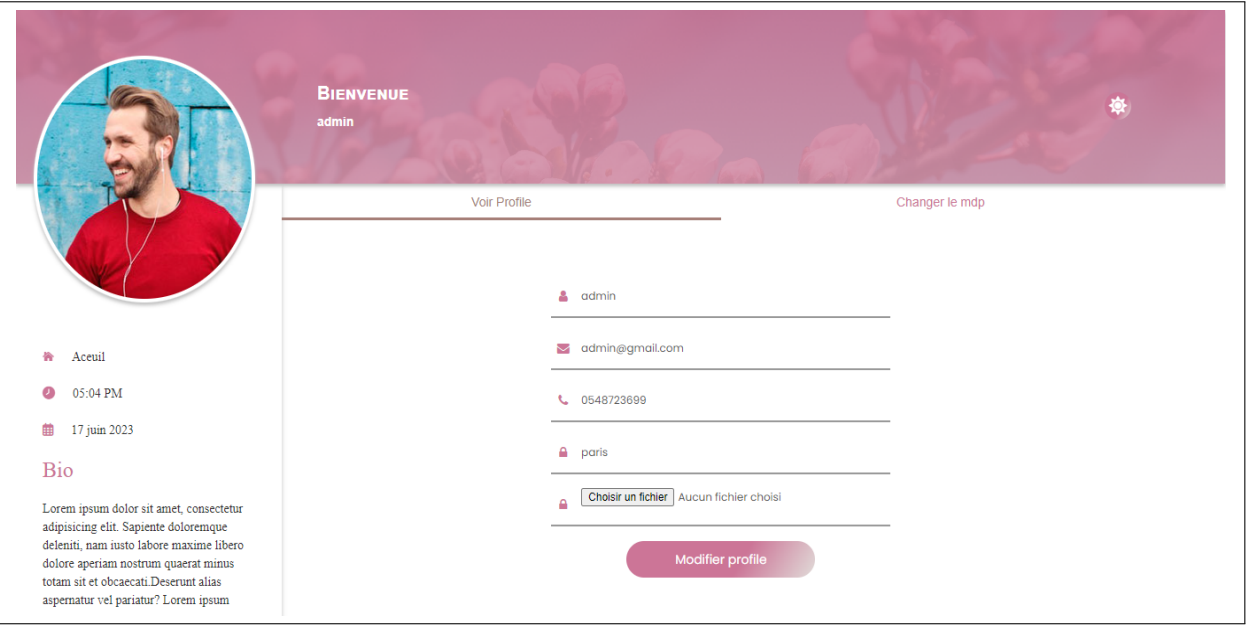

FIGURE  $4.15$  – Interface « Gérer profil »

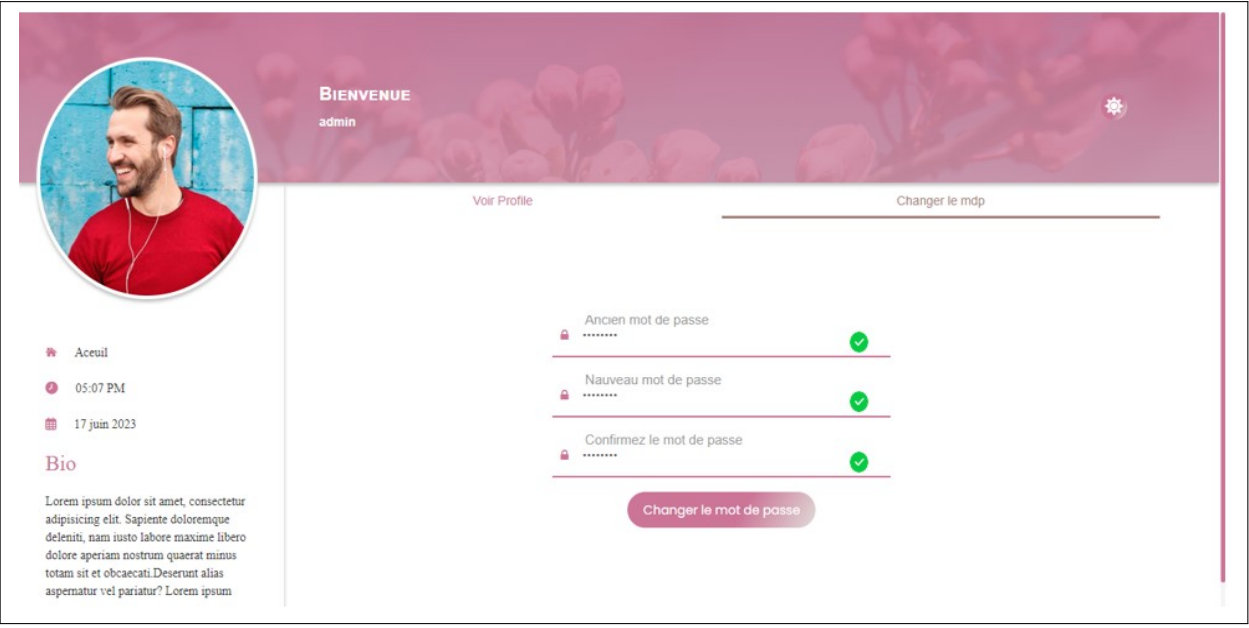

FIGURE 4.16 – Interface « Gérer profil(changer le mot de passe) »

### Interface « Gérer les comptes »

Cette interface permet de gérer les comptes, offrant la possibilité de valider, supprimer ou rechercher un compte.

| <b>DECIBEL</b>                          | $\equiv$ Comptes |                                   |                           |                                           |       |                                                                        |                                | <b>△○◆◆ ■ admin</b>      |                               |   |
|-----------------------------------------|------------------|-----------------------------------|---------------------------|-------------------------------------------|-------|------------------------------------------------------------------------|--------------------------------|--------------------------|-------------------------------|---|
| <b>A</b> Accueil<br><b>22</b> Comptes   |                  | Rechercher ici                    |                           | Q e                                       |       |                                                                        |                                |                          |                               |   |
| Evénements<br>鷛<br>$\triangle$ Services |                  |                                   | <b>Listes Des Comptes</b> |                                           |       |                                                                        |                                |                          |                               |   |
| <b>40</b> Matériel Sono                 |                  | $\div$ Id $\div$ Photo $\div$ Nom |                           | $\Leftrightarrow$ Email                   |       | $\hat{\ominus}$ Adresse $\hat{\ominus}$ Téléphone $\hat{\ominus}$ Role |                                |                          |                               |   |
| Calendrier<br>繭                         | 10               | B.                                | admin                     | admin@gmail.com                           | paris |                                                                        | 0548723699 ROLE_ADMIN          | $\overline{\phantom{a}}$ | $\overline{\phantom{a}}$      | 盲 |
| U Se Déconnecter                        | 18               |                                   | client                    | client@gmail.com                          | paris |                                                                        | 0548723695 ROLE CLIENT         | $\overline{\mathbf{v}}$  | $\overline{\mathcal{L}}$      | Ĥ |
|                                         |                  |                                   |                           | organisateur organisateur@gmail.com paris |       |                                                                        | 0548723695 ROLE_ORGANISATEUR   |                          | $\overline{\phantom{a}}$      | î |
|                                         | 9                |                                   | samir                     | samir@gmail.com                           |       |                                                                        | newyork 0548723695 ROLE CLIENT | $\overline{\phantom{a}}$ | $\blacktriangledown$          | î |
|                                         |                  | Total 4 Page 1 sur 1              |                           |                                           |       |                                                                        |                                |                          | premier avant 1 apres dernier |   |
|                                         |                  |                                   |                           |                                           |       |                                                                        |                                |                          |                               |   |

FIGURE  $4.17$  – Interface « Gérer les comptes »

# 4.4 Développement du Sprint 03 « Gérer les propositions, Gérer les événements, Gérer les services » :

### 4.4.1 SCRUM Board (task board)

Le SCRUM Board du sprint 03 est le suivant :

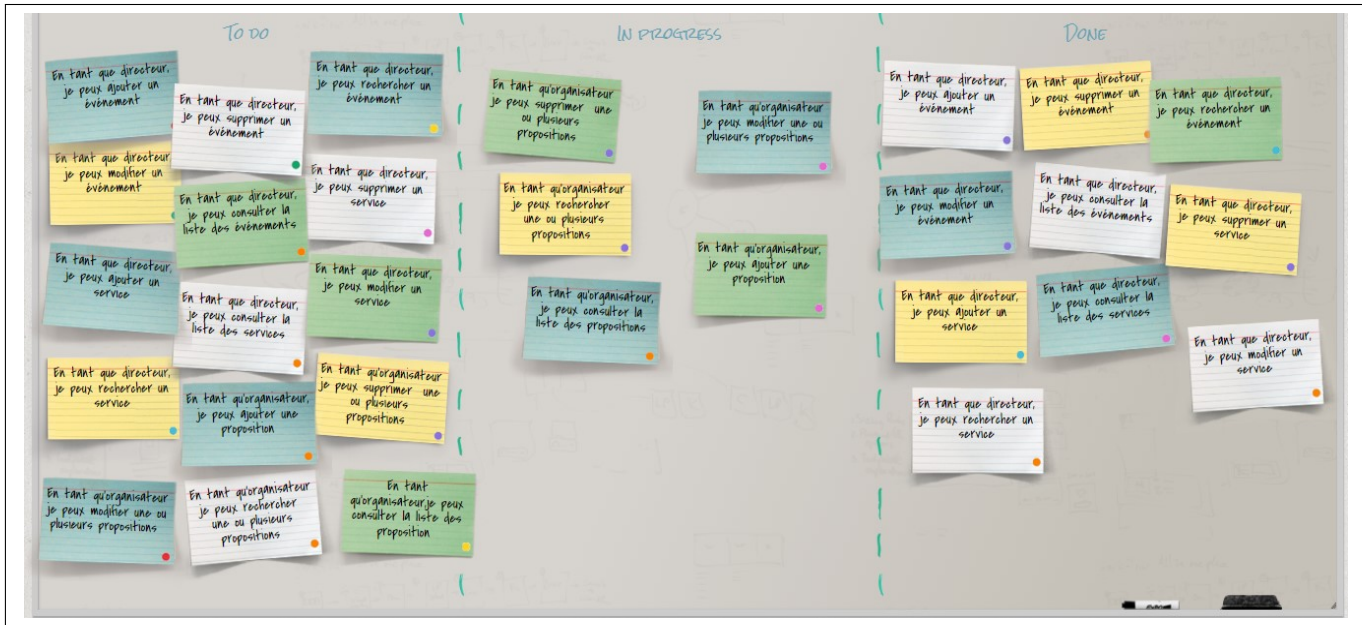

Figure 4.18 – SCRUM board du sprint 03

### 4.4.2 User story du sprint 03

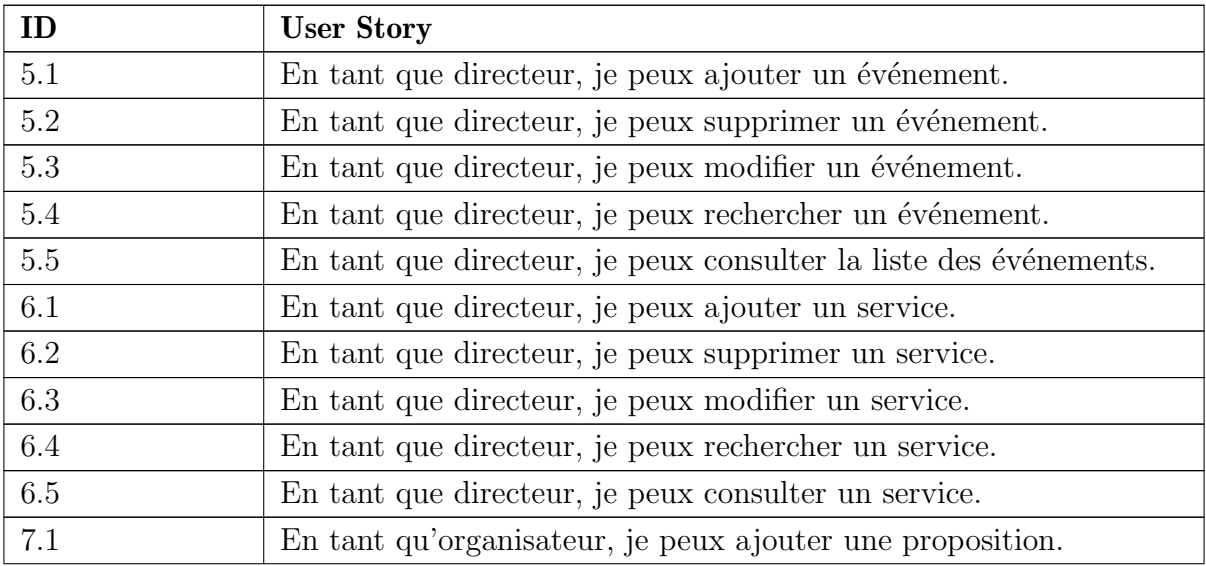

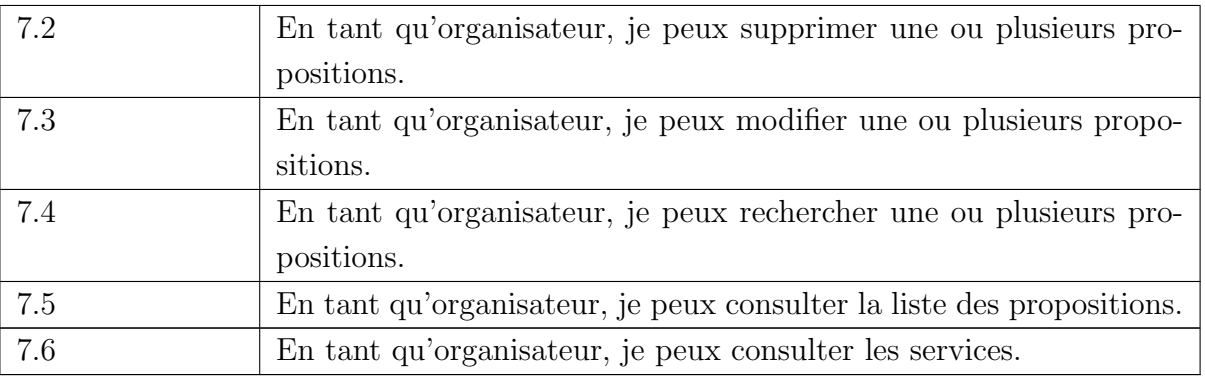

Table 4.9: User story du sprint 03

### 4.4.3 Backlog du sprint 03

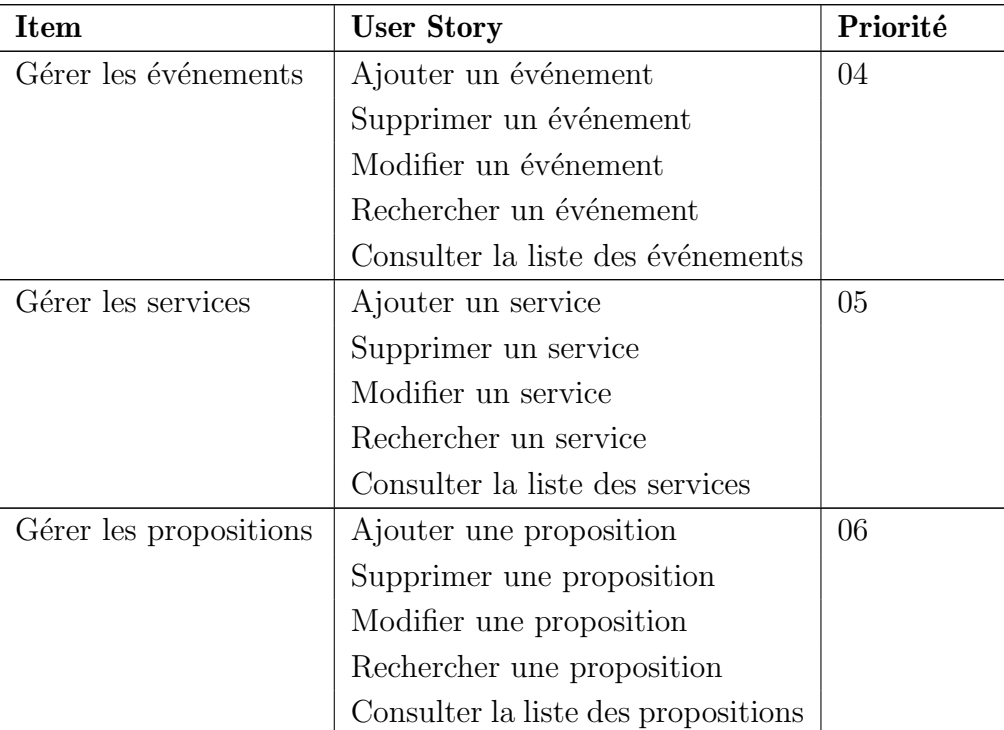

TABLE  $4.10\mathrm{:}$  Backlog du sprint  $03$ 

### 4.4.4 Analyse

Diagramme de cas d'utilisation du sprint 03

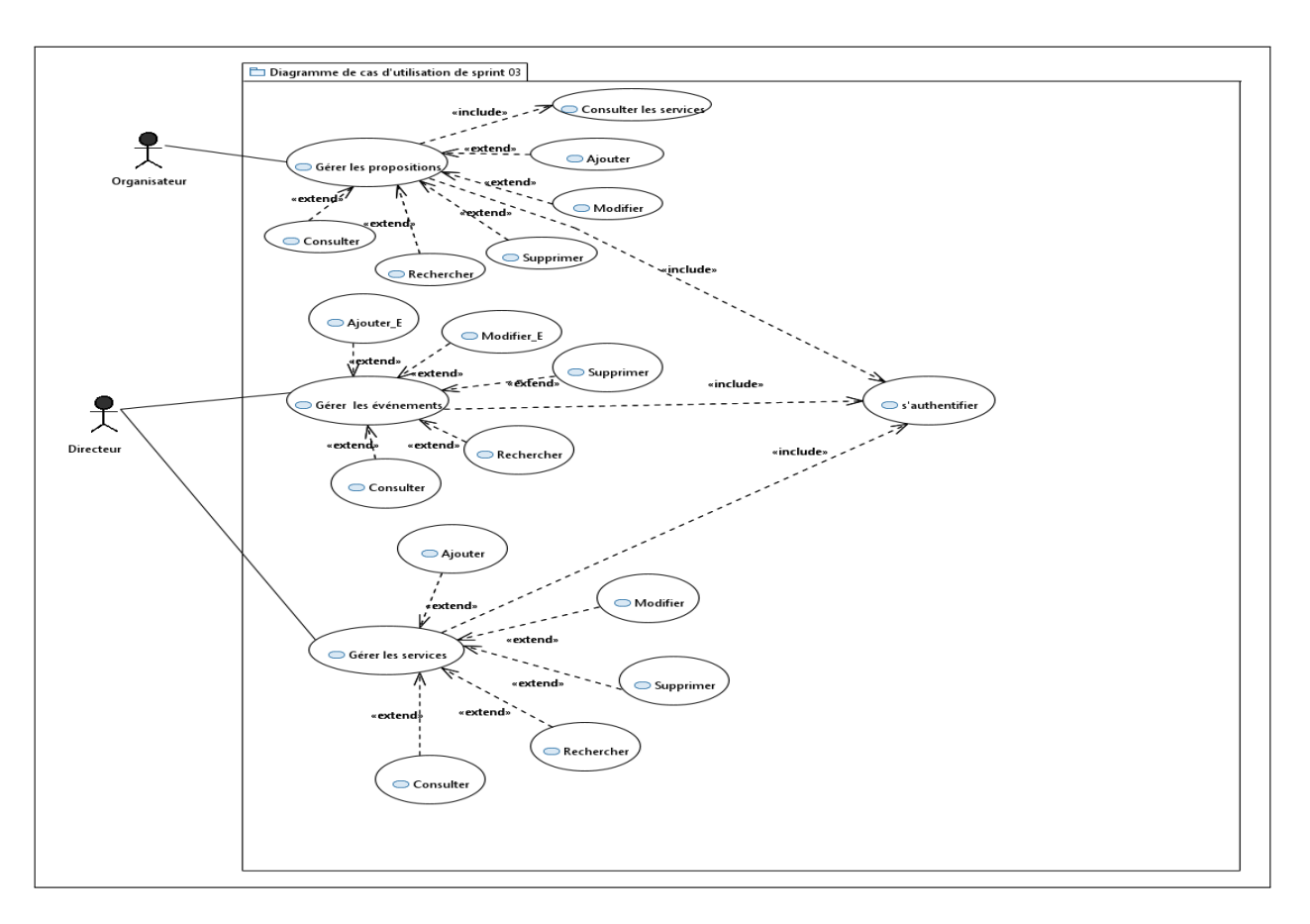

Figure 4.19 – Diagramme de cas d'utilisation du sprint 03

### Description textuelle des cas d'utilisation

Description textuelle du class « Gérer les événements »

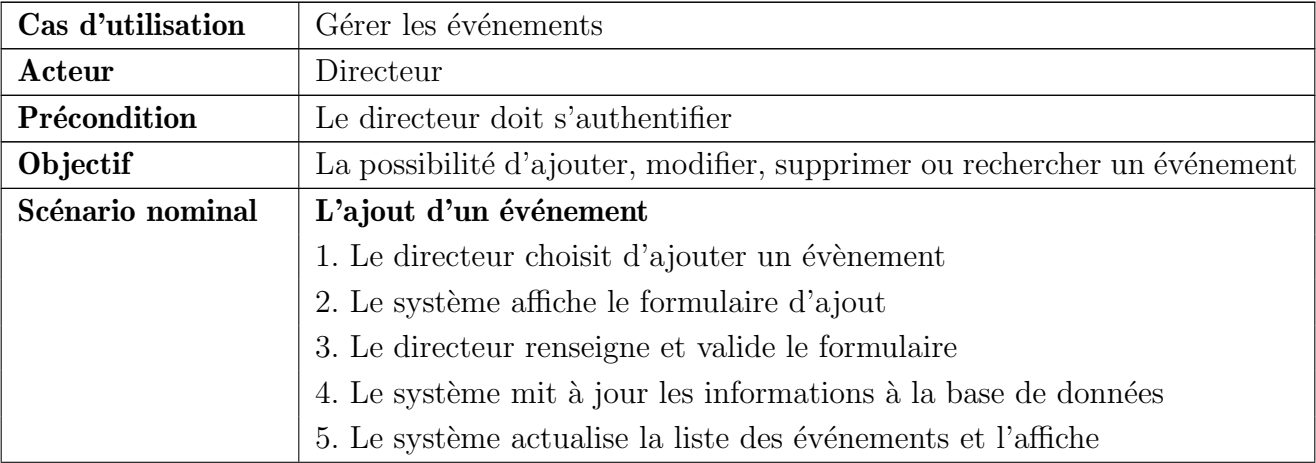

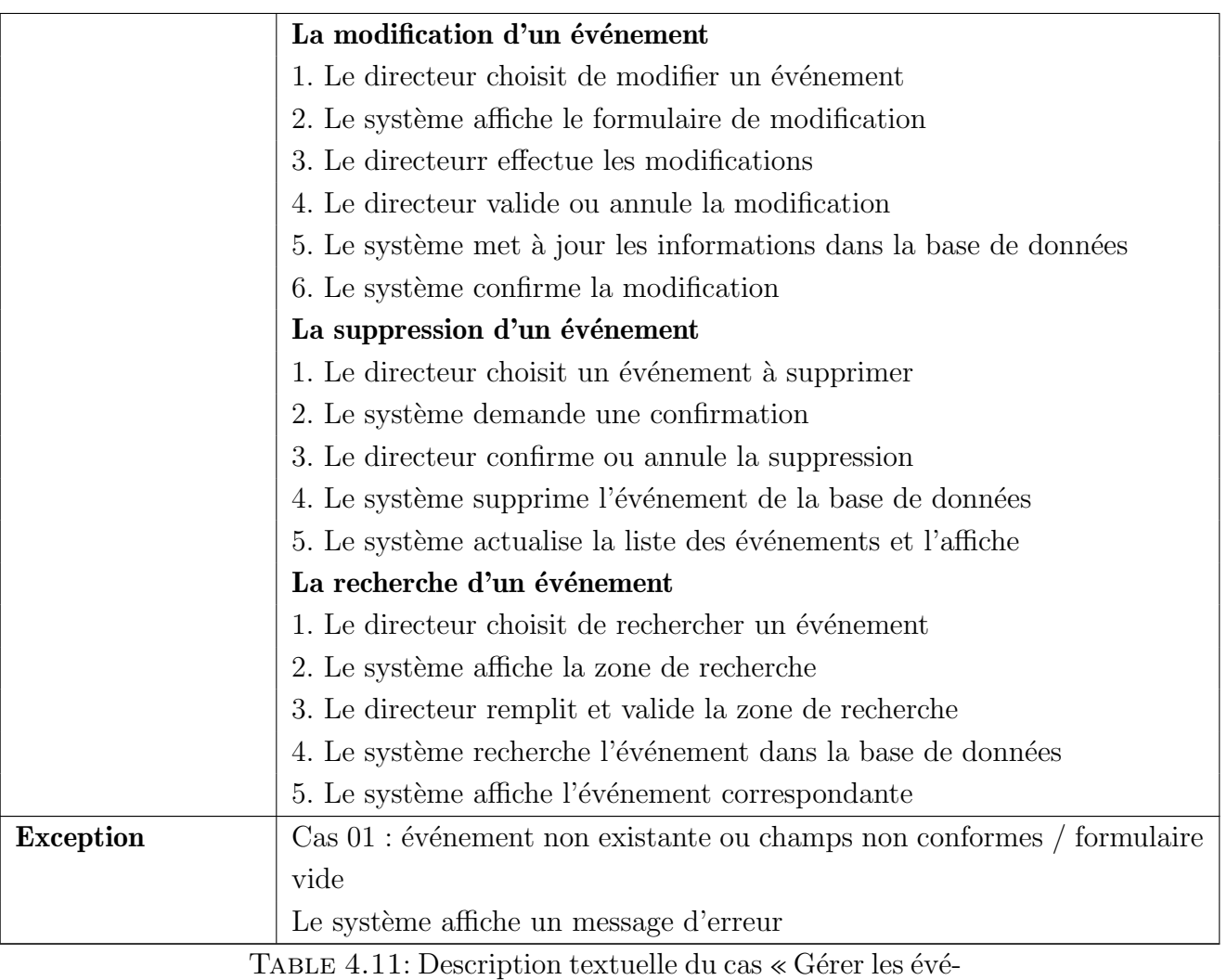

nements  $\gg$ 

La description textuelle des cas d'utilisation « gérer les service, gérer les propositions » se déroule de la même façon que cas « gérer événement ».

### 4.4.5 Conception

Diagramme de séquence « Gérer les événements »

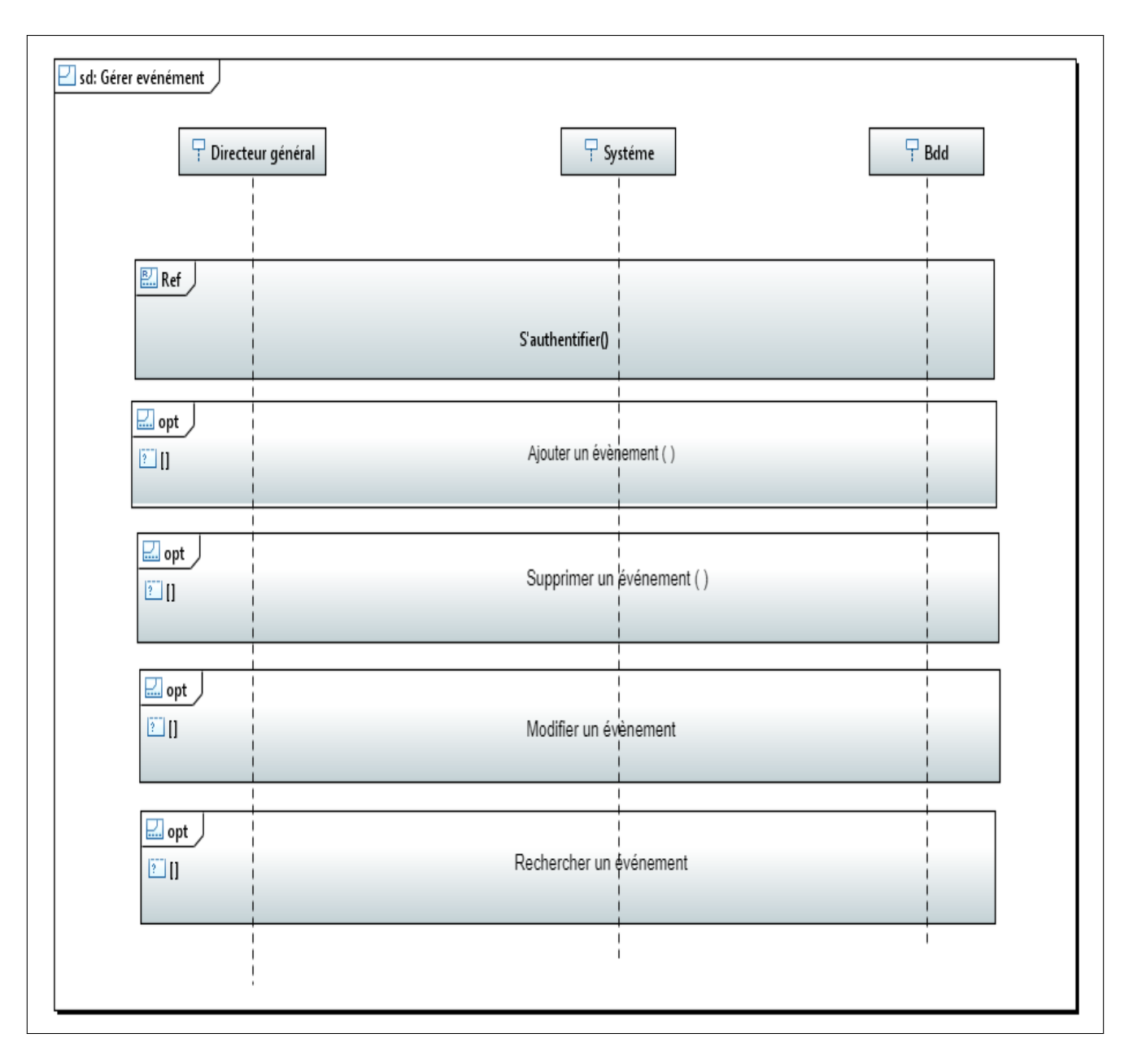

FIGURE 4.20 – Diagramme de séquence « Gérer événement »

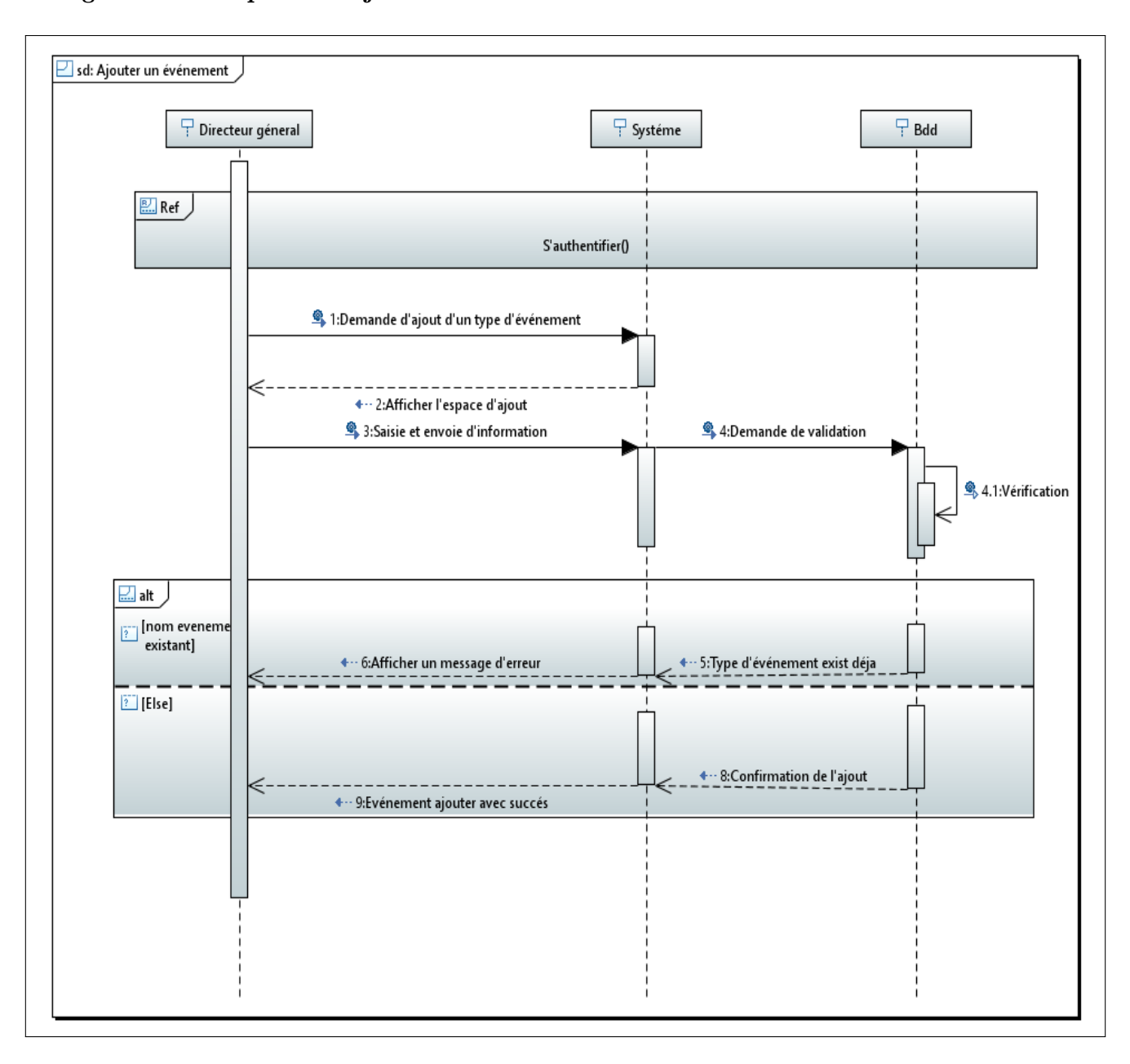

Diagramme de séquence « ajouter un événement »

FIGURE 4.21 – Diagramme de séquence « Ajouter un événement »

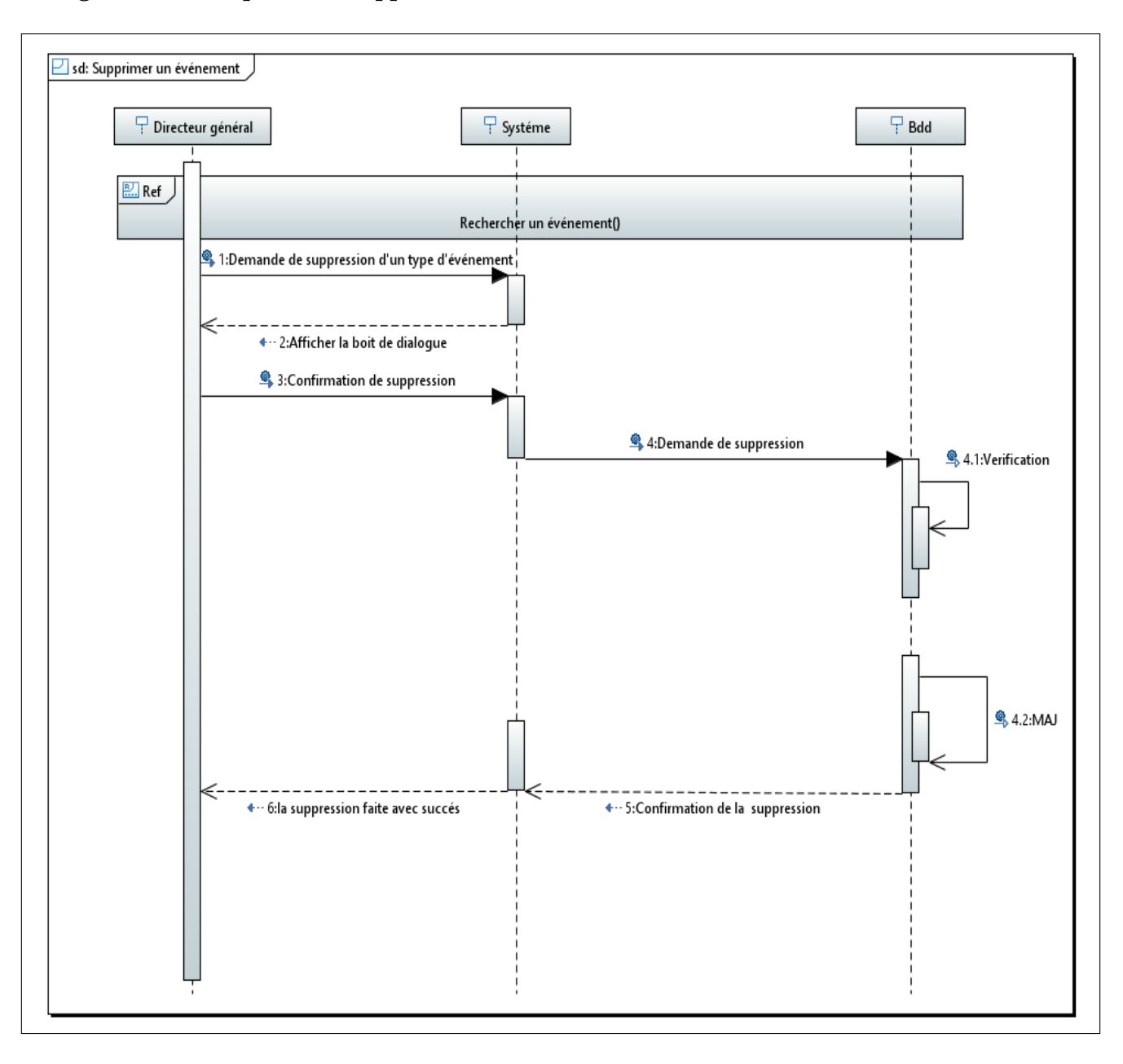

Diagramme de séquence « Supprimer un événement »

FIGURE 4.22 – Diagramme de séquence « Supprimer un événement »

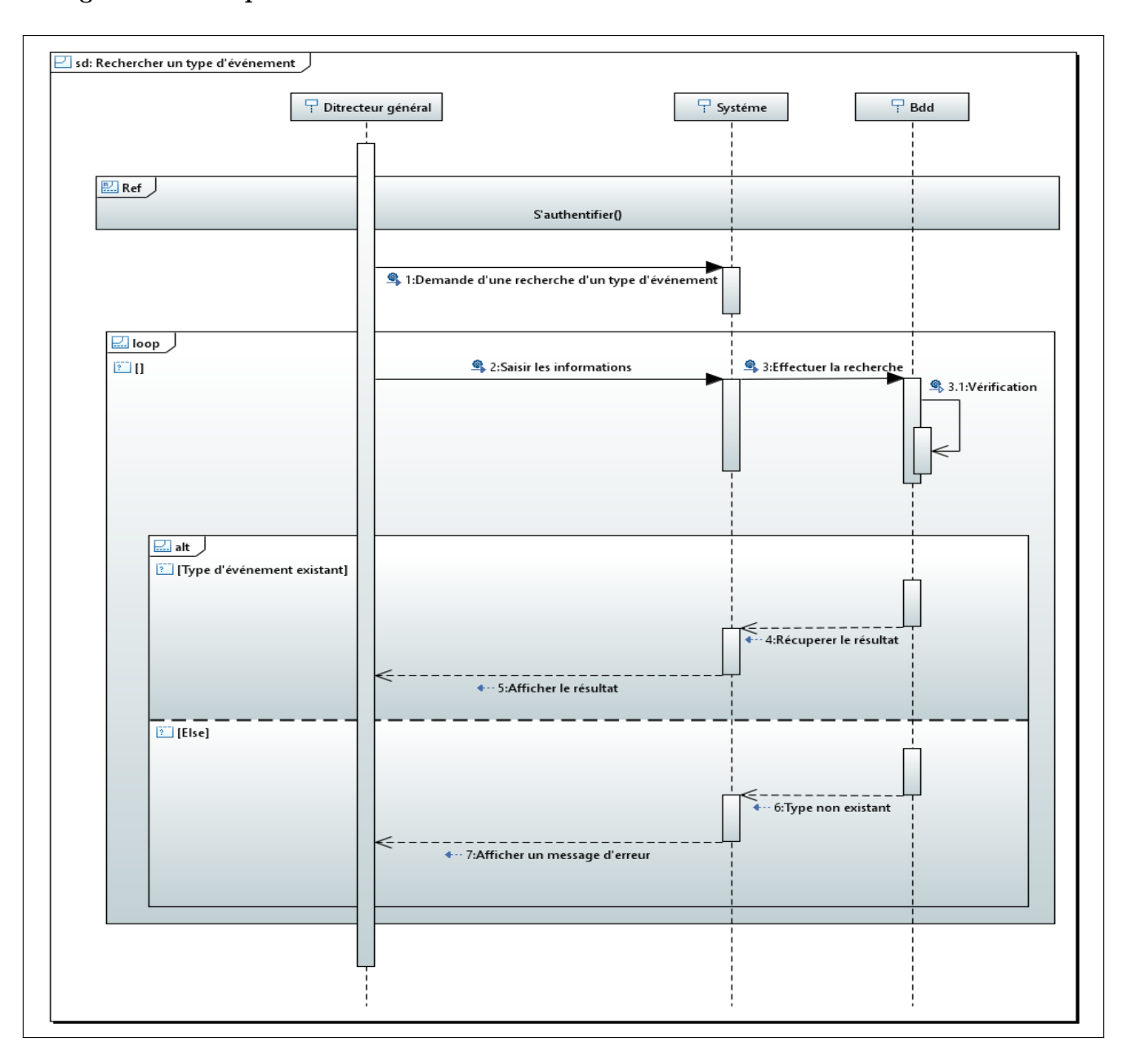

Diagramme de séquence « Rechercher un événement »

FIGURE 4.23 – Diagramme de séquence « Rechercher un événement »

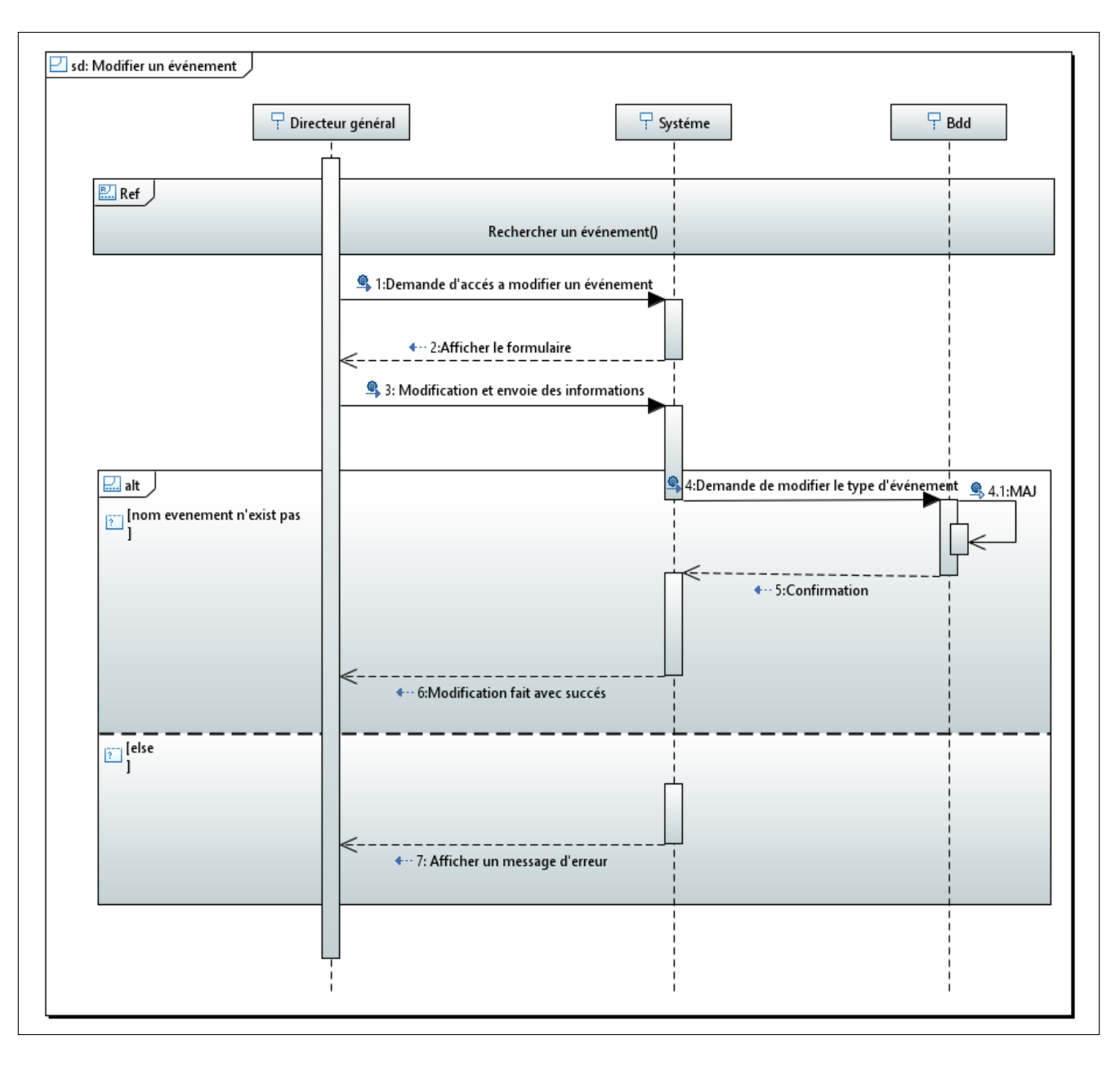

Diagramme de séquence « Modifier un événement »

FIGURE 4.24 – Diagramme de séquence « Modifier un événement »

Les diagrammes de séquence gérer les services et gérer les propositions se déroule exactement comme le diagramme de séquence gérer événement

### 4.4.6 Réalisation

### Interface « Gérer les événements »

Cette interface permet d'ajouter un évènement ou modifier,rechercher,supprimer ou consulter la liste  $\rm des$ événements

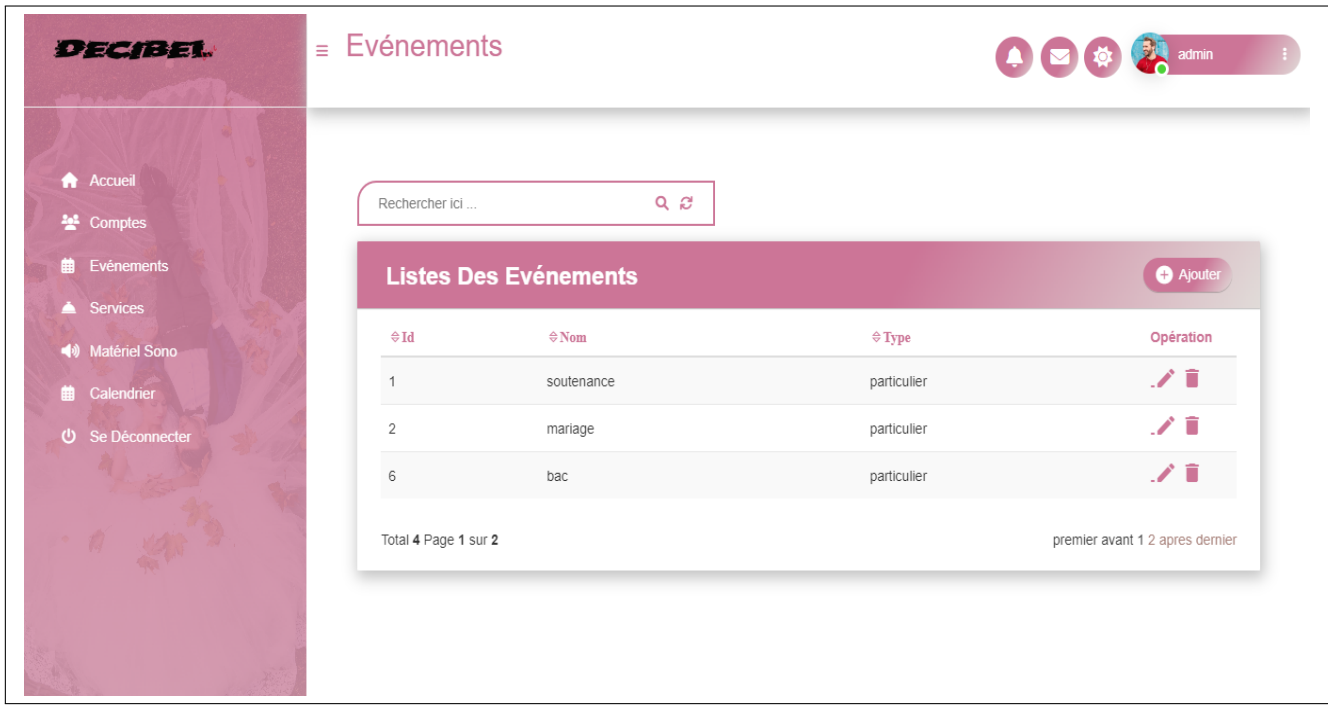

FIGURE 4.25 – Interface « Gérer les événements »

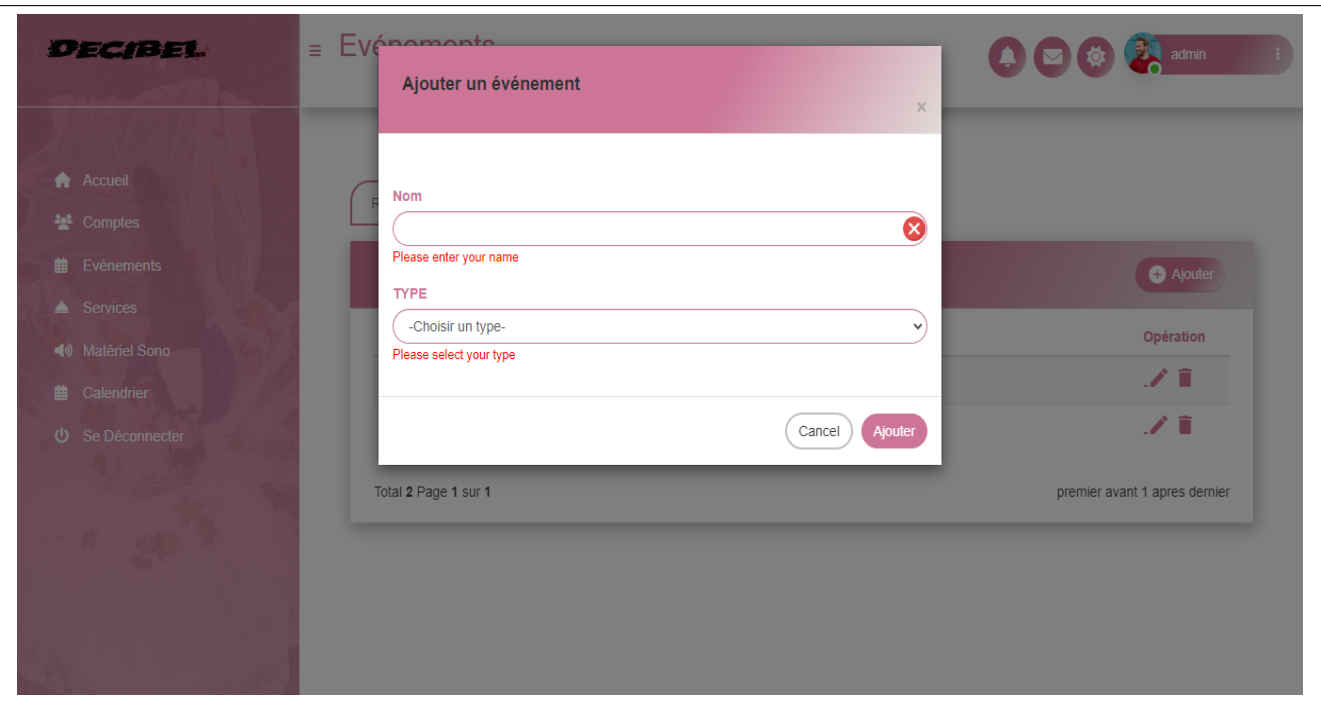

FIGURE 4.26 – Interface « Ajouter un événement lors les champs sont vide »

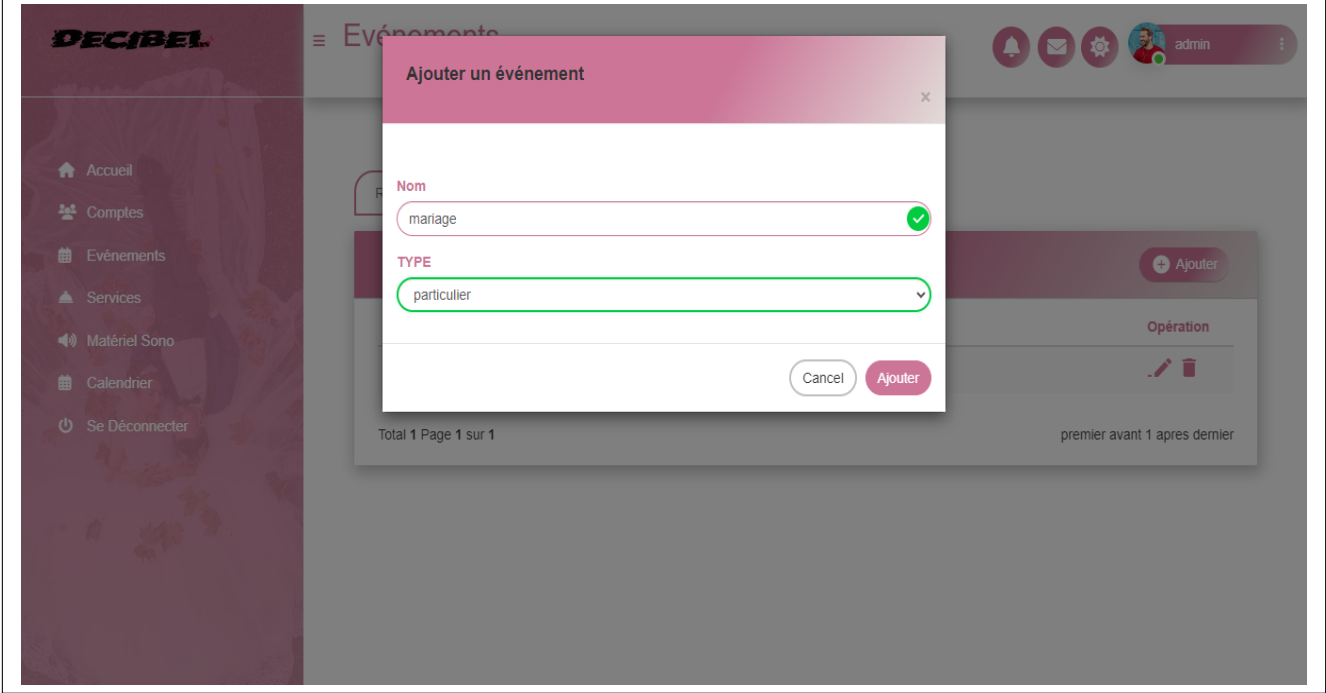

FIGURE 4.27 – Interface « Ajouter un événement »

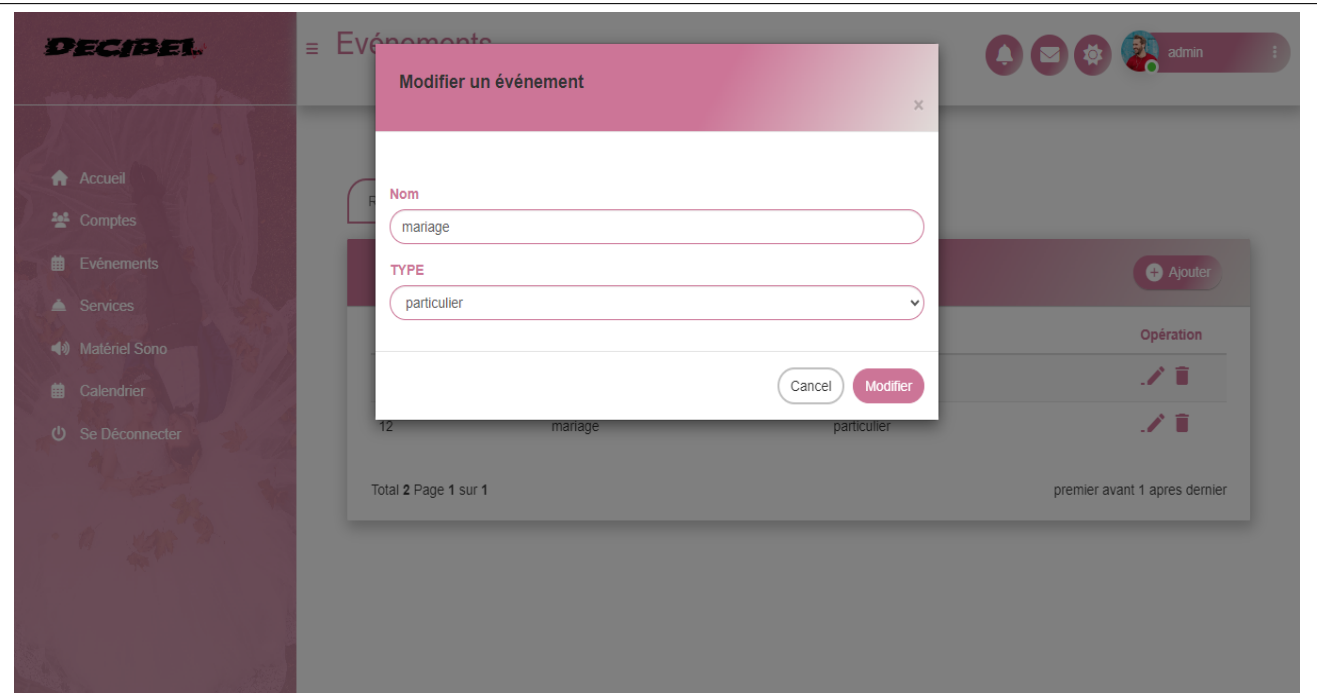

FIGURE 4.28 – Interface « Modifier un événemnt »

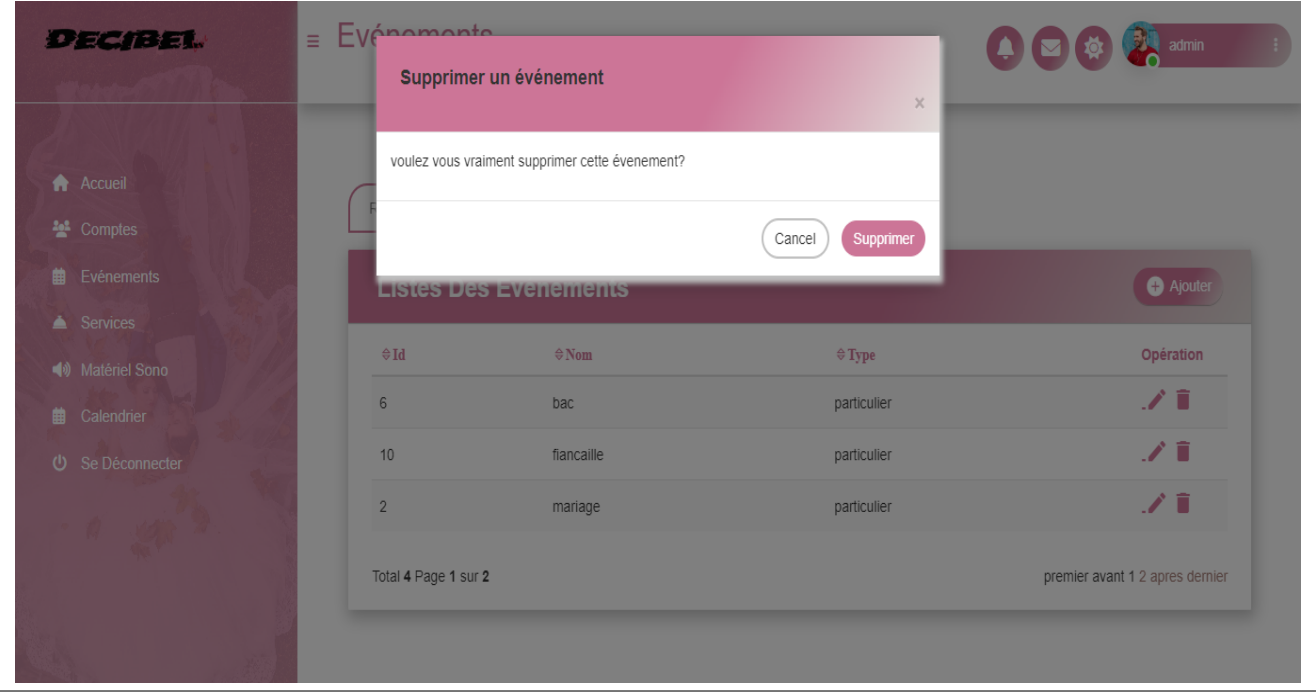

FIGURE 4.29 – Interface « Supprimer un événement »

#### Interface « Gérer les services »

Cette interface permet d'ajouter un service ou modifier,rechercher,supprimer ou consulter,imprimer la liste des services

| <b>DECIBEL</b>                            | $=$ Services   |                       |                             |                           |               |                        |                                       |                               |
|-------------------------------------------|----------------|-----------------------|-----------------------------|---------------------------|---------------|------------------------|---------------------------------------|-------------------------------|
| <b>A</b> Accueil<br><sup>22</sup> Comptes | Rechercher ici |                       |                             | $Q$ $\approx$             |               |                        |                                       |                               |
| Evénements<br>镾                           |                |                       | <b>Listes Des Services</b>  |                           |               |                        | <b>Fo</b> Imprimer                    | Ajouter                       |
| Services<br><b>4</b> Matériel Sono        | $\oplus$ Id    | $\Leftrightarrow$ Nom | $\Leftrightarrow$ Telephone | $\Leftrightarrow$ Adresse | $\oplus$ Type | $\Leftrightarrow$ Prix | $\Leftrightarrow$ Date disponibilitée | Opération                     |
| Calendrier<br>繭                           | 5              | halim                 | 0548723695                  | oran                      | traiteur      | 170000.0               | 2023-06-15                            | ノミ                            |
| U Se Déconnecter                          | 6              | kamilia               | 0585214777                  | alger bejaia              | beauté        | 320000.0               | 2023-06-27                            | ノミ                            |
|                                           | $\mathbf{1}$   | karim                 | 0548723695                  | bejaia                    | musique       | 2000000.0              | 2023-06-23                            | ノミ                            |
|                                           | 3              | manal                 | 0555439298                  | oran                      | photographe   | 2500000.0              | 2023-06-03                            | ノミ                            |
|                                           | $\overline{4}$ | walid                 | 25256548                    | paris                     | musique       | 2000000.0              | 2023-06-16                            | ノミ                            |
|                                           |                | Total 5 Page 1 sur 1  |                             |                           |               |                        |                                       | premier avant 1 apres dernier |

FIGURE  $4.30$  – Interface « Gérer les services »

| Telephone:<br>Adresse: |                       | 05 58 93 28 60 - 07 71 96 74 78 |                 |             |             | A: 5.59 PM     |
|------------------------|-----------------------|---------------------------------|-----------------|-------------|-------------|----------------|
|                        |                       |                                 |                 |             |             |                |
| Email:                 |                       | 306 cité 368 logts pépiniere    |                 |             |             |                |
|                        |                       | decibel.bejaia@gmail.com        |                 |             |             |                |
|                        |                       |                                 |                 |             |             |                |
|                        | La liste des services |                                 |                 |             |             |                |
|                        |                       |                                 |                 |             |             |                |
|                        | <b>NOM</b>            | <b>ADRESSE</b>                  | <b>ELEPHONE</b> | <b>PRIX</b> | <b>TYPE</b> | DATE           |
|                        |                       |                                 |                 |             |             |                |
| $\mathbf{1}$           | karim                 | bejaia                          | 0548723695      | 2000000.0   | musique     | 23/06/23 00:00 |
| 3                      | manal                 | oran                            | 0555439298      | 2500000.0   | photographe | 03/06/23 00:00 |
| $\overline{4}$         | walid                 | paris                           | 25256548        | 2000000.0   | musique     | 16/06/23 00:00 |
| 5                      | halim                 | oran                            | 0548723695      | 170000.0    | traiteur    | 15/06/23 00:00 |
| 6                      | kamilia               | alger bejaia                    | 0585214777      | 320000.0    | beauté      | 27/06/23 00:00 |
|                        |                       |                                 |                 |             |             |                |
|                        |                       |                                 |                 |             |             |                |
|                        |                       |                                 |                 |             |             |                |
|                        |                       |                                 |                 |             |             |                |
|                        |                       |                                 |                 |             |             |                |

FIGURE 4.31 – Interface « La liste des services imprimé »
### Interface « Gérer les propositions »

Cette interface permet d'ajouter une proposition ou modifier,rechercher,supprimer ou consulter la liste des propositions

|                                                                    | DECIBEL              |                                     |                             |                                            |                            |                                 |                                              |                                                        | 으                                     |  |  |
|--------------------------------------------------------------------|----------------------|-------------------------------------|-----------------------------|--------------------------------------------|----------------------------|---------------------------------|----------------------------------------------|--------------------------------------------------------|---------------------------------------|--|--|
|                                                                    |                      |                                     |                             |                                            |                            | <b>Espace Organisateur</b>      |                                              |                                                        | Organisateur                          |  |  |
|                                                                    | Rechercher Ici       |                                     | $Q$ $C$                     |                                            |                            |                                 |                                              |                                                        | Profile<br>Logout<br><b>O</b> Ajouter |  |  |
|                                                                    |                      | <b>Listes Des Propositions</b>      |                             |                                            | <b>Traiteur</b>            | <b>Habillement</b>              |                                              |                                                        |                                       |  |  |
| 16                                                                 | Id Image             | <b>Evenement Musique</b><br>Mariage | Nom:Karim<br>Prix:2000000.0 | Photographe<br>Nom:Manal<br>Prix:2500000.0 | Nom:Halim<br>Prix:170000.0 | Nom:Salim<br>Prix:180000.0      | <b>Bouto</b><br>Nom:Kamilia<br>Prix:320000.0 | <b>Materiel</b><br>Nom:Encainte Idial<br>Prix:170000.0 | Opération<br>╭                        |  |  |
| 17                                                                 |                      | Mariage                             | Nom:Walid<br>Prix:2000000.0 | Nom:Manal<br>Prix:2500000.0                | Nom:Halim<br>Prix:170000.0 | Nom:Salim<br>Prix:180000.0      | Nom:Kamilia<br>Prix:320000.0                 | Nom:Yamaha03d<br>Prix:2500000.0                        |                                       |  |  |
| 18                                                                 |                      | Fiancaille                          | Nom:Walid<br>Prix:2000000.0 | Nom:Manal<br>Prix:2500000.0                | Nom:Halim<br>Prix:170000.0 | Nom:Salim<br>Prix:180000.0      | Nom:Kamilia<br>Prix:320000.0                 | Nom:Sm58<br>Prix:170000.0                              | <b>TE</b>                             |  |  |
|                                                                    | Total 4 Page 1 Sur 2 |                                     |                             |                                            |                            |                                 |                                              |                                                        | Premier Avant 12 Apres Dernier        |  |  |
|                                                                    |                      |                                     |                             |                                            |                            |                                 |                                              |                                                        |                                       |  |  |
|                                                                    |                      |                                     |                             |                                            | ලා<br>G                    | -ch<br>in                       |                                              |                                                        |                                       |  |  |
|                                                                    |                      |                                     |                             |                                            |                            | Acceuil Apropos Contact Galerie |                                              |                                                        |                                       |  |  |
| @ Copyright 2023   Web Event Planner Tous Les Droits Sont Réservés |                      |                                     |                             |                                            |                            |                                 |                                              |                                                        |                                       |  |  |
| Développé Par Boumeguer Walid, Bendjelili Manal                    |                      |                                     |                             |                                            |                            |                                 |                                              |                                                        |                                       |  |  |

FIGURE  $4.32$  – Interface « Gérer les propositions »

# 4.5 Développement du Sprint 04 « Consulter des proposition, poster un commentaire » :

# 4.5.1 SCRUM Board (task board)

Le SCRUM Board du sprint 04 est le suivant :

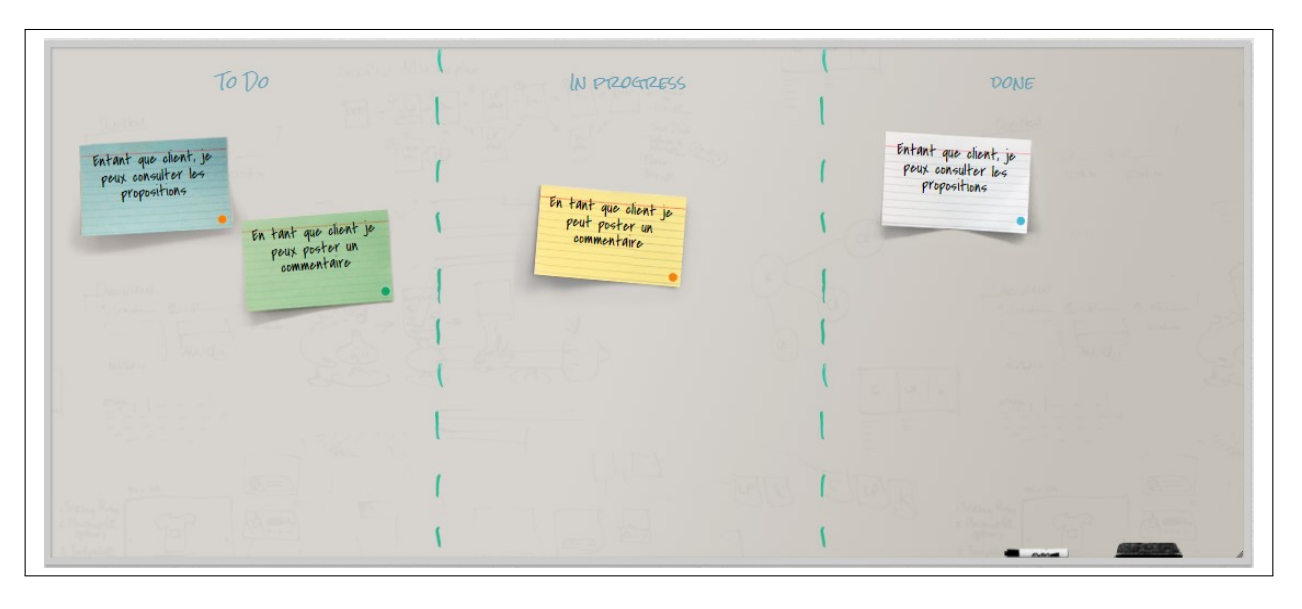

Figure 4.33 – SCRUM board du sprint 04

# 4.5.2 User story du sprint 04

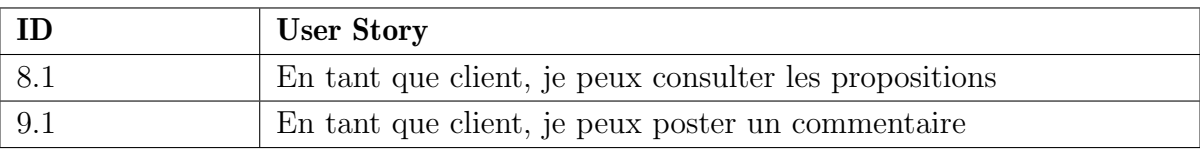

TABLE  $4.12$  – User story du sprint  $04\,$ 

# 4.5.3 Backlog du sprint 04

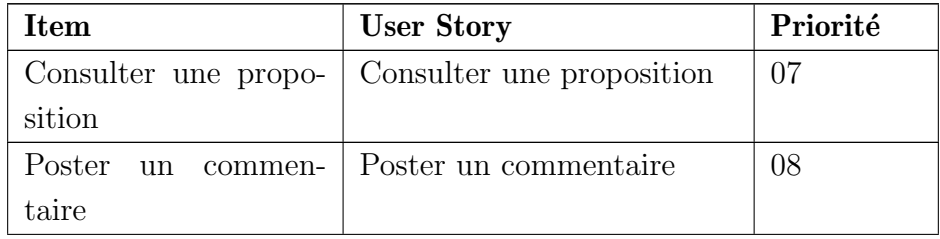

Table 4.13: Backlog du sprint 04

# 4.5.4 Analyse

Diagramme de cas d'utilisation du sprint 04

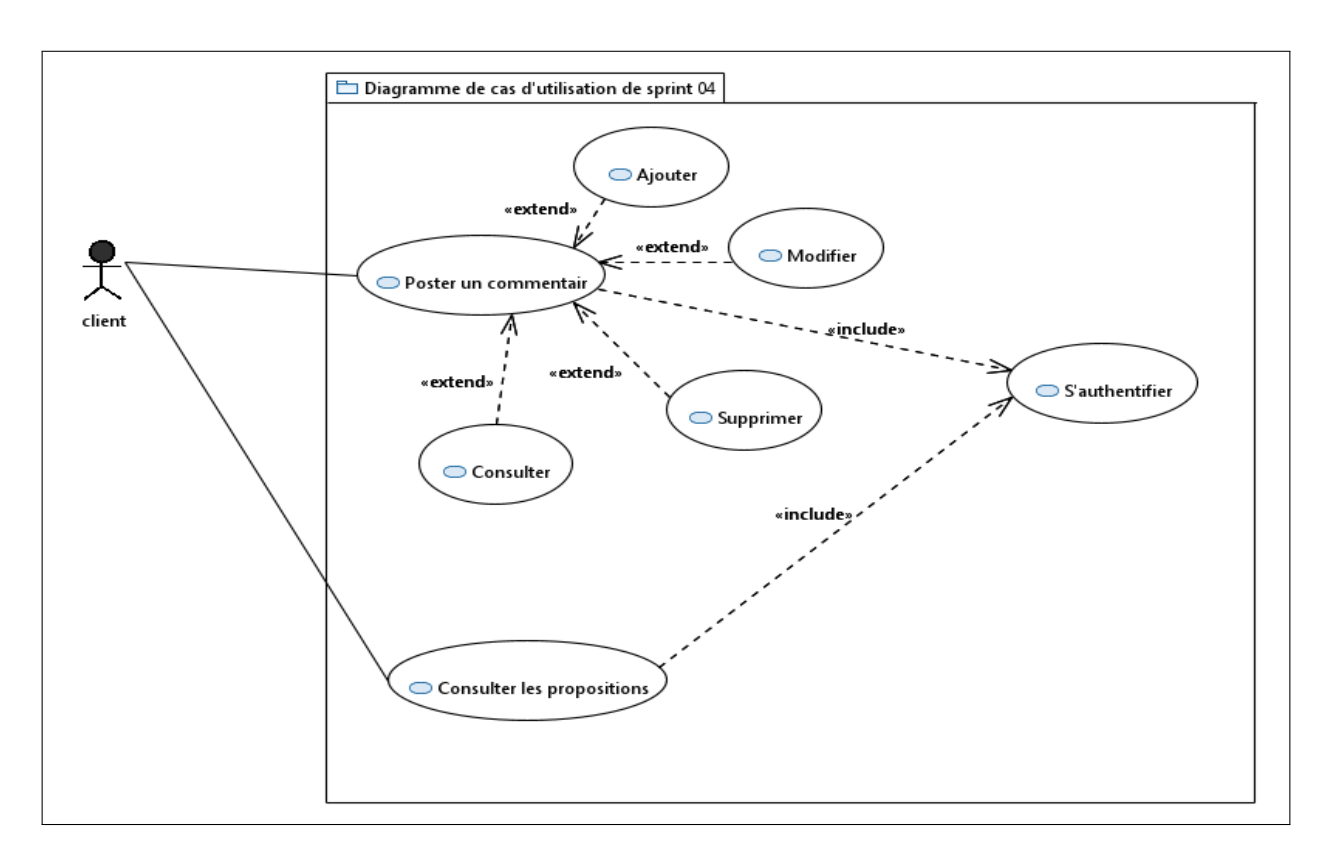

Figure 4.34 – Diagramme de cas d'utilisation du sprint 04

#### Description textuelle des cas d'utilisation

#### Description textuelle du cas « Consulter proposition »

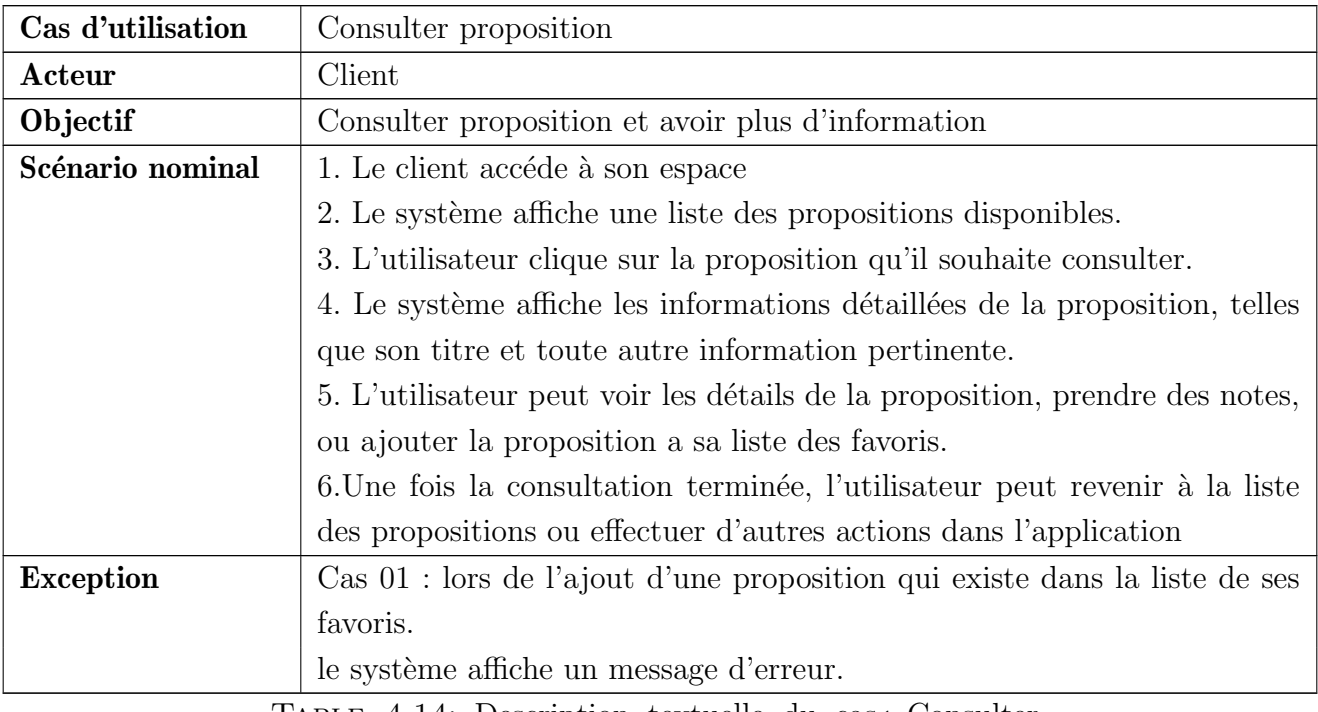

Table 4.14: Description textuelle du cas« Consulter proposition »

#### Description textuelle « Poster un commentaire »

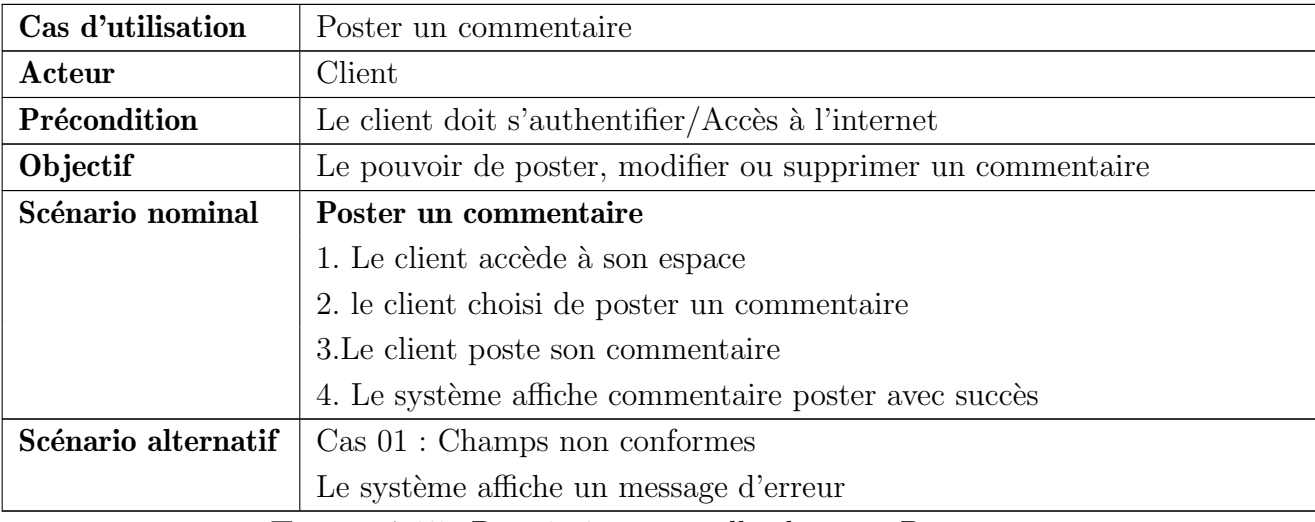

Table 4.15: Description textuelle du cas« Poster un commentaire »

## 4.5.5 Conception

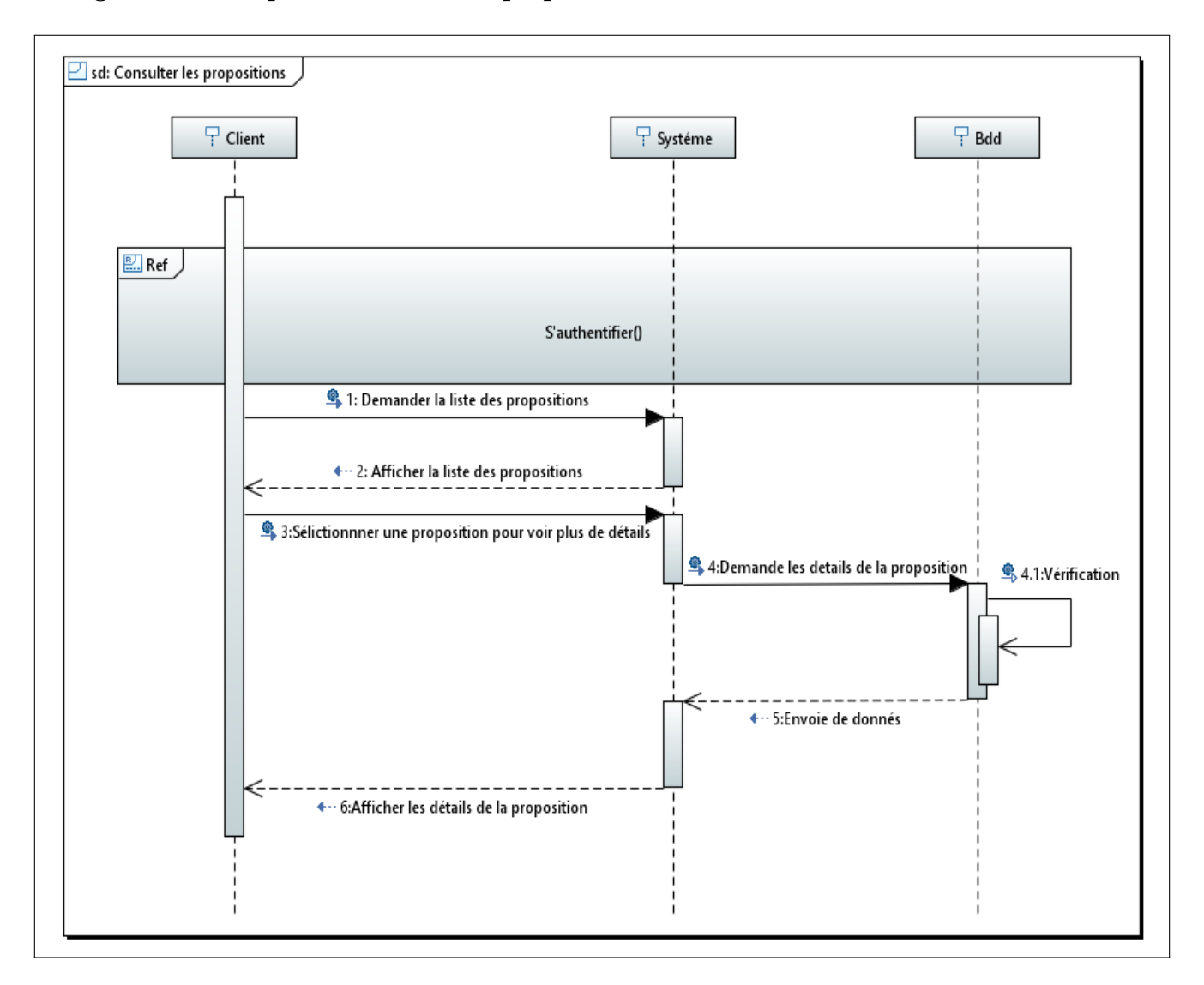

Diagramme de séquence « Consulter proposition »

FIGURE  $4.35$  – Diagramme de séquence « Consulter proposition »

Le diagramme de séquence de poster un commentaire suit les mêmes étapes que le diagramme de séquence gérer événement

### 4.5.6 Réalisation

#### Interface « Consulter proposition »

Cette interface permet d'afficher les propositions saoulent l'événement en plaine d'écran pour le client. Le client peut voir plus de détail d'une proposition ou l'ajouter à sa liste des favoris.

Le client peut supprimer une proposition ou plusieurs à la fois, imprimer sa liste des favoris.

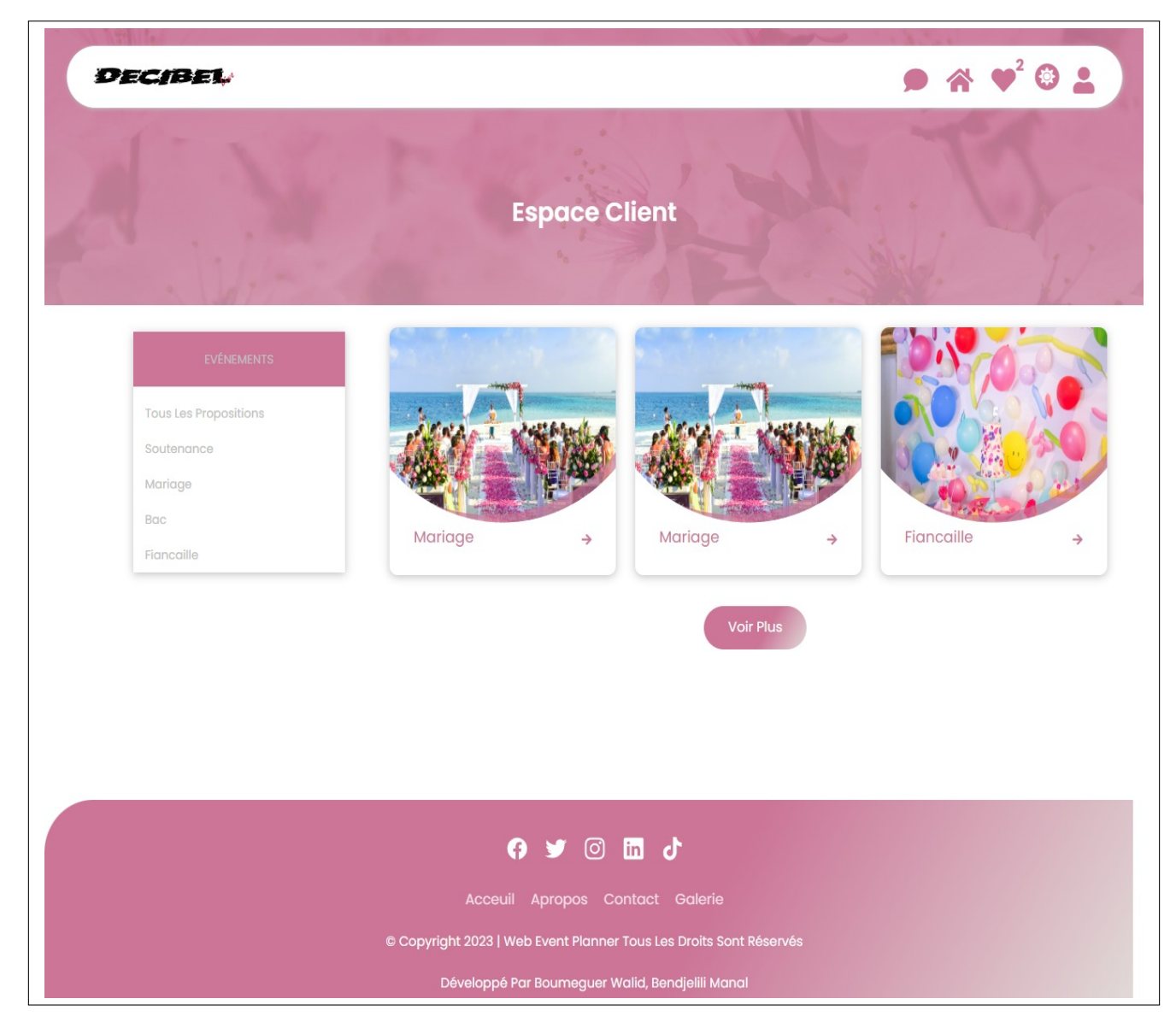

Figure 4.36 – Interface « Consulter proposition »

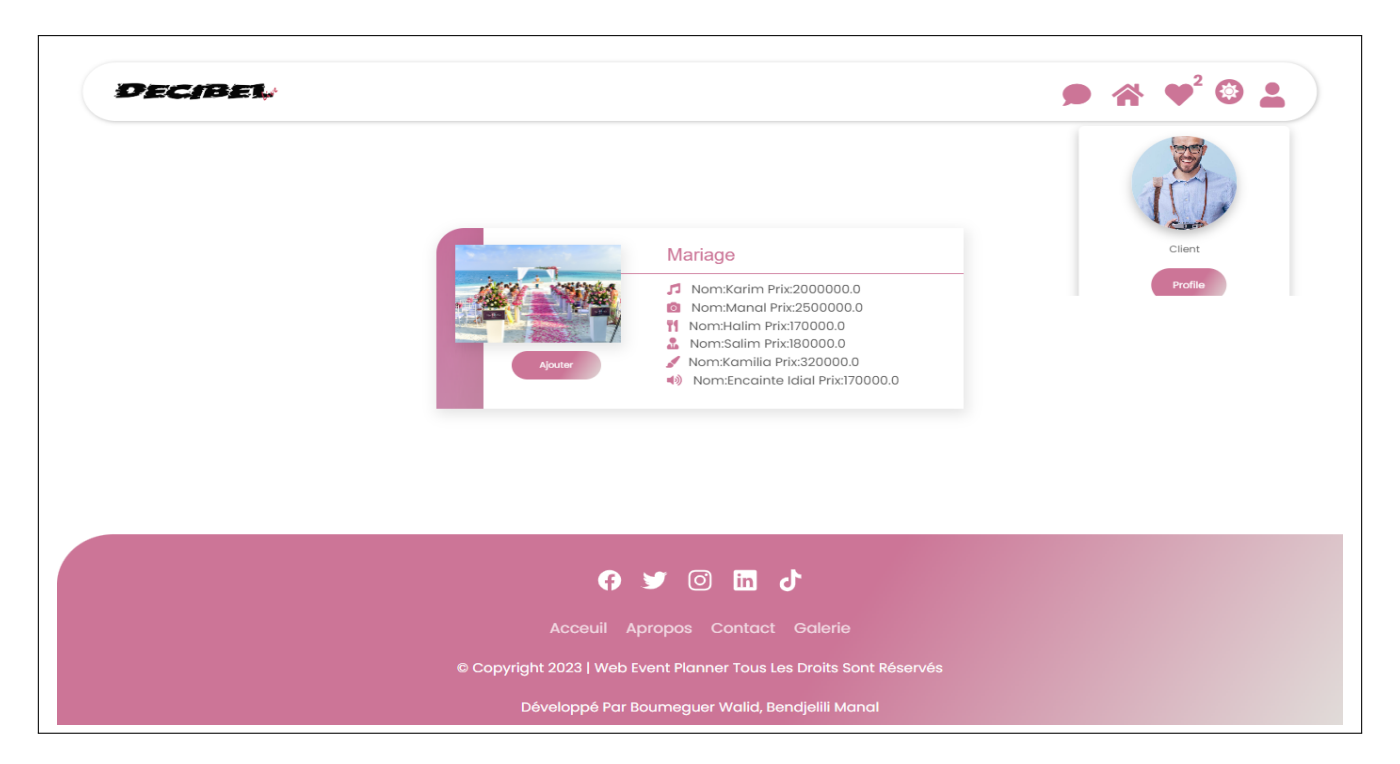

FIGURE  $4.37$  – Interface « Voir les détails d'une proposition »

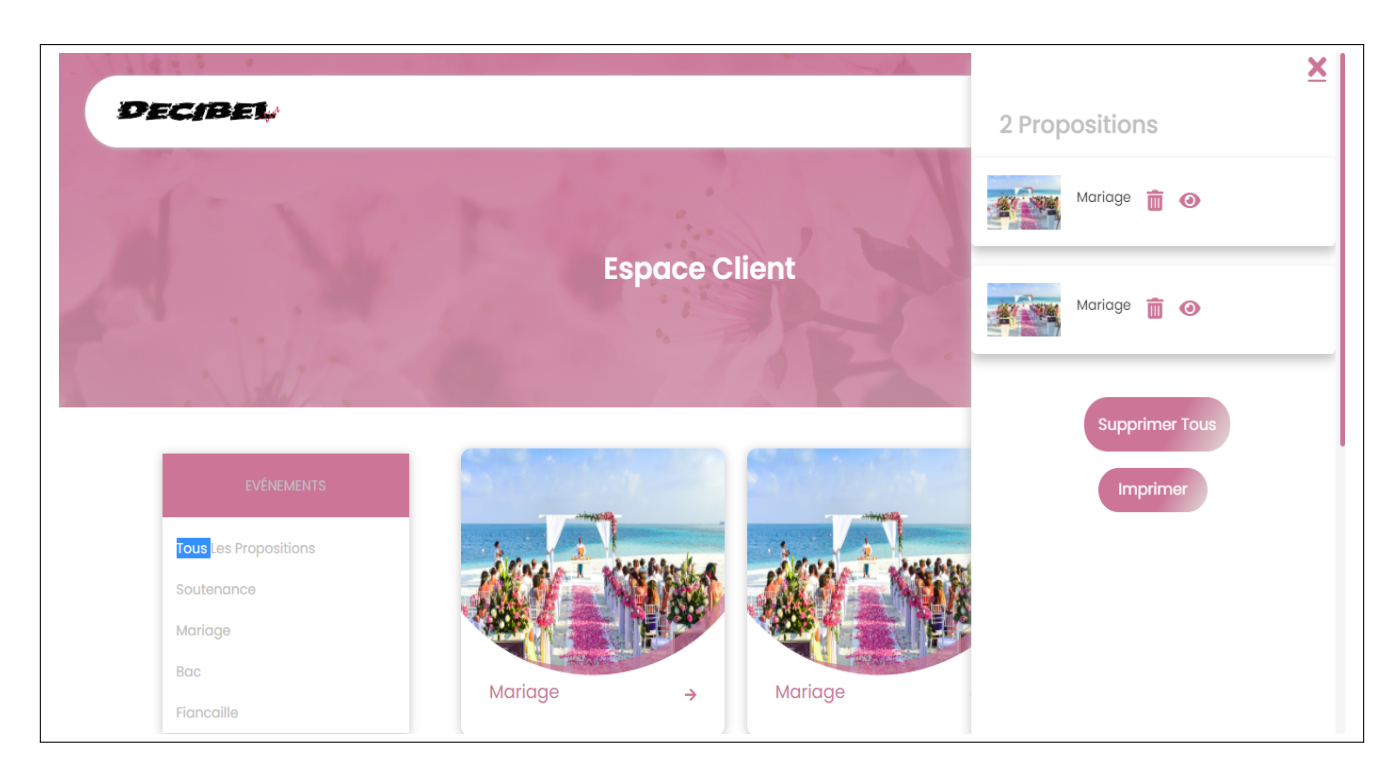

Figure 4.38 – Interface « La liste des favoris des propositions »

#### Interface « Poster un commentaire »

Cette interface permet de poster un commentaire

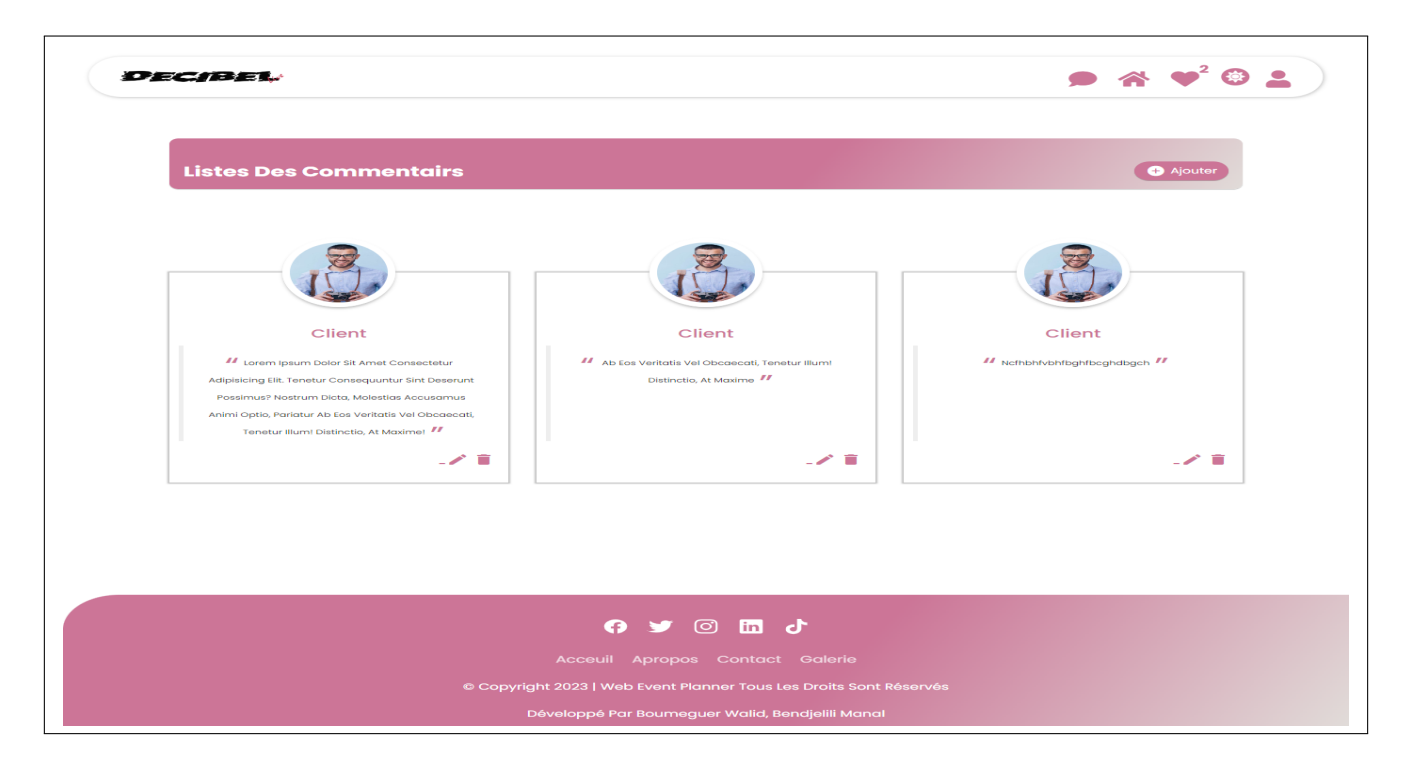

Figure 4.39 – Interface « Poster un commentaire »

# 4.6 Dictionnaire de donnée

Le dictionnaire de données répertorie tous les termes et leurs définitions.

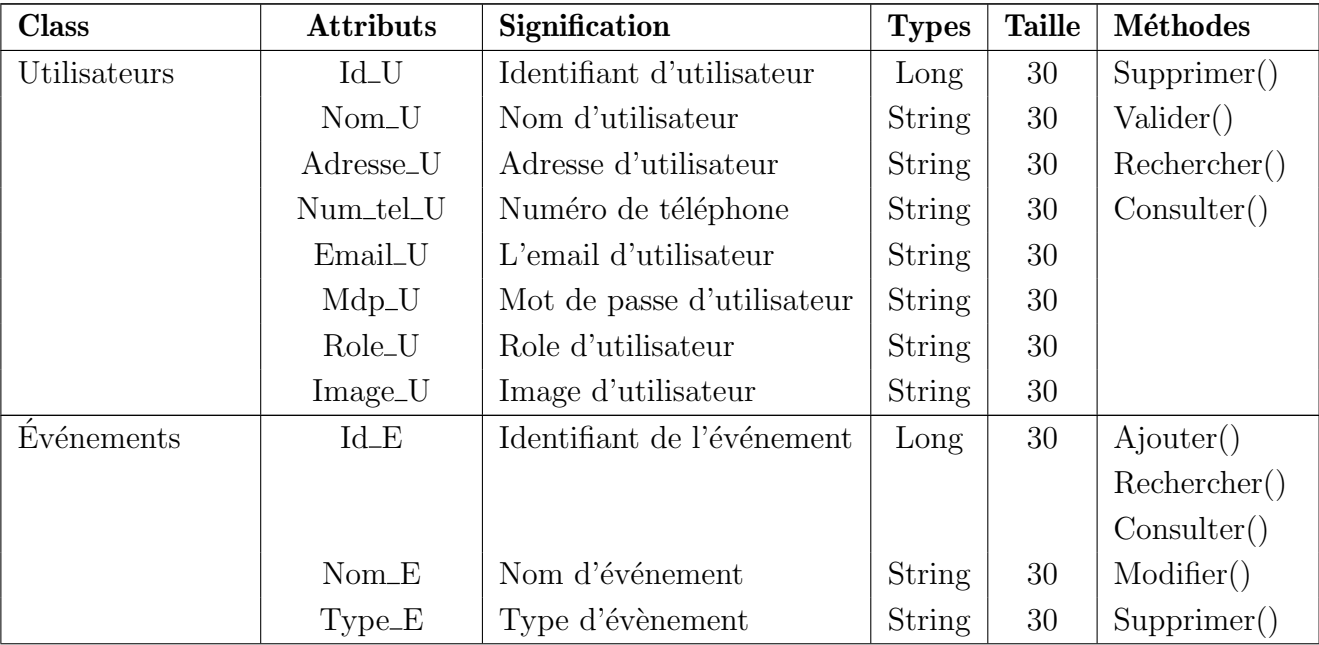

| Matériel-    | $Id_M$              | Identifiant de matériel      | Long          | 30 | Ajouter()           |
|--------------|---------------------|------------------------------|---------------|----|---------------------|
| sonorisation |                     |                              |               |    |                     |
|              | $Nom_M$             | Nom de matériel              | String        | 30 | $\text{Modifier}()$ |
|              | Prix_M              | Prix de matériel             | Float         | 30 | Supprimer()         |
|              | Image_M             | Image de matériel            | String        | 30 | Consider()          |
|              |                     |                              |               |    | Rechercher()        |
| Services     | $Id_S$              | Identifiant de service       | Long          | 30 | Ajouter()           |
|              | Type_S              | Type de service              | String        | 30 | $\text{Modifier}()$ |
|              | Nom                 | Nom de service               | <b>String</b> | 30 | Supprimer()         |
|              | Tel                 | Number of <i>deleservice</i> | String        | 30 | Rechercher()        |
|              | Adresse             | Adresse de service           | String        | 30 | Consider()          |
|              | Prix                | Prix de service              | Float         | 30 |                     |
|              | Date_disp_S         | Date de disponibilité du     | String        | 30 |                     |
|              |                     | service                      |               |    |                     |
| Proposition  | $Id$ <sub>P</sub>   | Identifiant de proposition   | Long          | 30 | Ajouter()           |
|              | evenement_P         | Nom d'événement              | String        | 30 | $\text{Modifier}()$ |
|              | $Image_P$           | Photo de proposition         | String        | 30 | Supprimer()         |
|              | Photographe         | Nom de Photographe           | <b>String</b> | 30 | Rechercher()        |
|              | Musique             | Nom de musicien              | String        | 30 | Consider()          |
|              | Traiteur            | Nom de traiteur              | String        | 30 |                     |
|              | Habillement         | Nom d'habillement            | String        | 30 |                     |
|              | Beauté              | Nom de coiffeur              | String        | 30 |                     |
|              | Material_sono       | Nom de matérielde sonori-    | String        | 30 |                     |
|              |                     | sation                       |               |    |                     |
| Commentaire  | $Id_{\mathcal{L}}c$ | Identifiant<br>de<br>commen- | Long          | 30 | Ajouter()           |
|              |                     | taire                        |               |    |                     |
|              | Commentaire         | le commentaire de client     | String        | 30 | $\text{Modifier}()$ |
|              | $Nom_C$             | Nom de client                | String        | 30 | Supprimer()         |
|              | Image_C             | Image de profile de client   | String        | 30 | Modifier()          |
| Louer        | Date_dispM          | Date de disponibilité        | Long          | 30 |                     |

TABLE 4.16: Glossaire de données

# 4.7 Diagramme de classe

Le diagramme de classe est une représentation visuelle utilisée en informatique pour décrire les classes, les interfaces et les relations entre celles-ci dans un système. Cette représentation est une partie du diagramme statique UML [\[14\]](#page-86-0).

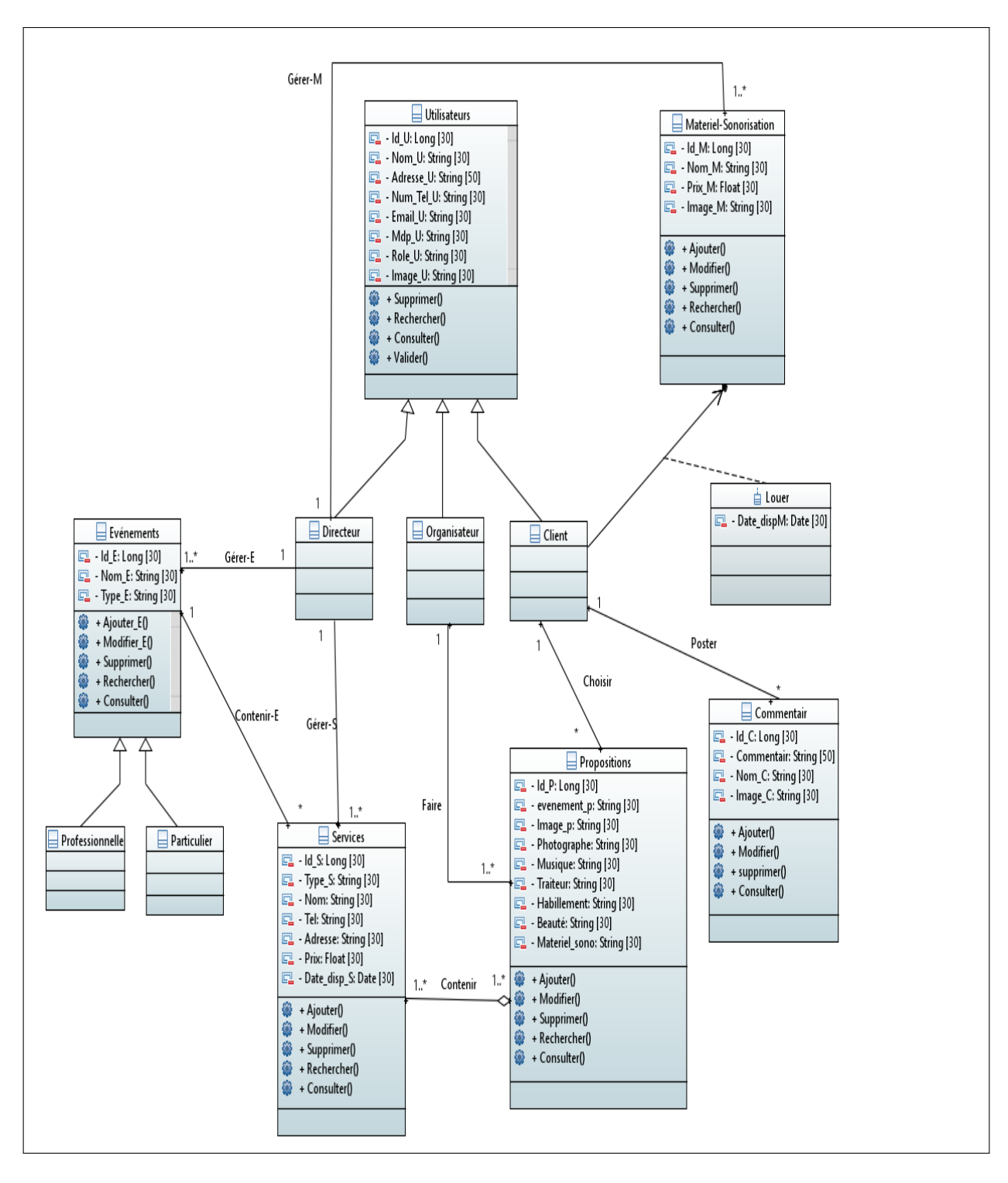

La figure qui suit représente le diagramme de classe de notre application :

Figure 4.40 – Diagramme de classe

# 4.8 Schéma relationnel

#### 4.8.1 Définition

Le modèle relationnel est un modèle logique de donnée qui décrit le schéma d'une base de données relationnelle. Ce schéma comprend des tables, des champs pour chaque table avec leurs propriétés, des clés primaires pour les tables, des clés étrangères permettant de lier les tables entre elles, ainsi que des contraintes d'intégrité portant sur ces liaisons [\[16\]](#page-86-1).

#### 4.8.2 Règles de passage du diagramme de classe au modèle relationnel

Les règles de passage du diagramme de classe au modèle relationnel :

- Règle 1 : Toute entité devient une relation ayant pour clé primaire son identifiant. Chaque propriété se transforme en attribut.
- Règle 2 :Toute association hiérarchique de type  $[1, n]$  se traduit par une clé étrangère. La clé primaire correspondant à l'entité père (côté n) migre comme clé étrangère dans la relation correspondant à l'entité fils (côté 1).
- Règle 3 : Toute association non hiérarchique de type  $[n, n]$  devient une relation. La clé primaire est formée par la concaténation de l'ensemble des identifiants des entités reliées. Toutes les propriétés éventuelles deviennent des attributs qui ne peuvent pas faire partie de la clé.
- Règle 4 :La clé primaire des relations déduites des classes composantes doit contenir l'identifiant de la classe composite (quel que soit les multiplicités).
- Règle 5 : Trois décompositions sont possibles pour traduire une association d'héritage en fonction des contraintes existantes :

- Décomposition descente (push-down) : s'il existe une totalité ou de partition sur l'association d'h´eritage, il est possible de ne pas traduire la relation issue de la surclasse. Il faut alors faire migrer tous ses attributs dans la relation issue de la sous-classe.

- D´ecomposition ascendante (push-up) : il faut supprimer la relation issue de la sous-classe et faire migrer les attributs dans la relation issue de la surclasse.

- Décomposition par distinction : Il faut transformer chaque sous-classe à une relation. La clé primaire de la surclasse migre dans la relation issue de la sous-classe et devient à la fois clé primaire et la clé étrangère.

#### 4.8.3 Modèle relationnel de donnée

En appliquant les règles de passages pour au diagramme de classes, nous aboutissons au schéma relationnel suivant :

1-Utilisateurs (Id\_U,Nom\_U,Adresse\_U,Num\_Tel\_U,Email\_U,Mdp\_U,Role\_U,Image\_U)

2-Evénements  $(\underline{Id}E, Nom.E, Type.E, #IdU)$ 

**3-Services** (Id\_S,Type\_S,Nom,Tel,Adresse,Prix,Date\_disp\_S,#Id\_U,#Id\_E)

4-Matériel-Sonorisation(Id\_M,Nom\_M,Image\_M,Prix\_M,#Id\_U)

5-Commentaire(Id\_C,Commentaire,Nom\_C,Image\_C,#Id\_U)

5-Propositions (Id\_P,evenement,Image\_p,Photographen,Musique,Traiteur,Beauté,Materiel\_sono,  $Habillement, \#Id\_U, \#Id\_U$ 

6-Contenir  $(\#Id.S.\#Id.P)$ 

7-Louer ( $Date\_disp, \#Id\_U, \#Id\_M$ )

# 4.9 Conclusion

Au terme de ce chapitre, nous avons atteint notre objectif en fournissant une version améliorée à travers de la création d'une application web service répondant aux exigences du client. Nous avons ´egalement fourni une description de l'application de la m´ethode SCRUM sur notre projet avec une pr´esentation de quelques exemples d'interfaces. Enfin, nous terminons ce rapport avec une conclusion générale.

# Conclusion générale

Ce mémoire de fin d'études a montré que la création d'une application Web service pour l'organisation des événements offre de nombreux avantages tant pour les organisateurs que pour les participants. Cette solution permet d'optimiser la gestion des ressources, de favoriser la communication et de créer une expérience utilisateur plus satisfaisante.

Il est important de souligner que ce domaine est en constante évolution, avec de nouvelles technologies et des attentes changeantes des utilisateurs. Il convient donc de continuer à suivre les tendances et à s'adapter aux besoins du marché pour maintenir l'application à jour et compétitive.

Finalement, nous espérons que ce mémoire a apporté une contribution significative à la compréhension et à l'amélioration de l'organisation des événements grâce à une application Web service. Nous encourageons les entreprises, les organisations et les futurs chercheurs `a explorer davantage ce domaine passionnant et à développer des solutions innovantes pour répondre aux défis de l'organisation des événements à l'ère numérique.

#### Les perspectives

-L'inscription avec google. -La visioconférence

# Bibliographie

- [1] Subra, J.-P. (13 septembre 2017). Méthode agile pour vos projets. Editions ENI. ISBN 2409009662.
- [2] Sutherland, K. S. (2017, Novembre Jeu). Développé et maintenu par les créateurs de SCRUM,Le Guide de Référence de SCRUM.
- [3] Kurzawa, G. (2017, JUIN). AGILITE EN PRATIQUE :SCRUM, Un cadre propice à la transparence et à l'amélioration continue.
- [4] F. Lothon. (2010). Guide de démarrage SCRUM. L'Agiliste. ISBN 978-2-1234-5678-9.
- [5] DEBRAUWER, N. K.-F.-L. (2009). UML2 Maîtrisez le langage de modélisation. Editions ENI.
- [6] LOPEZ-VELASCO, C. S'election et cthése : omposition de services Web pour la génération d'applications adaptées au contexte d'utilisation. Thèse de doctorat, UNIVERSITE JOSEPH FOURIER, novembre 2018.
- [7] BOUZERA Toufik, H. I.LOPEZ-VELASCO, C. Conception et réalisation d'un parseur de service web. Mémoire de fin d'étude université de Bejaia 2011.
- [8] NEWCOMER, E. Understanding Web services- XML, WSDL, SOAP and UDDI wesley édition
- $[9]$  MELITI, T. Interopérabilité des services web complexes. Application système multiagents. Mémoire de magister, Université de paris IX Dauphine, Decembre 2004.
- [10] Maesano.L, C. B. *Services web avec j2ee et net Conception et implémentations*. Editions Eyrolles .ISBN 2-212.
- [11] Leblanc, M. Les Web services : D´efinition, technologies, acteurs, impacts sur les entreprises et probl`emes . Rapport de projet ,novembre 2002.
- [12] Graham .S, D. Building Web Services with Java Making sense of XML,SAOP,WSDL,AND UDDI. Sams Publishing,2005.
- [13] Benouaret, K.Benouaret, K. (2012, 10 09). Thèse :Advanced Techniques for Web Service Query  $Optimization$ . Thèse de doctorat, Université Claude Bernard Lyon 1, octobre 2012.
- <span id="page-86-0"></span>[14] Pascal R. UML 2 par la pratique : études de cas et exercices corrigés.Éditeur Eyrolles,Paris,2011.
- [15] Bertrand M. Introduction to the Theory of Programming Languages.New York, États-Unis : Springer,2009
- <span id="page-86-1"></span>[16] Begg, T. C.Database Systems : A Practical Approach to Design, Implementation, and Manage $ment.\acute{E}diteur Pearson, Upper Saddle River, NJ (États-Unis), 2014. ISBN 0132943263$

# Webographie

- [17] [https://www.nutcache.com/fr/blog/les-methodes-agiles/](https://www.nutcache.com/fr/blog/les-methodes-agiles/ ). les-methodes-agiles. Consulté le 10/02/2023.
- [18] [https://lyontesting.fr/fr/du-bon-usage-des-user-story-et-epic/](https://lyontesting.fr/fr/du-bon-usage-des-user-story-et-epic/ ). Consulté le 09/02/2023.
- [19] [https://developer.mozilla.org/fr/docs/Glossary/MVC](https://developer.mozilla.org/fr/docs/Glossary/MVC ). Consulté le 10/02/2023.
- [20] <https://spring.io/tools>. Consulté le  $09/02/2023$ .
- [21] <https://www.phpmyadmin.net>. Consulté le  $09/02/2023$ .
- [22] <https://www.mysql.com/fr/>. Consulté le  $09/02/2023$ .
- [23] <https://www.wampserver.com/>. Consulté le  $09/02/2023$ .
- [24] <https://www.eclipse.org/papyrus/>. Consulté le  $09/02/2023$ .
- [25] <https://www.udemy.com/fr/topic/adobe-illustrator/>. Consulté le  $14/02/2023$ .
- [26] <https://www.latex-project.org/>. Consulté le  $14/02/2023$ .
- [27] [https://developer.mozilla.org/en-US/docs/Web/HTML](https://developer.mozilla.org/en-US/docs/Web/HTML ). Consulté le  $14/02/2023$ .
- [28] <https://www.w3schools.com/css>. Consulté le  $09/02/2023$ .
- [29] <https://www.w3schools.com/js/>. Consulté le  $13/02/2023$ .
- [30] <https://sql.sh/>. Consulté le  $09/02/2023$ .
- [31] <https://www.java.com/en/>. Consulté le  $14/02/2023$ .
- [32] <https://blog.paumard.org/cours/jpa/>. Consulté le 14/02/2023.
- [33] [https://www.tutorialspoint.com/spring\\_boot](https://www.tutorialspoint.com/spring_boot). Consulté le  $16/02/2023$ .
- [34] <https://getbootstrap.com>. Consulté le  $16/02/2023$ .
- [35] <https://www.thymeleaf.org/>. Consulté le  $16/02/2023$ .
- [36] <https://tomcat.apache.org/>. Consulté le  $16/02/2023$ .
- [37] <https://www.redhat.com/fr/topics/api/what-is-a-rest-api>. Consulté le  $16/02/2023$ .
- [38] <https://www.uml.org/>.UML Unified Modeling Language.Consulté le 11/02/2023.

## Annexe Interface « Accueil »

Cette interface présente l'accueil de notre site

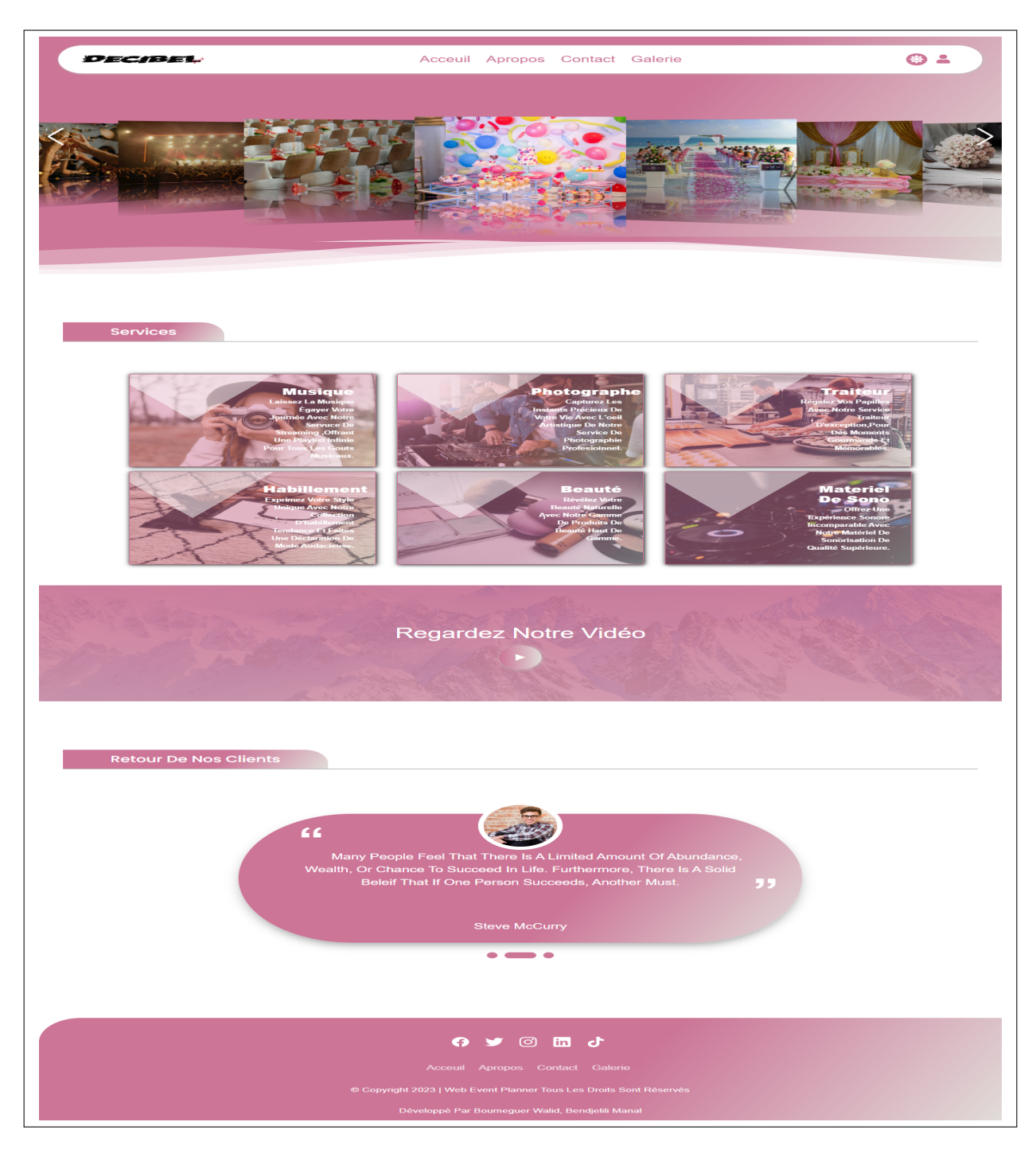

FIGURE 4.41 – Interface « L'accueil de notre site »

## Interface  $\ll$  Å-propos  $\gg$

Cette interface permet d'afficher plus d'informations sur l'entreprise

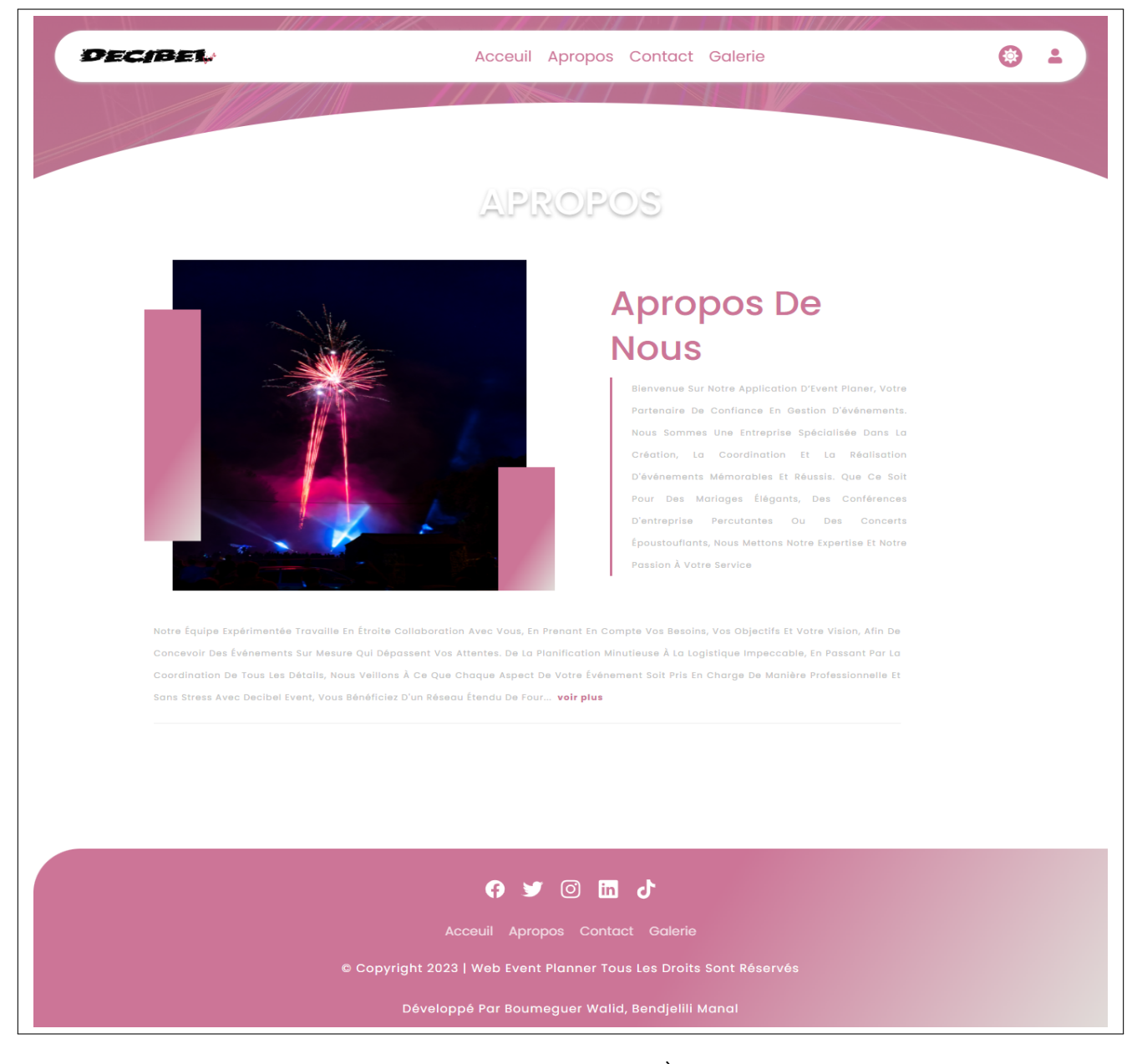

FIGURE 4.42 – Interface «  $\grave{\text{A}}\text{-propos}$  »

#### Interface « Contact »

Cette interface permet aux utilisateurs d'envoyer un mail ou de contacter l'entreprise soit avec téléphone ou trouver leur adresse

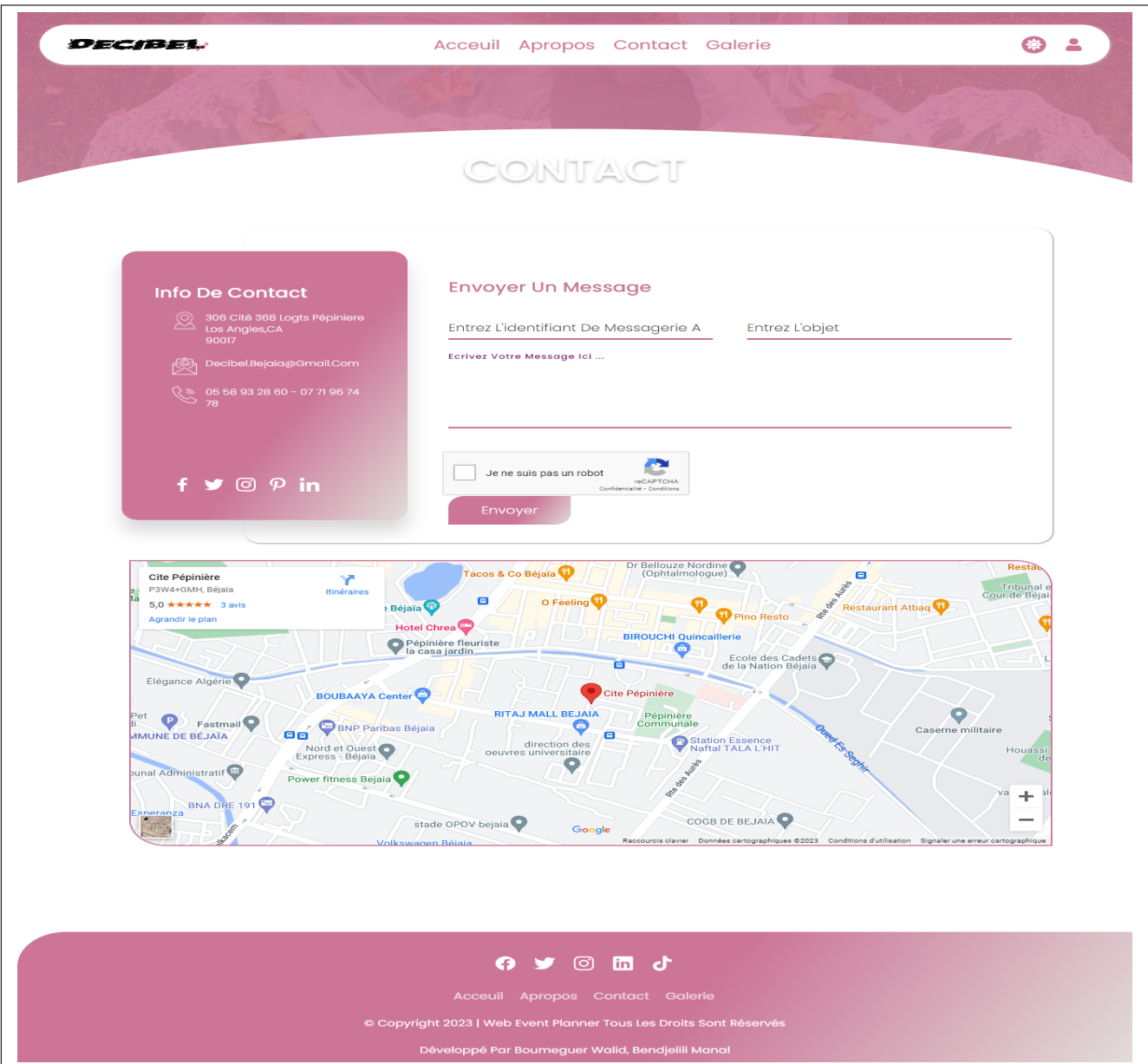

FIGURE  $4.43$  – Interface « Contact »

#### Interface « Galerie »

Cette interface permet d'afficher plusieurs image de différent proposition

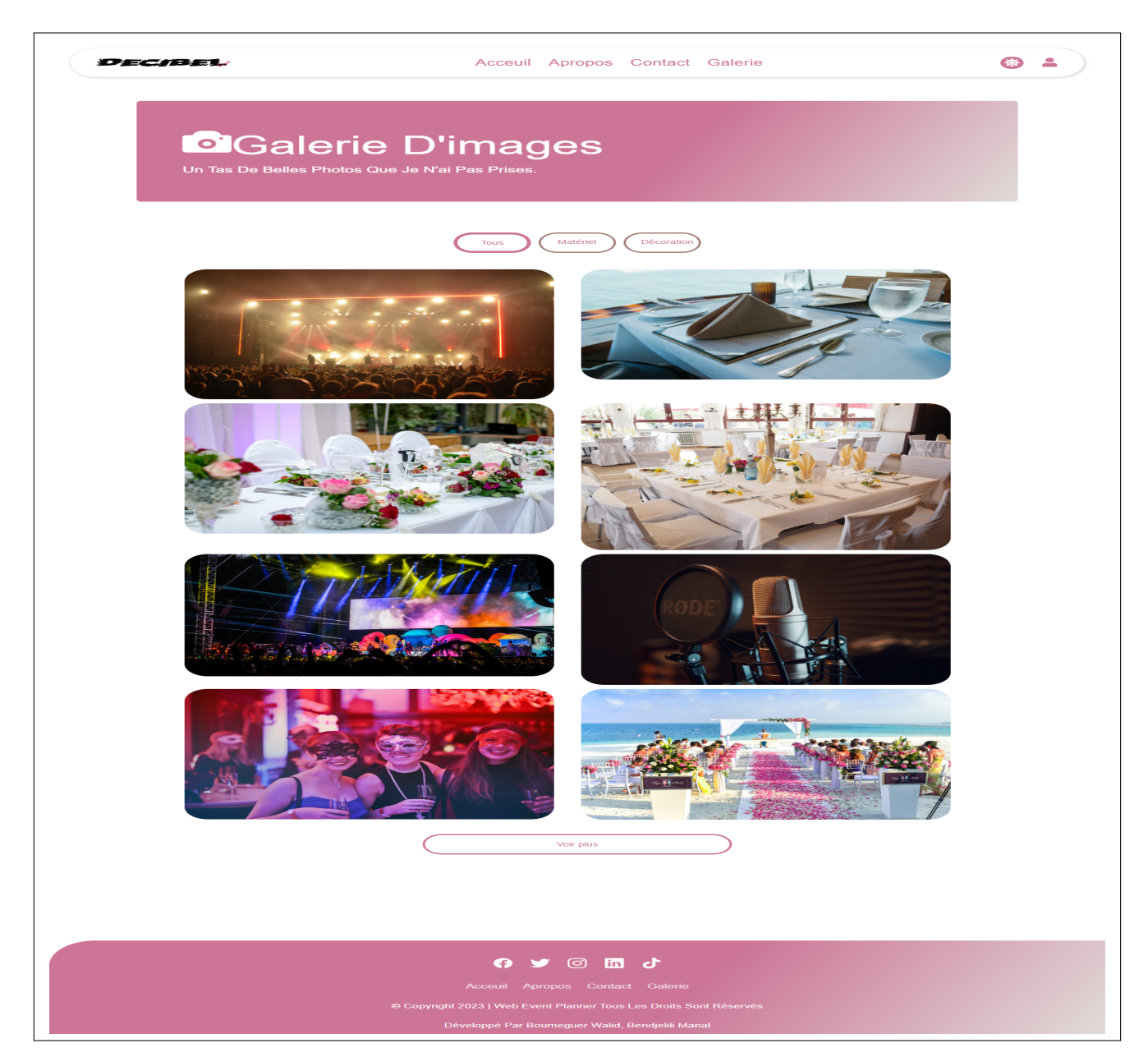

Figure 4.44 – Interface « Galerie »

#### Interface « Accueil admin »

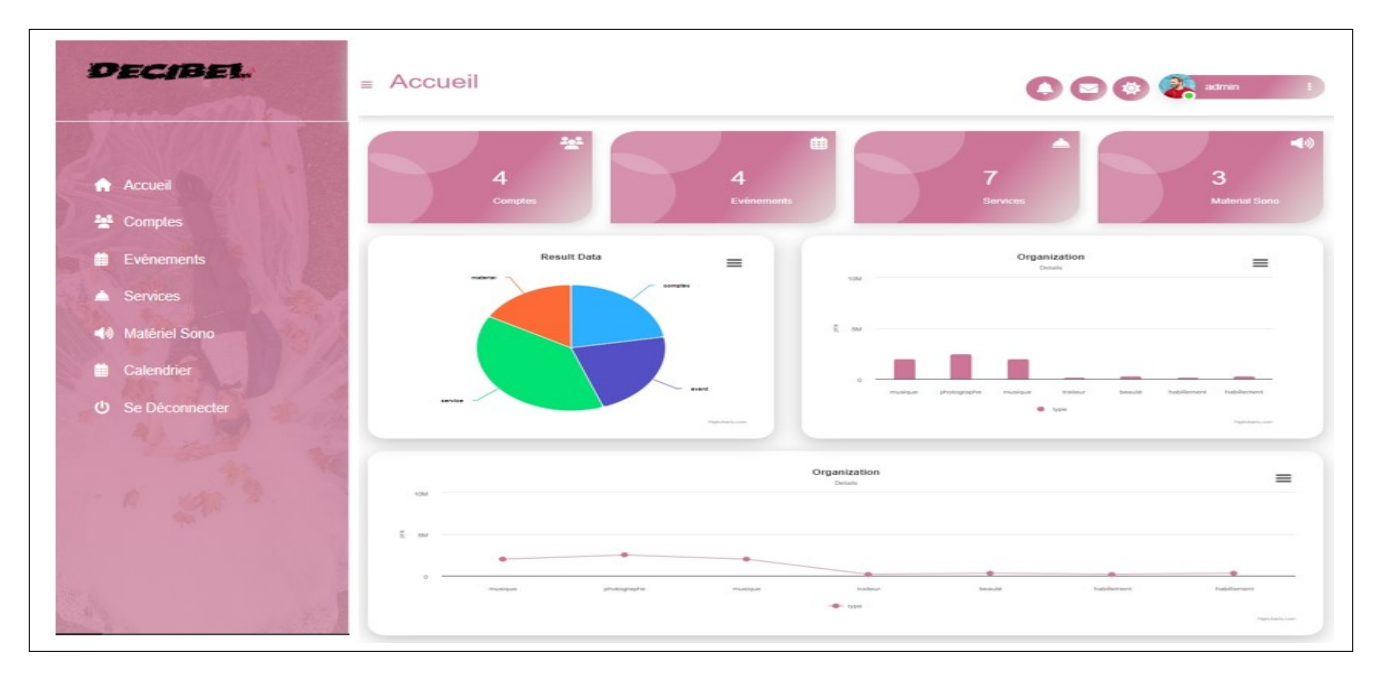

FIGURE 4.45 – Interface « Accueil admin »

Interface « Matériel de sonorisation »

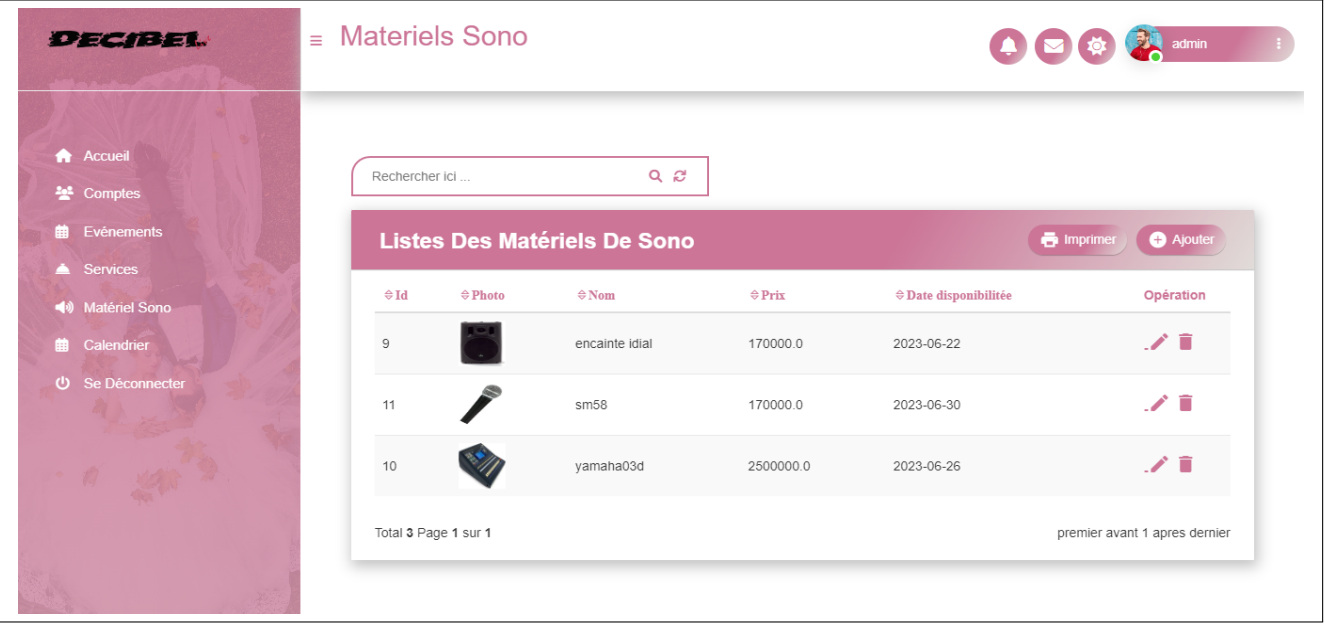

FIGURE 4.46 – Interface « Matériel de sonorisation »

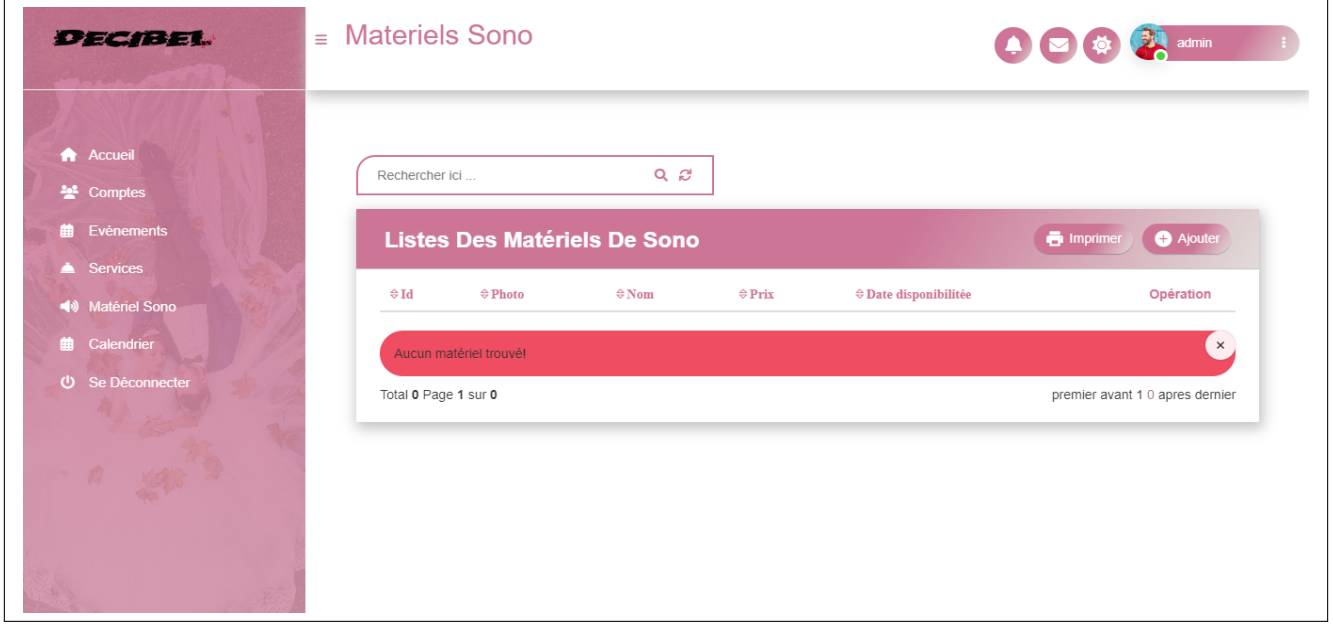

FIGURE 4.47 – Interface « Message d'erreur sur l'absence d'un matériel ou table vide »

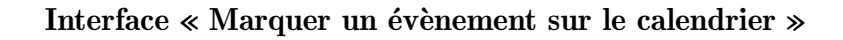

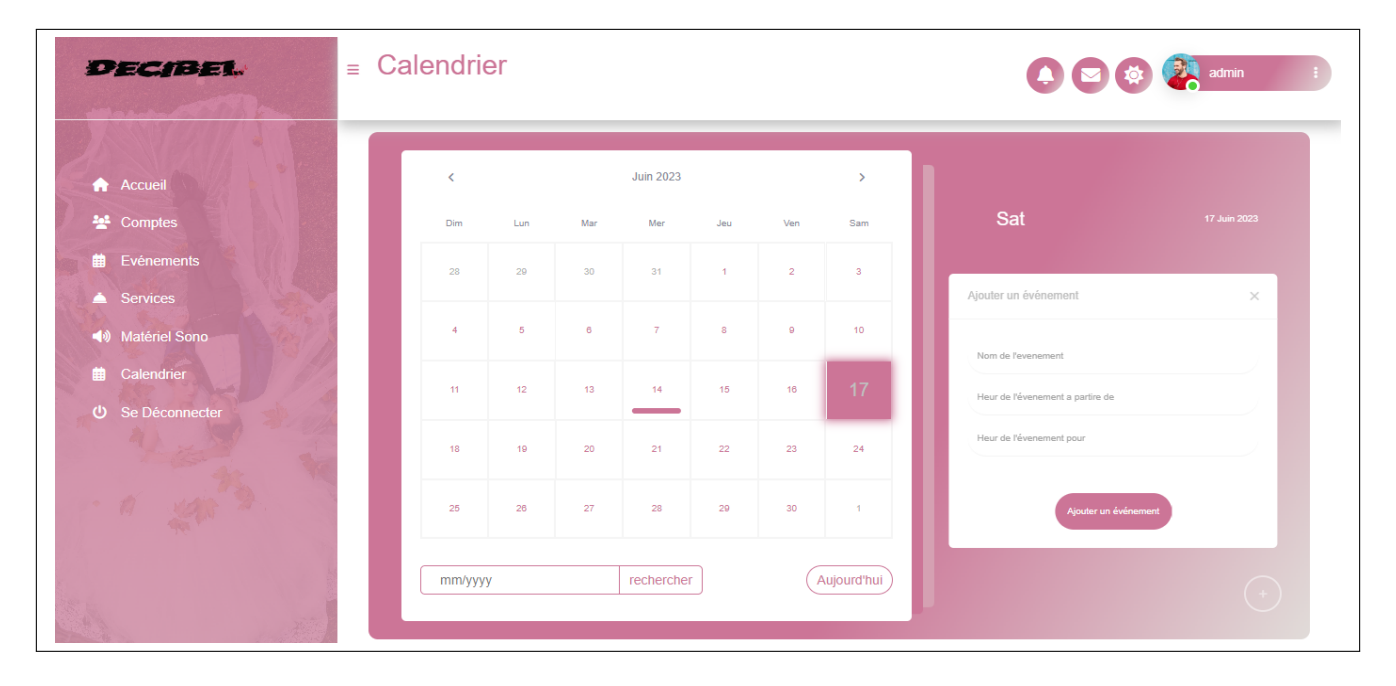

FIGURE 4.48 – Interface « Marquer un évènement sur le calendrier »

### Interface « Déconnexion »

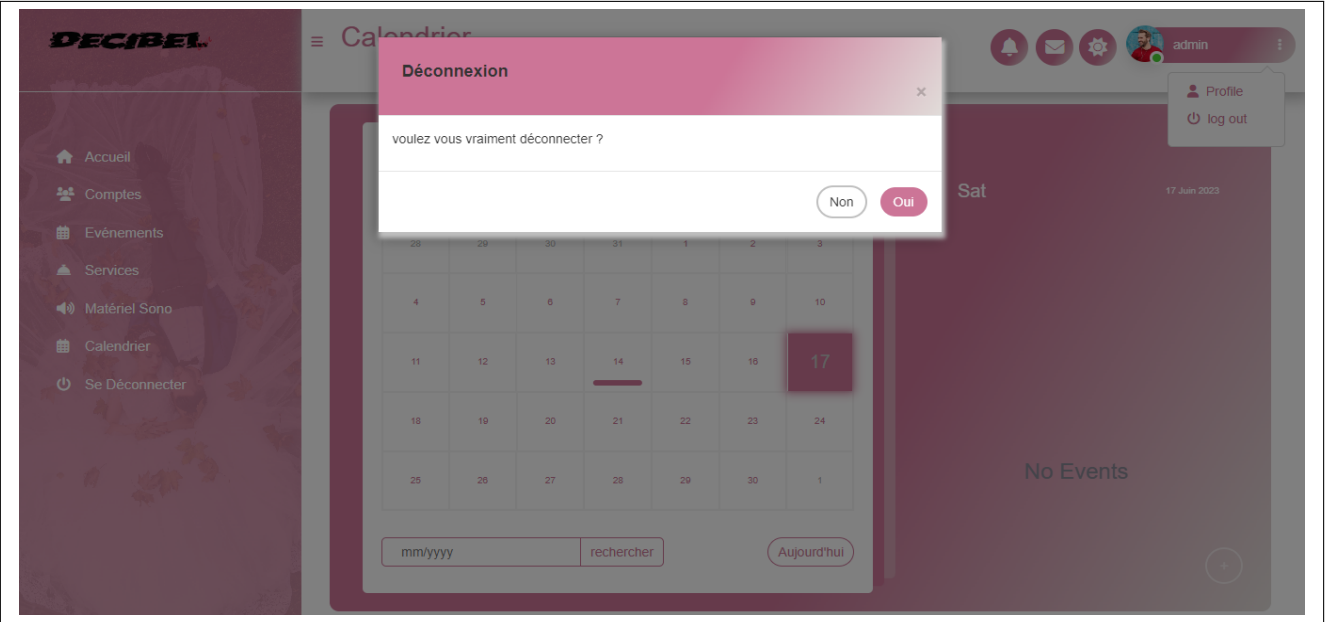

FIGURE  $4.49$  – Interface « Déconnexion »

#### Résumé

L'objectif principal de ce projet est de réaliser une application web service dédié à l'organisation des événements en composant des services web qui offre de nombreux avantages en terme d'efficacité dans le but d'améliorer la gestion des événements et rest compétitif dans un environnement en  $évolution constante.$ 

Pour mettre en œuvre notre solution, nous avons utilisé une méthode agile appelé SCRUM qui se base sur UML comme langage de modélisation et le pattern de conception MVC.

Cette conception est mise en œuvre sous l'environnement de développement intégré (STS),Springboot,bootstrap comme framework et tomcat comme serveur et un système de gestion de la base données PhpMyAdmin.

Mots clés :service Web, DECIBEL EVENTS Abstract

The main objective of this project is to develop a web service application dedicated to event organization,by composing web services that offer numerous advantages in terms of efficiency, aiming to improve event management and stay competitive in an ever-evolving environment.

To implement our solution, we adopted an agile method called SCRUM, which is based on UML as a modeling language and the MVC design pattern.

This design is implemented using the integrated development environment (STS), Springboot, and Bootstrap as the framework, with Tomcat as the server, and a PhpMyAdmin database management system.

Key words :Web services,DECIBEL EVENTS